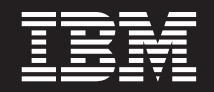

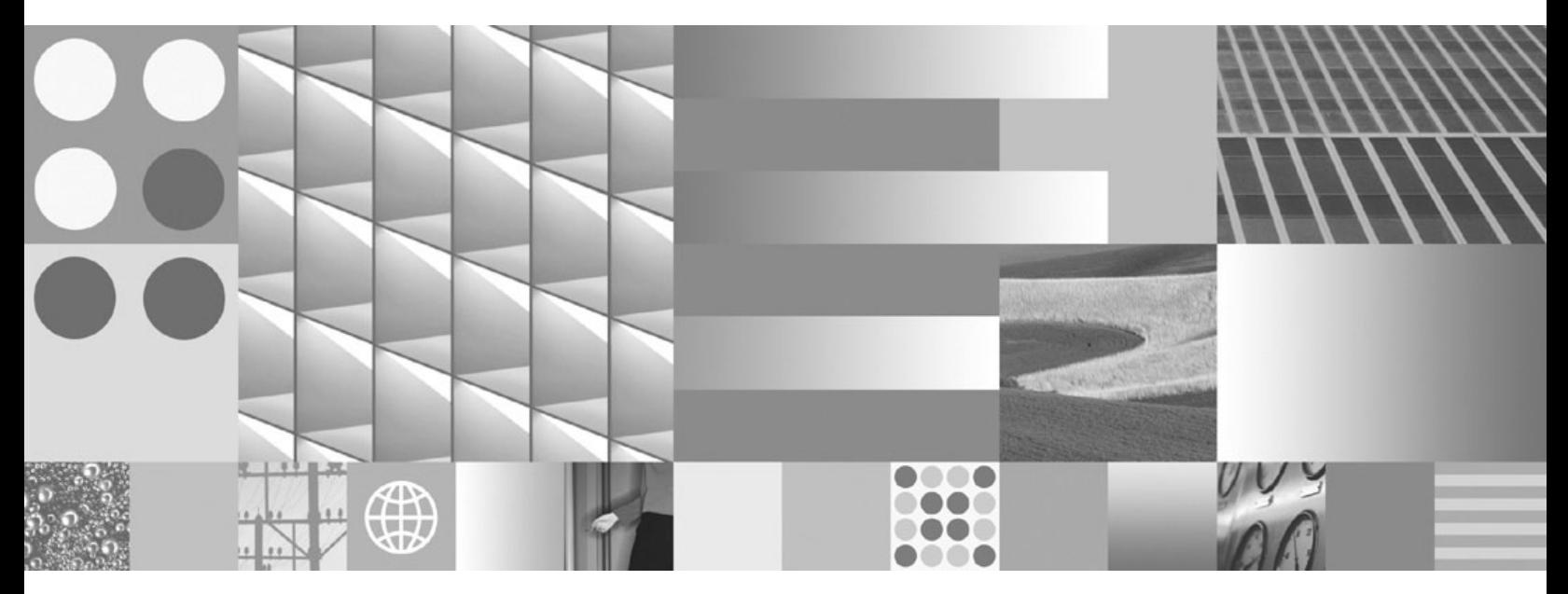

**Instalación de clientes de servidor de datos de IBM**

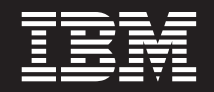

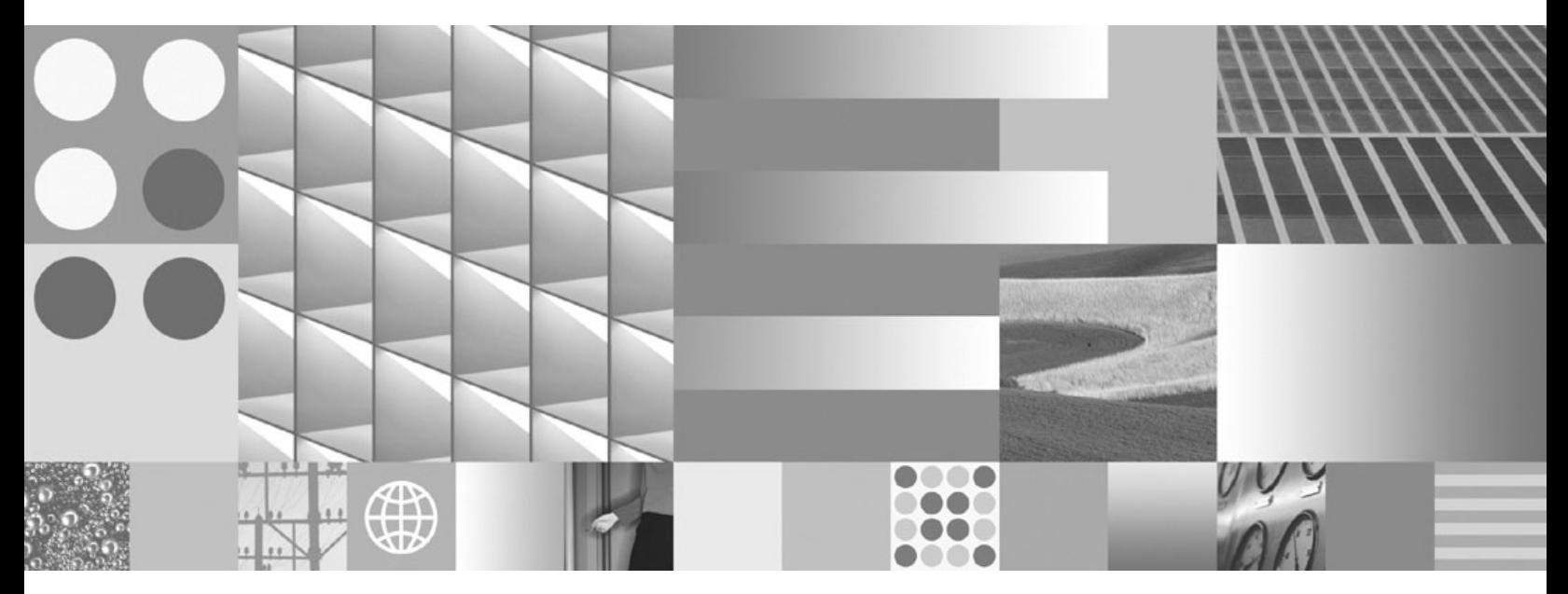

**Instalación de clientes de servidor de datos de IBM**

**Nota**

Antes de utilizar esta información y el producto al que da soporte, lea la información general contenida en el apartado [Apéndice B, "Avisos", en la página 117.](#page-124-0)

#### **Nota de edición**

Este manual es la traducción del original en inglés *IBM DB2 9.7 for Linux, UNIX, and Windows Installing IBM Data Server Clients* (GC27-2454-00).

Este documento contiene información propiedad de IBM. Se proporciona según un acuerdo de licencia y está protegido por la ley de la propiedad intelectual. La información contenida en esta publicación no incluye ninguna garantía de producto, por lo que ninguna declaración proporcionada en este manual deberá interpretarse como tal.

Puede realizar pedidos de publicaciones de IBM en línea o a través del representante de IBM de su localidad.

- v Para realizar pedidos en línea, vaya a IBM Publications Center ubicado en el sitio web www.ibm.com/shop/ publications/order
- v Para encontrar al representante de IBM de su localidad, vaya al IBM Directory of Worldwide Contacts en el sitio web www.ibm.com/planetwide

Para realizar pedidos de publicaciones de DB2 desde DB2 Marketing and Sales, en los EE.UU. o en Canadá, llame al 1-800-IBM-4YOU (426-4968).

Cuando envía información a IBM, otorga a IBM un derecho no exclusivo a utilizar o distribuir dicha información en la forma en que IBM considere adecuada, sin contraer por ello ninguna obligación con el remitente.

**© Copyright International Business Machines Corporation 1993, 2009.**

# **Contenido**

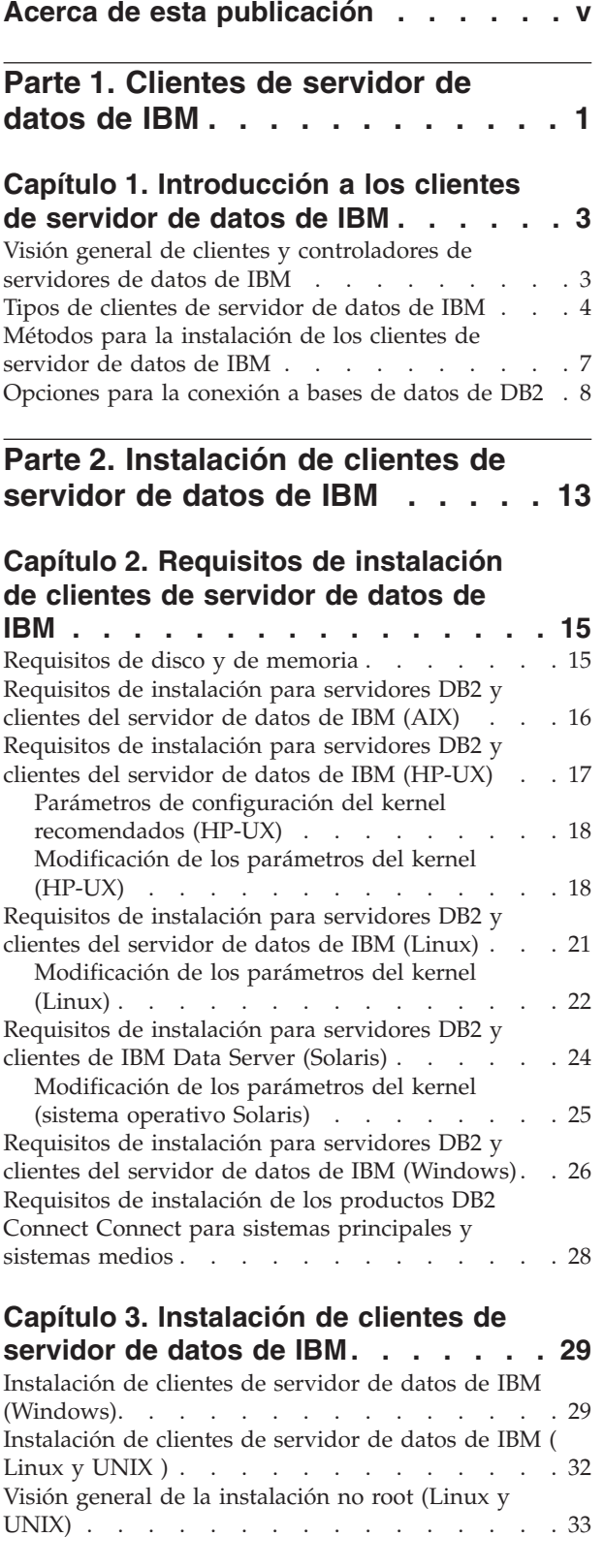

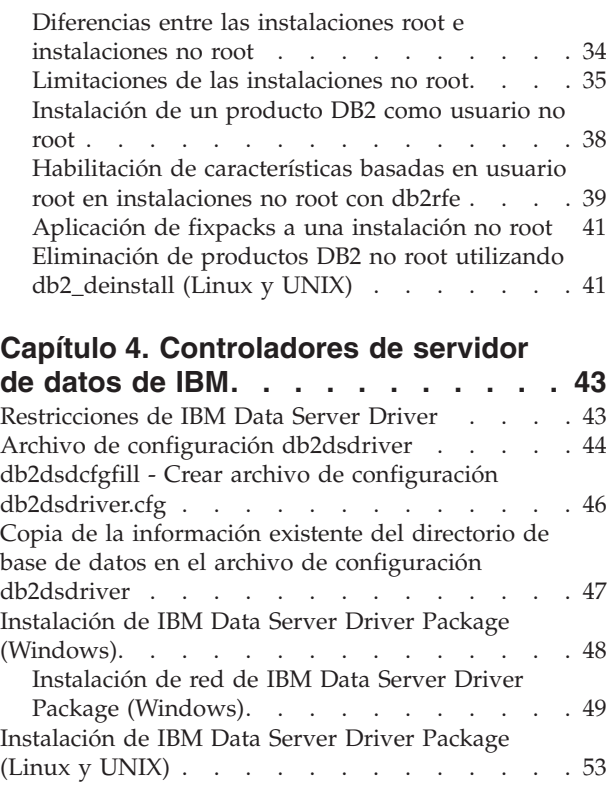

# **[Parte 3. Conexiones de base de](#page-62-0) [datos para clientes de servidor de](#page-62-0) datos de IBM [. . . . . . . . . . . 55](#page-62-0)**

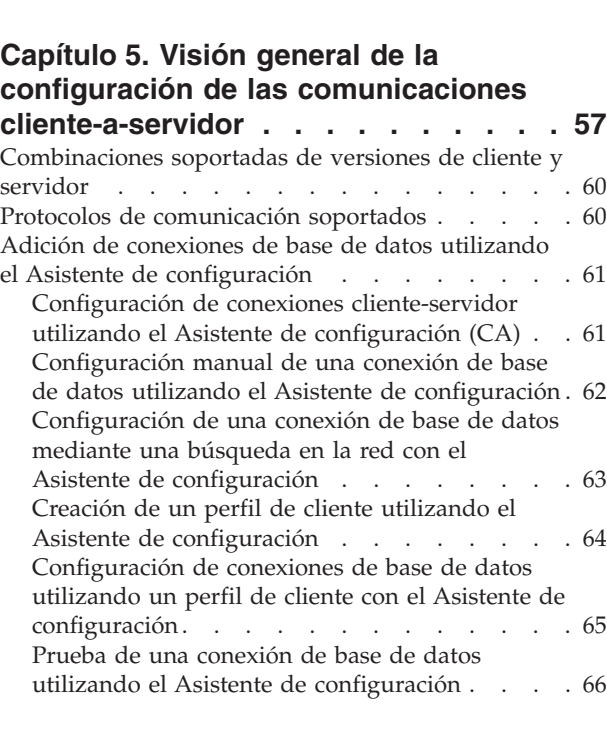

[Consideraciones sobre LDAP para el Asistente de](#page-73-0) [configuración. . . . . . . . . . . . . 66](#page-73-0) [Configuración de comunicaciones cliente-a-servidor](#page-74-0) [utilizando el procesador de línea de mandatos. . . 67](#page-74-0) [Configuración de comunicaciones](#page-74-0) [cliente-a-servidor utilizando el procesador de](#page-74-0) línea de mandatos  $\ldots$  [. . . . . . . . . . . 67](#page-74-0) Conexiones con nombre . . . . . . . . 67 Conexiones TCP/IP [. . . . . . . . . . 69](#page-76-0) [Catalogación de una base de datos desde un](#page-80-0) [cliente utilizando el CLP](#page-80-0) . . . . . . . . . [73](#page-80-0) [Prueba de la conexión de cliente a servidor](#page-82-0) utilizando el CLP . . . . . . . . . . 75

## **[Parte 4. Despliegue de clientes de](#page-84-0) [servidor de datos de IBM en una](#page-84-0) [topología de cliente Thin \(Windows\) 77](#page-84-0)**

#### **[Capítulo 6. Visión general de la](#page-86-0) [topología del cliente Thin \(Windows\). . 79](#page-86-0)** [Visión general de la configuración del cliente Thin](#page-87-0) (Windows). . . . . . . . . . . . . . 80 [Instalación de IBM Data Server Client o DB2](#page-88-0) [Connect Personal Edition en el servidor de códigos](#page-88-0) [\(Windows\). . . . . . . . . . . . . . . 81](#page-88-0) [Cómo hacer que el directorio de códigos esté](#page-88-0) [disponible para todas las estaciones de trabajo de](#page-88-0) cliente Thin (Windows) [. . . . . . . . . . 81](#page-88-0) [Creación de un archivo de respuestas de un cliente](#page-89-0) Thin (Windows) [. . . . . . . . . . . . . 82](#page-89-0) [Correlación de una unidad de red desde cada](#page-90-0) [cliente Thin con el servidor de códigos \(Windows\) . 83](#page-90-0)

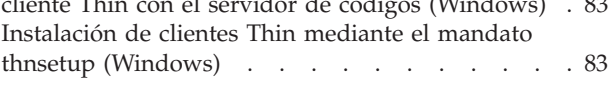

# **[Parte 5. Módulos de fusión](#page-94-0) . . . . . [87](#page-94-0)**

**[Capítulo 7. Tipos de módulos de fusión 89](#page-96-0)** [Módulos de fusión de la instancia que no es de DB2](#page-96-0) [\(Windows\). . . . . . . . . . . . . . . 89](#page-96-0) [Módulos de fusión de la instancia DB2 \(Windows\) 90](#page-97-0)

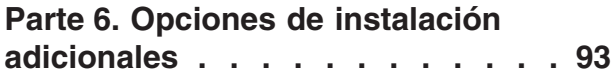

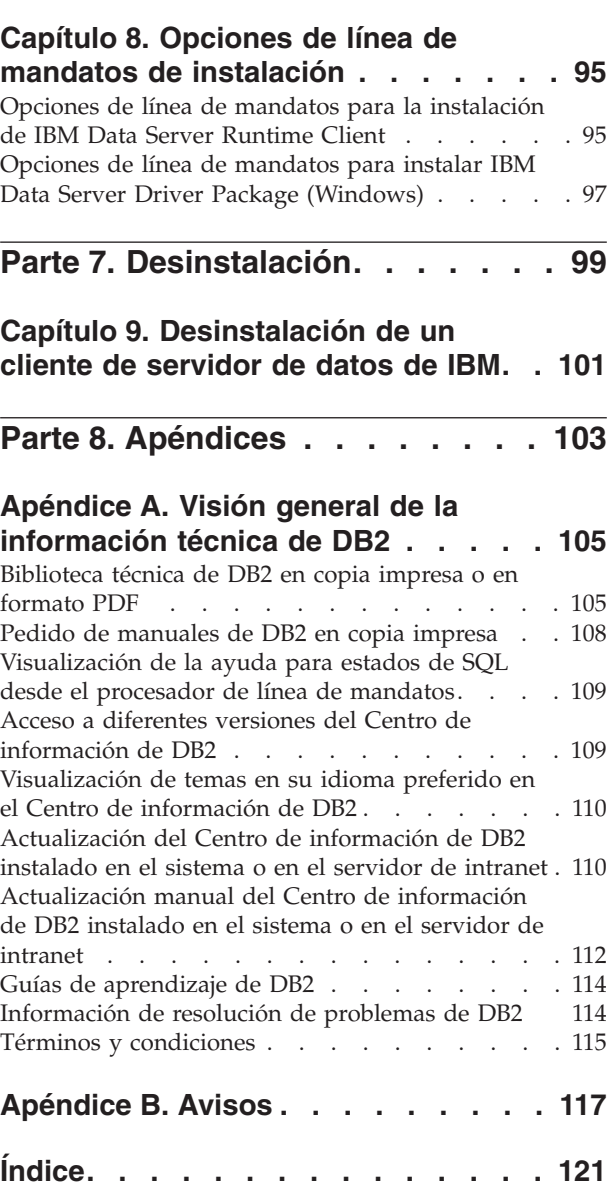

# <span id="page-6-0"></span>**Acerca de esta publicación**

Si está interesado en instalar y configurar un cliente o controlador de servidor de datos de IBM®, configurar un cliente Thin o un entorno de cliente Thin de DB2 Connect, debería leer este manual.

<span id="page-8-0"></span>**Parte 1. Clientes de servidor de datos de IBM**

# <span id="page-10-0"></span>**Capítulo 1. Introducción a los clientes de servidor de datos de IBM**

# **Visión general de clientes y controladores de servidores de datos de IBM**

En este tema se resume la información disponible acerca de los clientes y controladores y proporciona enlaces con detalles adicionales. Este tema le ayudará a realizar las tareas siguientes:

- 1. Elija el controlador o el cliente de servidor de datos de IBM adecuado para permitir conexiones entre el sistema y bases de datos remotas.
- 2. Elija el método más adecuado para instalar el cliente o controlador.
- 3. Complete los pasos y las consideraciones necesarias para configurar el cliente o controlador.

### **Opciones de conexión**

Las opciones para conectar un sistema con una base de datos remota incluyen varios clientes de servidor de datos de IBM y controladores. Las opciones disponibles dependen de si el sistema que se conecta a la base de datos es:

- v Una aplicación ubicada en una máquina de usuario de una empresa o un servidor de aplicaciones
- v Una estación de trabajo de desarrollo de aplicaciones
- v Una estación de trabajo de administrador de bases de datos

Hay opciones adicionales que debe tener en cuenta si también necesita conectar con bases de datos de sistema medio o de sistema principal.

### **Tipos de clientes y controladores de IBM Data Server**

A continuación se listan los clientes de servidor de datos de IBM y controladores:

- IBM Data Server Client
- IBM Data Server Runtime Client
- IBM Data Server Driver Package
- IBM Data Server Driver para ODBC y CLI
- IBM Data Server Driver para JDBC y SQLJ.

Asimismo, un producto afín, DB2 Connect Personal Edition, incluye toda la funcionalidad de IBM Data Server Client, además de la capacidad de conectar con bases de datos de sistema medio y sistema principal. La prestación de DB2 Connect puede añadirse a cualquier cliente o controlador.

### **Métodos de instalación**

El método habitual para instalar un cliente o controlador es ejecutar el programa de instalación proporcionado en un DVD del producto.

No hay ningún programa de instalación para IBM Data Server Driver para ODBC y CLI o para IBM Data Server Driver Package en Linux® y UNIX®. Debe instalar el controlador manualmente.

<span id="page-11-0"></span>Están disponibles otros métodos de instalación. Algunos métodos están diseñados para automatizar el despliegue de un gran número de clientes. Otros métodos utilizan distintas características de los sistemas operativos Windows®. Por ejemplo, en los sistemas operativos Windows, puede utilizar módulos de fusión para incluir en su aplicación la funcionalidad de Data Server Runtime Client o IBM Data Server Driver Package.

### **Configuración de un cliente o controlador**

Una vez haya decidido el cliente a utilizar, configure el cliente ejecutando los pasos siguientes:

- 1. Asegúrese de que se cumplen los requisitos previos del sistema.
- 2. Realice la instalación.
- 3. Catalogue bases de datos y configure conexiones con servidores remotos.

Para los sistemas donde ya existe un cliente Versión 8 o un cliente de DB2 Versión 9, considere si se debe actualizar el cliente existente a Data Server Client Versión 9.7, o bien dejar el cliente de la Versión 9.7 e instalar Data Server Client Versión 9.7 como cliente adicional. Es muy recomendable que la instalación de clientes adicionales sea para usuarios avanzados.

**Nota:** La opción de actualizar y sustituir el cliente existente es aplicable solamente a Data Server Client.

## **Tipos de clientes de servidor de datos de IBM**

Existen varios tipos de clientes y controladores de servidor de datos de IBM. Cada uno de ellos ofrece un tipo de soporte determinado.

A continuación se enumeran los tipos de controlador y cliente de servidor de datos de IBM a disposición del usuario:

- IBM Data Server Driver para JDBC y SQLJ
- IBM Data Server Driver para ODBC y CLI
- IBM Data Server Driver Package
- IBM Data Server Runtime Client
- IBM Data Server Client

Cada cliente y controlador de servidor de datos de IBM proporciona un tipo de soporte determinado:

- Sólo para aplicaciones Java™, utilice IBM Data Server Driver para JDBC y SQLJ.
- v Sólo para aplicaciones que utilizan ODBC o CLI, utilice IBM Data Server Driver para ODBC y CLI. (También se le denomina controlador de cli.)
- v Para aplicaciones que utilizan ODBC, CLI, .NET, OLE DB, PHP, Ruby, JDBC o SQLJ, utilice IBM Data Server Driver Package.
- v Si necesita soporte de DB2 Command Line Processor Plus (CLPPlus), utilice IBM Data Server Driver Package.
- v Si necesita soporte de procesador de línea de mandatos (CLP) de DB2 y soporte de cliente básico para la ejecución y despliegue de aplicaciones, utilice IBM Data Server Runtime Client.
- v Si necesita soporte para la administración de bases de datos y desarrollo de aplicaciones utilizando una interfaz de programación de aplicaciones (API), tal como ODBC, CLI, .NET o JDBC, utilice IBM Data Server Client.

#### **IBM Data Server Driver para JDBC y SQLJ**

IBM Data Server Driver para JDBC y SQLJ es el controlador por omisión para los procedimientos almacenados de Java y para las funciones definidas por el usuario. Este controlador proporciona soporte para aplicaciones cliente y applets que están escritos en Java utilizando JDBC para acceder a servidores locales o remotos, y SQLJ para SQL estático incorporado en aplicaciones Java.

#### **IBM Data Server Driver para ODBC y CLI**

Data Server Driver para ODBC y CLI es una solución básica de despliegue diseñada para despliegues de proveedores de software independientes (ISV). Este controlador, que también se denomina controlador de cli, proporciona soporte de ejecución para aplicaciones utilizando la API de ODBC o la API de CLI sin necesidad de instalar Data Server Client o Data Server Runtime Client. Este controlador solamente está disponible como archivo tar, no como imagen de instalación. El único idioma de notificación de los mensajes es el inglés.

IBM Data Server Driver para ODBC y CLI proporciona:

- v soporte de ejecución para la API de CLI;
- v soporte de ejecución para la API de ODBC;
- soporte de ejecución para la API de XA;
- conectividad de bases de datos;
- soporte para la interfaz de nivel de llamada interactiva de DB2 (db2cli);
- v soporte de directorio de bases de datos LDAP; y
- v rastreo, anotaciones cronológicas y soporte de diagnóstico.

Registre Data Server Driver para ODBC y CLI con el gestor de controladores ODBC de Microsoft® mediante el programa de utilidad db2oreg1.exe.

#### **IBM Data Server Driver Package**,

IBM Data Server Driver Package es una solución básica de despliegue que ofrece soporte de ejecución para aplicaciones utilizando ODBC, CLI, .NET, OLE DB, PHP, Ruby, JDBC o SQLJ sin necesidad de instalar Data Server Runtime Client oData Server Client. Este controlador de pequeño tamaño está diseñado para redistribuirse por proveedores de software independientes (ISV) y para utilizarse para la distribución de aplicaciones en escenarios de despliegue masivo típicos de las grandes empresas.

Las características del IBM Data Server Driver Package incluyen:

- DB2 Command Line Processor Plus (CLPPlus) para crear, editar y ejecutar dinámicamente los scripts y las sentencias de SQL.
- Soporte para las aplicaciones que utilizan ODBC, CLI, PHP o Ruby para acceder a las bases de datos.
- v Soporte para aplicaciones cliente y applets que están escritos en Java utilizando JDBC, así como para SQL incorporado para Java (SQLJ).
- Soporte de IBM Informix Dynamic Server para .NET, PHP y Ruby.
- v Soporte para aplicaciones de SQL incorporado en ejecución. No se proporcionan prestaciones de precompilador o vinculador.
- v Archivos de cabecera de aplicaciones para volver a crear los controladores PHP, Ruby, Python y Perl. Los controladores Python y Perl no están disponibles en

IBM Data Server Driver Package; sin embargo, estos controladores se pueden descargar y crear mediante los archivos de cabecera.

- v Soporte para la interfaz de nivel de llamada interactiva de DB2 (db2cli).
- v Soporte para los rastreos de DRDA (db2drdat).
- v En sistemas operativos Windows, IBM Data Server Driver Package también ofrece soporte para las aplicaciones que utilizan .NET o OLE DB para acceder a las bases de datos. Asimismo, está disponible como imagen de instalación y los módulos de fusión están disponibles para permitirle incluir fácilmente el controlador en una instalación basada en Windows Installer.

#### **IBM Data Server Runtime Client**

IBM Data Server Runtime Client proporciona una forma de ejecutar aplicaciones en bases de datos remotas. No se proporcionan herramientas de la GUI con IBM Data Server Runtime Client.

Incluye, entre otras, estas características:

- v El procesador de línea de mandatos (CLP) de DB2 para emitir mandatos. El CLP proporciona también una forma básica de realizar la administración remota de servidores.
- v Soporte de cliente base para gestionar las conexiones de bases de datos, las sentencias de SQL, las sentencias de XQuery y los mandatos.
- v Soporte para las interfaces comunes de acceso a bases de datos: JDBC, ADO.NET, OLE DB, ODBC, CLI (interfaz de línea de mandatos), PHP y Ruby. Este soporte incluye controladores y funciones para definir fuentes de datos. Por ejemplo, para ODBC, cuando se instala un cliente de servidor de datos de IBM, se instala el controlador ODBC y se registra el controlador. Los desarrolladores de aplicaciones y otros usuarios pueden utilizar la herramienta Administrador de origen de datos ODBC de Windows para definir las fuentes de datos.
- Explotación Lightweight Directory Access Protocol (LDAP)
- Soporte para protocolos habituales de comunicación de red: TCP/IP y conexiones con nombre.
- v Soporte para instalar varias copias de un cliente en el mismo sistema. Estas copias pueden ser de la misma versión o de versiones diferentes.
- v Términos de licencia que permiten la libre redistribución de IBM Data Server Runtime Client junto con la aplicación.
- v Menos espacio necesario para el despliegue en comparación con el del producto completo IBM Data Server Client en lo que respecta al tamaño de la imagen de instalación y el espacio de disco necesario.
- v Un catálogo que almacena información para conectar con bases de datos y servidores.
- v Ventajas del empaquetado en sistemas operativos Windows: Puede empaquetar el cliente junto con su aplicación para proporcionar la conectividad necesaria para la aplicación. Asimismo, el cliente está disponible en forma de módulos de fusión de Windows Installer que permiten incluir los archivos DLL de RTCL en el paquete de instalación de la aplicación. Esto permite también incluir con la aplicación sólo las partes del cliente que necesite.
- Soporte de IBM Informix Dynamic Server para PHP, Ruby, .NET y JDBC

#### **IBM Data Server Client**

<span id="page-14-0"></span>IBM Data Server Client incluye toda la funcionalidad de IBM Data Server Runtime Client, más funcionalidad para la administración de bases de datos, el desarrollo de aplicaciones y la configuración cliente/servidor.

Las características incluyen las siguientes:

- v Más espacio necesario para el despliegue en comparación con IBM Data Server Runtime Client en términos del tamaño de la imagen de instalación y el espacio de disco necesario. Pero en los sistemas operativos Windows, puede disminuir la imagen de IBM Data Server Client para reducir el tamaño de la imagen de instalación.
- v El asistente de configuración para ayudar a catalogar las bases de datos y configurar el servidor de bases de datos.
- v Centro de control y otras herramientas gráficas para la implementación y administración de bases de datos. Estas herramientas están disponibles para versiones de Windows en x86 (solo 32 bits), Windows en x64 (AMD64/EM64T), Linux en x86 y Linux en AMD64/EM64T (x64).
- v Documentación para los primeros pasos para nuevos usuarios.
- Herramientas de Visual Studio
- IBM Data Studio
- v Archivos de cabecera de aplicaciones
- v Precompiladores para varios lenguajes de programación
- Soporte de enlace lógico
- v Ejemplos y guías de aprendizaje
- v Soporte de IBM Informix Dynamic Server para PHP, Ruby, .NET, JCC y JDBC

# **Métodos para la instalación de los clientes de servidor de datos de IBM**

Métodos comunes y alternativos para instalar un controlador o un cliente de servidor de datos de IBM.

Normalmente, los clientes se instalan en máquinas en las que no hay ningún servidor. No es necesario instalar un cliente si ya se ha instalado un producto de servidor porque el servidor incluye toda la funcionalidad presente en un cliente de servidor de datos de IBM.

#### **Situaciones comunes**

El método común para instalar un cliente de servidor de datos de IBM o un controlador es ejecutar el programa de instalación proporcionado en un DVD de producto (el mandato setup en los sistemas operativos Windows y el mandato db2setup en los sistemas operativos Linux y UNIX). La imagen de instalación de IBM Data Server Client está incluida en la imagen de instalación del servidor de bases de datos.

#### **Automatización de despliegues a gran escala**

Un grupo de métodos automatiza el despliegue de un gran número de clientes:

v **Archivo de respuestas.** Puede automatizar la instalación de clientes utilizando el método de instalación mediante un archivo de respuestas. Una instalación mediante un archivo de respuestas permite instalar productos de base de datos sin interacciones con el usuario.

<span id="page-15-0"></span>v **Herramientas de despliegue de otras empresas.** Puede instalar los clientes mediante herramientas o métodos de despliegue como, por ejemplo, Windows Active Directory, Windows Systems Management Server (SMS) o productos de Tivoli.

### **Utilización de las posibilidades del sistema operativo Windows**

Otro grupo de opciones utilizan las posibilidades del sistema operativo Windows:

- v **Topología de cliente Thin de Windows.** Esta opción está soportada para IBM Data Server Client y DB2 Connect Personal Edition. La topología de cliente Thin es cuando el código de clientes se instala en un directorio compartido de Windows de un solo servidor de códigos en lugar de instalarse en el disco duro local de cada estación de trabajo cliente. Las estaciones de trabajo de cliente individual se conectan al directorio compartido de Windows del servidor de códigos para ejecutar el código de Data Server Client.
- v **Un ID que no es administrador de Windows.** El método de instalación común utiliza un ID de usuario administrador de Windows: es decir, un ID de usuario del grupo Administradores. Sin embargo, también se puede instalar el cliente de servidor de datos de IBM utilizando un ID de usuario que forme parte del grupo Usuarios experimentados de Windows o del grupo Usuarios de Windows. Este método es adecuado cuando el ID de usuario que realiza la instalación no tiene privilegios de administrador. El producto DB2 también soporta el mecanismo de privilegios elevados de Windows. Es recomendable utilizar privilegios elevados de Windows para permitir que un usuario no administrador instale el cliente de servidor de datos de IBM.

### **Alternativas para Linux y UNIX**

En los sistemas operativos Linux y UNIX, otro método de instalación proporcionado para servidores de bases de datos también se puede aplicar a clientes: el script db2\_install.

IBM Data Server Driver para ODBC y CLI está disponible asimismo como archivo tar.

#### **Instancias de cliente independientes**

Si se instala un producto de servidor de bases de datos, puede utilizar una instancia de cliente independiente en lugar de utilizar una instancia de servidor que también sirva como instancia de cliente.

Para crear una instancia de cliente independiente, utilice el mandato db2icrt con la opción **-s**, como se muestra en el ejemplo siguiente: db2icrt -s client <instname>

### **Opciones para la conexión a bases de datos de DB2**

En esta sección se describen las opciones para los elementos que puede instalar en una máquina (el sistema local) a fin de que ésta se pueda conectar a una base de datos situada en una máquina diferente (el sistema remoto). Para seleccionar la opción adecuada, primero se debe considerar si el sistema local es:

- v un sistema que ejecuta aplicaciones de empresa en un sistema de usuario de empresa o en un servidor de aplicaciones.
- v una estación de trabajo de desarrollo de aplicaciones.

v una estación de trabajo de administrador de bases de datos.

También debe determinar dónde residen las bases de datos a las que se desea conectar. Las bases de datos pueden estar ubicadas:

- v en la misma máquina, es decir, en el sistema local. Esto incluye las bases de datos ubicadas en una sola instancia de DB2 o en varias instancias de DB2.
- v en máquinas diferentes, es decir, en sistemas remotos.
- v en máquinas diferentes que son servidores de sistema medio o de sistema principal.

#### **Opciones para sistemas de usuario de empresa o servidores de aplicaciones**

Normalmente, cuando una aplicación de empresa se conecta a una base de datos, está implicada una de las topologías siguientes:

- v Una aplicación se conecta a una base de datos DB2 y ambas están ubicados en la misma máquina. Un ejemplo es una aplicación utilizada por un solo usuario en su estación de trabajo personal.
- v Una aplicación se conecta a una base de datos DB2 de otra máquina.
- v Un cliente de aplicación se conecta a un servidor de aplicaciones que, a su vez, se conecta a una o varias bases de datos DB2 ubicadas:
	- en la misma máquina solamente.
	- en otra u otras máquinas solamente.
	- una combinación de las dos opciones anteriores.

Si se instala un servidor DB2 en la misma máquina que la aplicación, no es necesario instalar un cliente independiente. El producto de servidor DB2 incluye la funcionalidad para permitir que las aplicaciones se conecten a bases de datos locales y también a bases de datos en máquinas remotas.

Si la máquina con la aplicación tampoco tiene un servidor DB2, dispone de las opciones siguientes para permitir que las aplicaciones se conecten a bases de datos DB2 remotas:

- v **Controlador de aplicaciones de DB2.** Con un controlador de aplicaciones DB2, la información necesaria para conectar a una base de datos se incluye en la aplicación o la aplicación solicita al usuario que la proporcione. Este enfoque difiere de un cliente de servidor de datos de IBM, que mantiene esta información en su catálogo. El controlador de aplicaciones se despliega como un archivo en el directorio de aplicaciones, por lo que no se requiere ninguna instalación ni configuración separada específica de DB2. Normalmente, un controlador de aplicaciones se empaqueta con una aplicación de manera que proporciona la conectividad sólo para esa aplicación. Un controlador de aplicaciones de DB2 puede coexistir en la misma máquina con otros controladores de aplicaciones de DB2 o con un cliente de servidor de datos de IBM. Los productos DB2 proporcionan controladores para Java (JDBC y SQLJ) y para aplicaciones ODBC, CLI, .NET, OLE DB y código abierto. Los controladores se pueden obtener copiando los archivos de controlador a partir de una imagen de instalación de IBM Data Server Driver Package o descargando los archivos de controlador desde developerWorks.
- v **cliente de servidor de datos de IBM.** Esta opción implica la instalación y configuración de uno de los clientes incluidos con el producto DB2. El cliente de servidor de datos de IBM se instala en cada máquina que se conecta directamente a la base de datos de DB2. Según la topología de la aplicación, el

cliente se instala en cada estación de trabajo del usuario de empresa o en un servidor de aplicaciones. Un solo cliente de servidor de datos de IBM puede permitir que todas las aplicaciones de la máquina se conecten a una o varias bases de datos de DB2 de otras máquinas.

- v Módulos de fusión de instancia de **DB2.** Estos módulos de fusión crean un entorno de instancia de DB2. Este enfoque proporciona una manera de desplegar IBM Data Server Runtime Client incluyendo los archivos en los módulos correspondientes. Este enfoque se utiliza con Windows Installer y otras herramientas de instalación que soportan módulos de fusión de Windows Installer. Con este enfoque, un solo programa de instalación instala la aplicación y Data Server Runtime Client. Si no necesita un entorno de instancia ni un procesador de línea de mandatos (CLP), debe utilizar los módulos de fusión de instancia no DB2 para evitar la gestión de instancias.
- Módulos de fusión de instancia no DB2. Estos módulos de fusión crean un entorno de instancia no DB2. Este enfoque proporciona una manera de desplegar IBM Data Server Driver Package incluyendo los archivos DLL del cliente en el paquete de despliegue de la aplicación. Este enfoque se utiliza con Windows Installer y otras herramientas de instalación que soportan módulos de fusión de Windows Installer. Con este enfoque, un solo programa de instalación instala la aplicación y IBM Data Server Driver Package.

#### **Opciones para estaciones de desarrollo de aplicaciones**

IBM Data Server Client proporciona toda la funcionalidad de IBM Data Server Runtime Client más las herramientas utilizadas para la configuración de cliente-servidor, la administración de bases de datos y el desarrollo de aplicaciones. En los puntos siguientes se describen el rol y la configuración de Data Server Client considerando las otras herramientas y productos utilizados por los desarrolladores de aplicaciones.

Hay varias herramientas y productos que normalmente utilizan los desarrolladores de aplicaciones para escribir código a fin de acceder a una base de datos DB2. Normalmente cada estación de trabajo de desarrollador incluye los componentes siguientes:

- Un entorno de desarrollo integrado (IDE) como, por ejemplo, Rational Application Developer o Microsoft Visual Studio.
- v Una herramienta de desarrollo específica de DB2 relacionada con IDE como:
	- IBM Database Developer Add-ins para Visual Studio .NET
	- IBM Data Studio
- v El acceso a un servidor de bases de datos para alojar la base de datos que están desarrollando. Este servidor de bases de datos puede residir en una o en las dos ubicaciones siguientes:
	- En cada estación de trabajo de desarrollador, para que cada desarrollador tenga su propia copia local de la base de datos.
	- En un servidor de grupo de trabajo, para que varios desarrolladores trabajen en la misma copia de la base de datos.

Con el contexto precedente, el valor de Data Server Client es que proporciona las cabeceras y las bibliotecas necesarias para compilar aplicaciones y proporciona herramientas para la administración de bases de datos. Sin embargo, no siempre es necesario instalar Data Server Client para obtener estas herramientas. Cuando se instala un servidor DB2 en una máquina, no hay necesidad de instalar un cliente de servidor de datos de IBM independiente. El producto de servidor DB2 incluye toda la funcionalidad disponible en un Data Server Client autónomo.

### **Opciones para estaciones de trabajo de administrador**

Un administrador de bases de datos puede realizar tareas de administración en bases de datos remotas de una o dos formas principales. Utilizan una herramienta como, por ejemplo, telnet, para conectarse a una máquina de servidor de bases de datos individual y ejecutar los mandatos de administrador de DB2 localmente. Alternativamente, pueden ejecutar herramientas y mandatos desde su estación de trabajo para establecer conexión con las bases de datos remotas. Esta sección se centra en el segundo caso, que implica la elección de qué cliente de servidor de datos de IBM se debe utilizar y dónde se debe instalar.

DB2 proporciona varios medios de realizar actividades de administración en uno o varios servidores DB2 remotamente desde una estación de trabajo de administrador. Las opciones y las consideraciones son las siguientes:

- v **Instalar IBM Data Server Runtime Client.** Esta opción es aconsejable si sólo utiliza el procesador de línea de mandatos (CLP) para administración.
- v **Instalar IBM Data Server Client.** Este cliente incluye toda la funcionalidad de Data Server Runtime Client más las herramientas utilizadas para la configuración de cliente-servidor, la administración de bases de datos y el desarrollo de aplicaciones. La funcionalidad incluye herramientas de administración gráficas como, por ejemplo, el Asistente de configuración y el Centro de control (disponible en plataformas soportadas). Estas herramientas utilizan el Servidor de administración de DB2 (DAS) en el servidor DB2, que se instala por omisión durante la instalación del servidor DB2.
- v **Instalar un producto de servidor DB2.** Cuando se instala un servidor DB2 en una máquina, no hay necesidad de instalar un cliente de servidor de datos de IBM independiente. El producto de servidor DB2 incluye toda la funcionalidad disponible en cualquier cliente de servidor de datos de IBM autónomo.

#### **Opciones para la conexión a bases de datos de sistema medio y sistema principal**

Con los productos DB2 Connect, puede conectarse a bases de datos DB2 en plataformas de sistema medio y sistema principal, a saber, OS/390 y z/OS, System i, VSE y VM. También puede conectarse a bases de datos que no son de IBM para ajustarse a Distributed Relational Database Architecture (DRDA). Con DB2 Connect, se puede conectar desde la estación de trabajo de un usuario o desde un servidor DB2 para Linux, UNIX o Windows.

Las opciones y las consideraciones son las siguientes:

- v **IBM Data Server Driver Package.** Esta solución básica de despliegue que ofrece soporte de ejecución para aplicaciones utilizando ODBC, CLI, .NET, OLE DB, PHP, Ruby, JDBC o SQLJ sin necesidad de instalar Data Server Runtime Client oData Server Client. Para conectarse a un servidor z/OS o un servidor System i, debe registrar una clave de licencia de DB2 Connect. (Obtenga el archivo de licencia de la distribución de Passport Advantage, por ejemplo db2conpe.lic, y a continuación cópielo en el directorio de licencia del directorio donde se instaló el controlador.)
- v **DB2 Connect Personal Edition.** Este producto se instala en una estación de trabajo y proporciona conectividad desde esa estación de trabajo. Esta opción está pensada para situaciones en las que es necesario conectarse desde una estación de trabajo directamente a uno o varios sistemas principales. Este producto está disponible para los sistemas operativos Linux, Solaris y Windows.

v **Ediciones de servidor de DB2 Connect.** Normalmente se instala una edición de servidor del producto DB2 Connect en un servidor de conectividad y actúa de pasarela para los servidores de bases de datos de sistema principal o de sistema medio soportados. Una edición de servidor del producto DB2 Connect permite que las estaciones de trabajo con clientes de servidor de datos de IBM configuren el acceso a sistemas principales mediante la pasarela DB2 Connect como si fueran bases de datos de DB2 en Windows, Linux y UNIX.

Ambas opciones se pueden utilizar simultáneamente. Por ejemplo, una estación de trabajo se puede conectar a una base de datos de sistema medio o de sistema principal de las siguientes maneras:

- v Instalar DB2 Connect Personal Edition localmente y utilizarlo para conectarse directamente a un sistema principal.
- v Conectar al mismo sistema principal u otro diferente mediante una pasarela de servidor DB2 Connect intermedia.

<span id="page-20-0"></span>**Parte 2. Instalación de clientes de servidor de datos de IBM**

# <span id="page-22-0"></span>**Capítulo 2. Requisitos de instalación de clientes de servidor de datos de IBM**

# **Requisitos de disco y de memoria Requisitos de disco**

El espacio de disco necesario para el producto depende del tipo de instalación que se elija y del tipo de sistema de archivos de que se disponga. El Asistente de instalación de DB2 proporciona estimaciones de tamaño dinámicas basadas en los componentes seleccionados durante una instalación típica, compacta o personalizada.

Recuerde incluir espacio de disco para las bases de datos, el software y los productos de comunicaciones necesarios.

En sistemas operativos Linux y UNIX, se recomienda disponer de 2 GB de espacio libre en el directorio /tmp.

### **Requisitos de memoria**

Un sistema de bases de datos DB2 requieren 256 MB de RAM como mínimo. Para un sistema que sólo ejecute un producto DB2 y las herramientas de la GUI de DB2 se requieren 512 MB de RAM como mínimo. Sin embargo, se recomienda 1 GB de RAM para conseguir un mejor rendimiento. En estos requisitos no se contempla la memoria adicional necesaria si en el sistema se ejecuta otro software.

Cuando determine los requisitos de memoria, tenga en cuenta lo siguiente:

- v Los productos DB2 que se ejecutan en HP-UX Versión 11i para sistemas basados en Itanium requieren 512 MB de RAM como mínimo.
- v Para el soporte de un cliente de servidor de datos de IBM, estos requisitos de memoria son para una base de cinco conexiones de cliente simultáneas. Se necesitarán 16 MB de RAM adicionales por cada cinco conexiones de cliente.
- v Los requisitos de memoria se ven afectados por el tamaño y la complejidad del sistema de bases de datos y la magnitud de la actividad de la base de datos y el número de clientes que acceden al sistema.

Para los productos de servidor de DB2, la función de ajuste automático de la memoria simplifica la tarea de configurar la memoria al definir automáticamente valores para varios parámetros de configuración de la memoria. Cuando está habilitado, el ajustador de memoria distribuye los recursos de memoria disponibles dinámicamente entre los distintos consumidores de memoria, tales como las clasificaciones, la antememoria de paquetes, la lista de bloqueos y las agrupaciones de almacenamientos intermedios.

v En los sistemas operativos Linux y UNIX, se recomienda un espacio SWAP (de intercambio de memoria) que, como mínimo, duplique el tamaño de la RAM.

# <span id="page-23-0"></span>**Requisitos de instalación para servidores DB2 y clientes del servidor de datos de IBM (AIX)**

Antes de instalar productos de base de datos DB2 en los sistemas operativos AIX, asegúrese de que el sistema que elija satisfaga los requisitos necesarios de sistema operativo, hardware, software y comunicaciones.

Para instalar un producto de base de datos DB2, deben cumplirse los requisitos siguientes:

| Sistema operativo                                                                                                    | Hardware                                                                             |  |
|----------------------------------------------------------------------------------------------------|--------------------------------------------------------------------------------------|--|
| AIX Versión 5.3<br>Se necesita un kernel AIX de 64 bits                                                                                                    | Arquitectura de Common Hardware<br>Reference Platform (CHRP) de 64 bits <sup>1</sup> |  |
| AIX 5.3 Technology Level (TL) 9 y Service<br>٠<br>Pack (SP) 2                                                                                                    | Todos los procesadores que son capaces de<br>ejecutar los sistemas operativos AIX    |  |
| El nivel mínimo del tiempo de ejecución<br>٠<br>de C++ requiere de los conjuntos de<br>archivos xlC.rte 9.0.0.8 y xlC.aix50.rte<br>9.0.0.8 (o posterior). Estos conjuntos de<br>archivos están incluidos en el paquete IBM<br>C++ Runtime Environment Components<br>para AIX de junio de 2008. | soportados.                                                                          |  |
| AIX Versión $6.12$                                                                                                    |                                                                                      |  |
| Se necesita un kernel AIX de 64 bits                                                                                                    |                                                                                      |  |
| AIX 6.1 TL 2                                                                                                    |                                                                                      |  |
| El nivel mínimo del tiempo de ejecución<br>٠<br>de C++ requiere de los conjuntos de<br>archivos xlC.rte 9.0.0.8 y xlC.aix61.rte<br>9.0.0.8 (o posterior). Estos conjuntos de<br>archivos están incluidos en el paquete IBM<br>C++ Runtime Environment Components<br>para AIX de junio de 2008. |                                                                                      |  |

*Tabla 1. Requisitos de instalación en AIX*

- $\cdot$  <sup>1</sup>Para verificar que se trate de un sistema con la arquitectura CHRP, emita el mandato lscfg y busque la salida siguiente: Model Architecture: chrp
- $\cdot$  <sup>2</sup>En AIX 6.1 existen dos tipos de particiones de carga de trabajo (WPAR): las WPAR de sistema y las WPAR de aplicación. La instalación de DB2 sólo se soporta en una WPAR del sistema. AIX 6.1 también permite el cifrado de un conjunto de archivos o un sistema de archivos JFS2.

**Nota:** Si se aplican los requisitos de sistema operativo mínimos mediante una actualización de sistema operativo, y no utilizando una instalación de sistema operativo nueva, deberá instalar los puertos de finalización de E/S (IOCP) independientemente. Puede obtener las bibliotecas de IOCP en el CD de instalación de AIX. A continuación, configure el IOCP en el cliente de servidor de datos o servidor DB2. Para obtener más información, consulte el tema sobre .

#### **Consideraciones sobre el software**

- v Para obtener información sobre desarrollo de aplicaciones y consideraciones sobre el tiempo de ejecución, consulte los temas de Lenguajes de programación soportados y compiladores para desarrollo de aplicaciones de base de datos.
- Puede descargar la versión más reciente de IBM C++ Runtime Environment Components para AIX en el sitio Web de soporte de [IBM AIX XL C y C++.](http://www-306.ibm.com/software/awdtools/xlcpp/support/)
- <span id="page-24-0"></span>v (Clientes solamente) Si piensa utilizar la autenticación Kerberos, es necesario el cliente IBM Network Authentication Service v1.4 o versión posterior. El cliente NAS puede descargarse de [https://www6.software.ibm.com/dl/dm/dm-nas-p.](https://www6.software.ibm.com/dl/dm/dm-nas-p)
- Utilice el mandato bosboot para conmutar al kernel de 64 bits.

Para conmutar a un kernel de 64 bits, es necesario que tenga autorización root y debe entrar estos mandatos:

```
ln -sf /usr/lib/boot/unix_64 /unix
ln -sf /usr/lib/boot/unix_64 /usr/lib/boot/unix
bosboot -a
shutdown -Fr
```
- v Es necesario uno de los navegadores siguientes para visualizar la ayuda en línea y ejecutar Primeros pasos (db2fs):
	- Firefox 2.0 y posteriores
	- Navegadores basados en Mozilla 1.7 y posterior
- v Es necesario el software de un sistema X Window capaz de representar una interfaz gráfica de usuario si:
	- desea utilizar el Asistente de instalación de DB2 para instalar un producto DB2 en los sistemas operativos Linux o UNIX
- v Para obtener más detalles sobre los problemas conocidos con AIX, consulte [www.ibm.com/support/docview.wss?&uid=swg21165448](http://www.ibm.com/support/docview.wss?&uid=swg21165448)

# **Requisitos de instalación para servidores DB2 y clientes del servidor de datos de IBM (HP-UX)**

Para instalar un producto DB2, se deben cumplir los siguientes requisitos de sistema operativo, hardware y comunicaciones:

*Tabla 2. Requisitos de la instalación en HP-UX*

| Sistema operativo                                                                                                    | Hardware                                                       |
|----------------------------------------------------------------------------------------------------|----------------------------------------------------------------|
| Los productos de DB2 reciben soporte en:<br>• HP-UX 11 $iv2$ (11.23.0505) con:<br>- Paquete de calidad base (QPKBASE) de mayo<br>de 2005<br>- Paquete general May 2005 Applications Quality<br>(OPKAPPS)<br>HP-UX 11 v3 (11.31) | HP Integrity Series Systems<br>basados en Itanium <sup>®</sup> |

#### **Consideraciones sobre la configuración del kernel**

Es necesario reiniciar el sistema si actualiza los parámetros de configuración del kernel. Los parámetros de configuración del kernel se establecen en /etc/system. Dependiendo de los valores de los parámetros de configuración del kernel, modifique algunos de estos parámetros antes de instalar los productos de cliente o servidor DB2 Versión 9. Si el parámetro de kernel que se está modificando no se lista como dinámico, se necesitará un rearranque del sistema para que surtan efecto los cambios en /etc/system.

#### **Consideraciones sobre el software**

v Es necesario uno de los navegadores siguientes para visualizar la ayuda en línea y ejecutar Primeros pasos (db2fs):

- <span id="page-25-0"></span>– Firefox 2.0 y posteriores
- Navegadores basados en Mozilla 1.7 y posterior
- v Es necesario el software de un sistema X Window capaz de representar una interfaz gráfica de usuario si:
	- desea utilizar el Asistente de instalación de DB2 para instalar un producto DB2 en los sistemas operativos Linux o UNIX
- v Para obtener más detalles sobre los problemas conocidos con HP-UX, consulte [www.ibm.com/support/docview.wss?&uid=swg21257602](http://www.ibm.com/support/docview.wss?&uid=swg21257602)

# **Parámetros de configuración del kernel recomendados (HP-UX)**

Para los sistemas HP-UX que ejecuten un sistema de bases de datos DB2 de 64 bits, ejecute el mandato db2osconf para sugerir los valores de los parámetros de configuración del kernel adecuados para el sistema. El programa de utilidad db2osconf sólo puede ejecutarse desde \$DB2DIR/bin, donde \$DB2DIR es el directorio en el que instaló el producto DB2.

# **Modificación de los parámetros del kernel (HP-UX)**

Para que el producto DB2 funcione correctamente en HP-UX, es posible que necesite actualizar los parámetros de configuración del kernel del sistema. Si actualiza los valores de los parámetros de configuración del kernel, debe reiniciar el sistema.

Para modificar parámetros del kernel, debe tener autorización de usuario root.

Para modificar los parámetros del kernel:

- 1. Entre el mandato **sam** para iniciar el programa System Administration Manager (SAM).
- 2. Efectúe una doble pulsación sobre el icono **Kernel Configuration**.
- 3. Efectúe una doble pulsación sobre el icono **Configurable Parameters**.
- 4. Efectúe una doble pulsación sobre el parámetro que desee cambiar y entre el nuevo valor en el campo **Formula/Value**.
- 5. Pulse **Aceptar**.
- 6. Repita estos pasos para todos los parámetros de configuración que desee cambiar.
- 7. Cuando haya terminado de establecer todos los parámetros de configuración de kernel, seleccione **Action** --> **Process New Kernel** en la barra de menús de acciones.

El sistema operativo HP-UX se reinicia automáticamente después de que se cambien los valores de los parámetros de configuración del kernel.

# **Requisitos de instalación para servidores DB2 y clientes del servidor de datos de IBM (Linux)**

Antes de instalar productos de base de datos DB2 en los sistemas operativos Linux, asegúrese de que el sistema que elija satisfaga los requisitos necesarios de sistema operativo, hardware, software y comunicaciones.

Los productos de bases de datos DB2 reciben soporte en el siguiente hardware:

- Procesadores Intel<sup>®</sup> y AMD x86 (Intel Pentium<sup>®</sup>, Intel Xeon<sup>®</sup> y AMD) de 32 bits
- v Procesadores EM64T x64 (AMD64 e Intel de 64 bits)
- POWER (IBM eServer OpenPower, iSeries, pSeries, System i, System p y POWER Systems que dan soporte a Linux)
- eServer System z o System z9

Los sistemas operativos mínimos admitidos para Linux son:

- Red Hat Enterprise Linux (RHEL) 5 Update 2
- v SUSE Linux Enterprise Server (SLES) 10 Service Pack 2
- SUSE Linux Enterprise Server (SLES) 11
- $\cdot$  Ubuntu 8.0.4.1

Para obtener la información más reciente sobre las distribuciones de Linux soportadas, acceda con su navegador a [http://www.ibm.com/software/data/db2/](http://www.ibm.com/software/data/db2/linux/validate/) [linux/validate/.](http://www.ibm.com/software/data/db2/linux/validate/)

#### **Limitaciones de la arquitectura de multihebra**

Si está instalando un producto de base de datos DB2 de 32 bits en un sistema operativo Linux, tome en consideración la opción de actualizar a un sistema operativo de 64 bits y de instalar en su lugar el producto de base de datos DB2 de 64 bits. Normalmente, la arquitectura multihebra simplifica la configuración de memoria. No obstante, esto puede afectar la configuración de memoria de los servidores de base de datos DB2 de 32 bits. Por ejemplo:

- v La memoria privada para hebras de agente se asigna en un único proceso. Es posible que la suma de todas las asignaciones de memoria privada para agentes de base de datos no quepa en un único espacio de memoria de proceso.
- v El soporte para varias bases de datos es limitado ya que todos los segmentos de memoria compartida de la base de datos se asignan en un único proceso. Es posible que tenga que reducir la utilización de memoria para algunas bases de datos para activar todas las bases de datos de forma satisfactoria a la vez. Sin embargo, es posible que el rendimiento del gestor de bases de datos resulte afectado. Otra alternativa es la de crear varias instancias y catalogar las bases de datos en las instancias. Sin embargo, para dar soporte a esta configuración se necesita que haya suficientes recursos del sistema.

#### **Requisitos de distribución**

Debe actualizar los parámetros de configuración de kernel antes de instalar un producto de bases de datos DB2. Es posible que los valores por omisión de determinados parámetros del kernel no sean suficientes cuando se ejecute un sistema de base de datos DB2.

Puede también tener otros productos o aplicaciones que necesiten recursos del sistema Linux. Debe modificar los parámetros de configuración del kernel de acuerdo con las necesidades del entorno de trabajo del sistema Linux.

Los parámetros de configuración del kernel se establecen en /etc/sysctl.conf.

Para obtener información sobre cómo establecer y activar estos parámetros utilizando el mandato sysctl consulte el manual de su sistema operativo.

### **Requisitos de los paquetes**

Las tablas siguientes muestran los requisitos de los paquetes para las distribuciones SLES y RHEL:

- v libaio.so.1 es obligatorio para servidores de base de datos DB2 que utilizan la E/S asíncrona.
- libstdc++so.6 es obligatorio para servidores y clientes de base de datos DB2. No obstante, si se utiliza IBM Tivoli System Automation for Multiplatforms o IBM Tivoli Monitoring for Databases: DB2 Agent, libstdc++so.5 es obligatorio.

Requisitos de los paquetes para SLES y RHEL

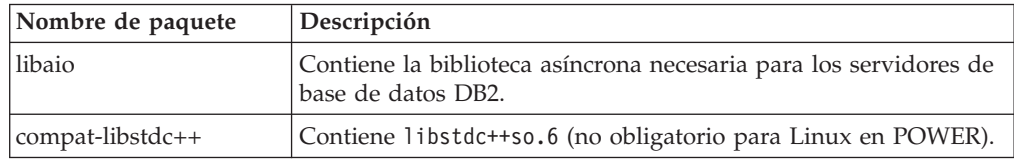

Las tablas siguientes muestran los requisitos de paquetes para las distribuciones de los servidores de base de datos particionada SUSE Linux y Red Hat para DB2.

- v El shell ksh93 Korn es necesario para los sistemas SUSE10 y RHEL5. El paquete pdksh para Shell de Korn es necesario para el resto de sistemas de base de datos DB2.
- v Para los sistemas de bases de datos particionadas se necesita un programa de utilidad de shell remoto. Los sistemas de base de datos DB2 dan soporte a los programas de utilidad de shell remotos siguientes:
	- rsh
	- ssh

Por omisión, los sistemas de base de datos DB2 utilizan rsh para ejecutar mandatos en nodos de DB2 remotos como, por ejemplo, al iniciar una partición de base de datos DB2 remota. Para utilizar el valor por omisión del sistema de base de datos DB2, el paquete rsh-server debe estar instalado (véase la tabla siguiente). Se dispone de más información sobre rsh y ssh en el Centro de información de DB2.

Si opta por utilizar el programa de utilidad de shell remoto rsh, inetd (o xinetd) debe estar instalado y en ejecución también. Si elige utilizar el programa de utilidad de shell remoto ssh, necesita establecer la variable de comunicaciones **DB2RSHCMD** inmediatamente después de que finalice la instalación de DB2. Si la variable de registro no se ha establecido, se utilizará rsh.

v Para los sistemas de bases de datos particionadas se necesita el paquete de soporte nfs-utils para NFS (Network File System).

Todos los paquetes necesarios deben haberse instalado y configurado antes de continuar con la instalación del sistema de base de datos DB2. Para obtener información general sobre Linux, consulte la documentación sobre las distribuciones en Linux.

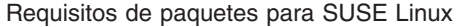

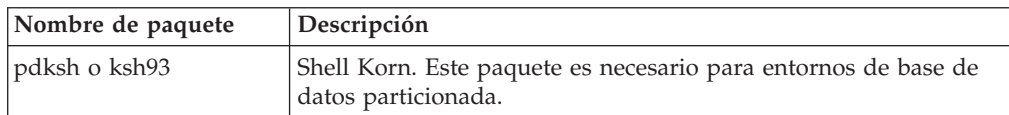

<span id="page-28-0"></span>Requisitos de paquetes para SUSE Linux

| Nombre de paquete | Descripción                                                                                                    |
|-------------------|----------------------------------------------------------------------------------------------------|
| openssh           | Este paquete contiene un conjunto de programas de servidor que<br>permiten que los usuarios ejecuten mandatos en (y desde)<br>sistemas remotos mediante un shell seguro. Este paquete no es<br>necesario si se utiliza la configuración por omisión de los<br>sistemas de bases de datos DB2 con rsh.                                     |
| rsh-server        | Este paquete contiene un conjunto de programas de servidor que<br>permiten a los usuarios ejecutar mandatos en sistemas remotos,<br>conectarse a otros sistemas y copiar archivos entre sistemas (rsh,<br>rexec, rlogin y rcp). Este paquete no es necesario si se configuran<br>los sistemas de base de datos DB2 para que utilicen ssh. |
| nfs-utils         | Paquete de soporte de Network File System. Permite el acceso a<br>los archivos locales desde sistemas remotos.                                                                                                    |

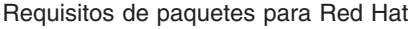

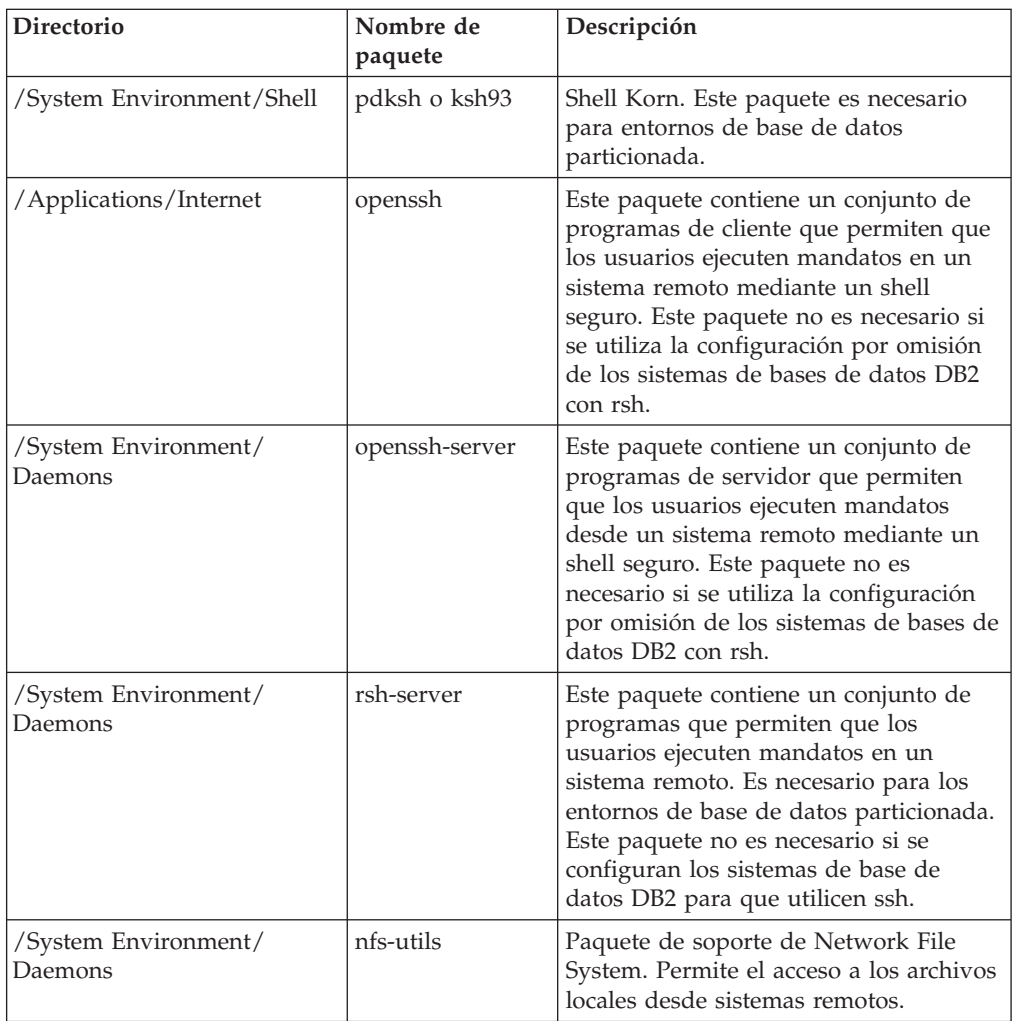

#### **Consideraciones sobre el software**

v (Clientes solamente) Si piensa utilizar la autenticación Kerberos, es necesario el cliente IBM Network Authentication Service v1.4 o versión posterior. El cliente NAS puede descargarse de [https://www6.software.ibm.com/dl/dm/dm-nas-p.](https://www6.software.ibm.com/dl/dm/dm-nas-p)

- <span id="page-29-0"></span>v Es necesario uno de los navegadores siguientes para visualizar la ayuda en línea y ejecutar Primeros pasos (db2fs):
	- Firefox 2.0 y posteriores
	- Navegadores basados en Mozilla 1.7 y posterior
- v Es necesario el software de un sistema X Windows capaz de representar una interfaz gráfica de usuario si:
	- desea utilizar el Asistente de instalación de DB2 para instalar un producto de base de datos DB2 en sistemas operativos Linux o UNIX, o
	- desea utilizar herramientas gráficas DB2 en Linux para x86 y Linux sobre AMD 64/EM64T.
- v Micro Focus no ofrece soporte para ninguno de sus productos de compilador de COBOL en SLES 11.

#### **Consideraciones sobre Security-Enhanced Linux**

En los sistemas RHEL 5, si Security-Enhanced Linux (SELinux) está habilitado y en modalidad de imposición, el instalador puede fallar debido a las restricciones SELinux.

Para determinar si SELinux está instalado y en modalidad de imposición, puede realizar una de las acciones siguientes:

- Compruebe el archivo /etc/sysconfig/selinux
- v Ejecute el mandato **sestatus**
- Compruebe los avisos de SELinux en el archivo /var/log/messages.

Para inhabilitar SELinux, puede realizar una de las acciones siguientes:

- v Establézcalo en modalidad permisiva y ejecute el mandato **setenforce 0** como superusuario.
- Modifique /etc/sysconfig/selinux y rearranque la máquina.

Si el producto de base de datos DB2 se instala correctamente en un sistema RHEL 5, los procesos de DB2 se ejecutarán en el dominio ilimitado. Para asignar los procesos DB2 a sus propios dominios, modifique la política. En el directorio sqllib/samples se proporciona una política SELinux de ejemplo.

# **Modificación de los parámetros del kernel (Linux)**

Antes de instalar un sistema de bases de datos DB2, actualice los parámetros del kernel de Linux. Los valores por omisión para determinados parámetros de kernel en Linux no son suficientes al ejecutar un sistema de base de datos DB2.

Para modificar parámetros del kernel, debe tener autorización de usuario root.

Para actualizar parámetros del kernel en Red Hat y SUSE Linux:

- 1. Ejecute el mandato ipcs -l
- 2. Analice la salida para determinar si es necesario realizar algún cambio en el sistema. Se han añadido comentarios después de // para indicar el nombre de los parámetros.

```
# ipcs -l
------ Límites de memoria compartida --------
número máx de segmentos = 4096 // SHMMNI
tamaño máx de seg (kbytes) = 32768 // SHMMAX
mem comp total máx (kbytes) = 8388608 // SHMALL
```
tamaño mín de seg (bytes) = 1 ------ Límites de semáforo ------- número máx de conjuntos = 1024 // SEMMNI máx de semáforos por conjunto = 250 // SEMMSL máx de semáforos en todo el sistema = 256000 // SEMMNS máx de operaciones por llamada opsem = 32 // SEMOPM valor máx de semáforo = 32767 ------ Mensajes: Límites ------- máx de colas en todo el sistema = 1024 // MSGMNI<br>tamaño máx de mensaie (bytes) = 65536 // MSGMAX  $t$ amaño máx de mensaje (bytes) = 65536 tamaño máx por omisión de la cola (bytes) = 65536 // MSGMNB

- v Empezando por la primera sección sobre Límites de la memoria compartida, SHMMAX y SHMALL son los parámetros a los que debe mirarse. SHMMAX es el tamaño máximo de un segmento de memoria compartida en un sistema Linux mientras que SHMALL es la asignación máxima de páginas de memoria compartida en un sistema.
	- Es recomendable establecer el valor SHMMAX de forma que sea igual a la cantidad de memoria física del sistema. Sin embargo, el mínimo necesario en los sistemas x86 es 268435456 (256 MB) y para sistemas de 64 bits es 1073741824 (1 GB).
	- SHMALL está establecido en 8 GB por omisión (8388608 KB = 8 GB). Si la memoria física supera esta cantidad y se debe utilizar para DB2, este parámetro se incrementa al 90% aproximadamente de la memoria física del sistema. Por ejemplo, si el sistema tiene 16 GB de memoria que debe utilizarse principalmente para DB2, SHMALL deberá establecerse en 3774873 (el 90% de 16 GB es 14,4 GB; 14,4 GB se divide entre 4 KB, que es el tamaño de página de base). La salida de ipcs ha convertido SHMALL a kilobytes. El kernel requiere este valor como un número de páginas.Si está actualizando a DB2 Versión 9.7 sin utilizar el valor por omisión de SHMALL, debe aumentar el valor de SHMALL en 4 GB adicionales. Fast Communication Manager (FCM) necesita este incremento de la memoria para los canales y los almacenamientos intermedios adicionales.
- v La sección siguiente trata de la cantidad de semáforos disponibles para el sistema operativo. El parámetro del kernel sem está formado por 4 símbolos: SEMMSL, SEMMNS, SEMOPM y SEMMNI. SEMMNS es el resultado de multiplicar SEMMSL por SEMMNI. El gestor de bases de datos necesita que el número de conjuntos (SEMMNI) aumente según sea necesario. Normalmente, SEMMNI debe ser el doble que el número máximo de agentes esperados en el sistema multiplicado por el número de particiones lógicas del sistema servidor de bases de datos más el número de conexiones de aplicación locales del sistema servidor de bases de datos.
- v La tercer sección trata de los mensajes del sistema.
	- MSGMNI afecta el número de agentes que pueden iniciarse, MSGMAX afecta el tamaño del mensaje que puede enviarse en una cola y MSGMNB afecta el tamaño de la cola.
	- En MSGMAX debe cambiarse a 64 KB (es decir, 65535 bytes) y MSGMNB debe aumentarse hasta 65535.
- 3. Para modificar estos parámetros del kernel, edite el archivo /etc/sysctl.conf. Si este archivo no existe, créelo. Las líneas siguientes son ejemplos de lo que debería colocarse en el archivo:

```
kernel.sem = 250 256000 32 1024
#shmmax de ejemplo para un sistema de 64 bits
kernel.shmmax=1073741824
```
<span id="page-31-0"></span>#shmall de ejemplo para un 90 por ciento de memoria de 16 GB kernel.shmall=3774873 kernel.msgmax=65535 kernel.msgmnb=65535

4. Ejecute sysctl con el parámetro *-p* para cargar los valores de sysctl desde el archivo por omisión /etc/sysctl.conf: sysctl -p

5. Para que los cambios entren en vigor después de cada rearranque:

- (SUSE Linux) Active boot.sysctl
- v (Red Hat) El script de inicialización rc.sysinit leerá el archivo /etc/sysctl.conf automáticamente

# **Requisitos de instalación para servidores DB2 y clientes de IBM Data Server (Solaris)**

Antes de instalar un producto de base de datos DB2 en Solaris, asegúrese de que el sistema cumpla los requisitos de sistema operativo, hardware y software.

*Tabla 3. Requisitos de la instalación en Solaris*

| Sistema operativo                                                                                                    | Hardware                       |
|----------------------------------------------------------------------------------------------------|--------------------------------|
| Solaris 9                                                                                                    | Procesadores UltraSPARC o      |
| Kernel de 64 bits                                                                                                    | SPARC64                        |
| Parches 111711-12 y 111712-12                                                                                                    |                                |
| Si se utilizan dispositivos en bruto, el parche<br>122300-11                                                                                                    |                                |
| Parche de actualización de kernel de Fujitsu<br>PRIMEPOWER de 64 bits y Solaris 9, 112233-01 o<br>una versión posterior para obtener el arreglo para<br>el parche 912041-01 |                                |
| Solaris 10 Actualización 5                                                                                                    |                                |
| Kernel de 64 bits                                                                                                    |                                |
| Si se utilizan dispositivos en bruto, el parche<br>125100-07                                                                                                    |                                |
| Solaris 10 Actualización 5                                                                                                    | Solaris x64 (Intel 64 o AMD64) |
| Kernel de 64 bits                                                                                                    |                                |
| • Parche 127128-11                                                                                                    |                                |

### **Consideraciones sobre la configuración del kernel**

Los parámetros de configuración del kernel se establecen en /etc/system. Si el parámetro de kernel que se está modificando no se lista como dinámico, se necesitará un rearranque del sistema para que surtan efecto los cambios en /etc/system. Estos parámetros se deben definir antes de instalar un cliente de servidor de datos de IBM.

### **Consideraciones sobre el software**

- v (Clientes solamente) Si piensa utilizar la autentificación Kerberos, necesitará Solaris 9 o superior con el cliente IBM Network Authentication Service (NAS) v1.4 o posterior. El cliente NAS se puede descargar de este sitio Web: [www6.software.ibm.com/dl/dm/dm-nas-p.](https://www6.software.ibm.com/dl/dm/dm-nas-p)
- v Es necesario uno de los navegadores siguientes para visualizar la ayuda en línea y ejecutar Primeros pasos (db2fs):
- <span id="page-32-0"></span>– Firefox 2.0 y posteriores
- Navegadores basados en Mozilla 1.7 y posterior
- v Se requiere un software del Sistema X Window capaz de representar una interfaz gráfica de usuario si desea utilizar el Asistente de instalación de DB2 para instalar un producto de base de datos DB2.
- v Para obtener más detalles sobre los problemas conocidos con Solaris, consulte [www.ibm.com/support/docview.wss?&uid=swg21257606](http://www.ibm.com/support/docview.wss?&uid=swg21257606)

Los parches de seguridad pueden obtenerse del sitio Web de [http://](http://sunsolve.sun.com) [sunsolve.sun.com.](http://sunsolve.sun.com) Desde el sitio Web de SunSolve Online, pulse en la opción de menú **Patches** (Parches) del panel izquierdo.

También son necesarios Java2 Standard Edition (J2SE) Solaris Operating System Patch Clusters y el software SUNWlibC, los cuales se pueden obtener en el sitio Web [http://sunsolve.sun.com.](http://sunsolve.sun.com)

Para la instalación de productos de base de datos DB2 en sistemas Fujitsu PRIMEPOWER de 64 bits, necesitará lo siguiente:

v Parche de actualización de kernel de Solaris 9, 112233-01 o una versión posterior para obtener el arreglo para el parche 912041-01.

Los parches PRIMEPOWER de Fujitsu para el sistema operativo Solaris se pueden descargar del sitio Web de FTSI:<http://download.ftsi.fujitsu.com/>

Los productos de base de datos DB2 dan soporte a los conceptos de Solaris siguiente:

- v Dominios lógicos (LDoms) de Solaris
- Solaris Zones
- Sistemas de archivos ZFS

# **Modificación de los parámetros del kernel (sistema operativo Solaris)**

Para que el sistema de bases de datos DB2 funcione correctamente, es aconsejable actualizar los parámetros de configuración del kernel del sistema. Puede utiliza el programa de utilidaddb2osconf para sugerir los parámetros del kernel recomendados. Si desea sacar partido de los controles de recursos de proyecto (/etc/project), consulte la documentación de Solaris.

Para modificar parámetros del kernel, debe tener autorización de usuario root.

Para utilizar el mandato db2osconf, debe instalar primero el sistema de bases de datos DB2. El programa de utilidad db2osconf sólo puede ejecutarse desde \$DB2DIR/bin, donde \$DB2DIR es el directorio en el que instaló el producto DB2.

Después de modificar los parámetros del kernel, deberá reiniciar el sistema.

Para establecer un parámetro del kernel, añada una línea al final del archivo /etc/system, tal como mostramos a continuación:

set nombre\_parámetro = value

Por ejemplo, para establecer el valor del parámetro msgsys:msginfo\_msgmax, añada la línea siguiente al final del archivo /etc/system:

```
set msgsys:msginfo_msgmax = 65535
```
# <span id="page-33-0"></span>**Requisitos de instalación para servidores DB2 y clientes del servidor de datos de IBM (Windows)**

Antes de instalar un producto de base de datos DB2 en los sistemas operativos Windows, asegúrese de que el sistema que elija satisfaga los requisitos necesarios de sistema operativo, hardware y software.

| Sistema operativo                                                                   | Requisitos previos                                                                   | Hardware                                                                                                    |  |
|-------------------------------------------------------------------------------------|--------------------------------------------------------------------------------------|----------------------------------------------------------------------------------------------------|--|
| Windows XP Professional (32)<br>bits y 64 bits)                                     | Windows XP Service<br>Pack 2 o posterior                                             | Todos los procesadores Intel y<br>AMD capaces de ejecutar los<br>sistemas operativos Windows<br>(sistemas basados en 32 bits y 64<br>bits) |  |
| Windows Vista Business (32 bits)<br>$y$ 64 bits)                                    | Las aplicaciones<br>cliente de IBM Data<br>Server Provider para                      |                                                                                                    |  |
| Windows Vista Enterprise (32<br>bits y 64 bits)                                     | .NET y los<br>procedimientos CLR                                                     |                                                                                                    |  |
| de la parte del<br>Windows Vista Ultimate (32 bits)<br>$y$ 64 bits)<br>de .NET 2.0. | servidor necesitan<br>tiempo de ejecución                                            |                                                                                                    |  |
|                                                                                     | Se da soporte a IBM<br>Data Server Provider<br>de 64 bits para<br>aplicaciones .NET. |                                                                                                    |  |
|                                                                                     | Se da soporte a todos<br>los service packs de<br>Windows Vista.                      |                                                                                                    |  |

*Tabla 4. Plataformas de estación de trabajo Windows*

| Sistema operativo                                                                                                    | Requisitos previos                                                                                                    | Hardware                                                                                                    |
|----------------------------------------------------------------------------------------------------|----------------------------------------------------------------------------------------------------|----------------------------------------------------------------------------------------------------|
| Windows 2003 Datacenter<br>Edition $(32 \text{ bits } y \text{ 64 bits})$<br>Windows 2003 Enterprise<br>Edition (32 bits y 64 bits)<br>Windows 2003 Standard Edition<br>$(32 \text{ bits } y \text{ 64 bits})$ | Service Pack 2 o posterior.<br>R <sub>2</sub> también está soportado<br>Las aplicaciones cliente de IBM<br>Data Server Provider for .NET y<br>los procedimientos CLR de la<br>parte del servidor necesitan<br>tiempo de ejecución de .NET 2.0. | Todos los<br>procesadores Intel y<br>AMD con capacidad<br>de ejecutar sistemas<br>operativos Windows<br>(sistemas basados en<br>32 bits y 64 bits). |
|                                                                                                    | Se da soporte a IBM Data Server<br>Provider de 64 bits para<br>aplicaciones .NET.                                                                                                    |                                                                                                    |
| Windows Server 2008 Datacenter<br>Edition $(32 \text{ bits } y \text{ 64 bits})$<br>Windows Server 2008 Enterprise<br>Edition $(32 \text{ bits } y \text{ 64 bits})$                                           | Las aplicaciones cliente de IBM<br>Data Server Provider for .NET y<br>los procedimientos CLR de la<br>parte del servidor necesitan<br>tiempo de ejecución de .NET 2.0.                                                                         |                                                                                                    |
| Windows Server 2008 Standard<br>Edition $(32 \text{ bits } y \text{ 64 bits})$                                                                                                    | Se da soporte a IBM Data Server<br>Provider de 64 bits para<br>aplicaciones .NET.                                                                                                    |                                                                                                    |
|                                                                                                    | Se da soporte a todos los service<br>packs de Windows Server 2008.                                                                                                    |                                                                                                    |

*Tabla 5. Plataformas de servidor Windows*

**Nota:** Los productos de base de datos DB2 soportan la característica de Prevención de ejecución de datos (DEP) forzada por el hardware que se incluye en algunos sistemas operativos Windows.

#### **Consideraciones adicionales sobre el software**

- v Se requiere Windows Installer 3.0. Si no se detecta lo instalará el instalador.
- v Las aplicaciones cliente de IBM Data Server Provider para .NET y los procedimientos CLR de la parte del servidor necesitan tiempo de ejecución de .NET 2.0. En un entorno x64, IBM Data Server Provider de 32 bits para aplicaciones .NET se ejecutará en la modalidad de emulación WOW64.
- v Se requiere MDAC 2.8. El Asistente de instalación de DB2 instalará MDAC 2.8 si aún no está instalado.

**Nota:** Si ya está instalada una versión anterior de MDAC (por ejemplo, 2.7), la instalación de DB2 actualizará MDAC a 2.8. En una instalación típica, se instala MDAC 2.8. En una instalación personalizada, se instala MDAC 2.8 pero solamente si el usuario no ha deseleccionado la opción por omisión, que es instalar ese componente. Si deselecciona MDAC en una instalación personalizada, ese producto no se instalará.

Si piensa utilizar LDAP (Lightweight Directory Access Protocol), debe utilizar un cliente Microsoft LDAP o el cliente IBM Tivoli Directory Server v6 (también conocido como cliente IBM LDAP, que se incluye con los productos de base de datos DB2). Antes de instalar Microsoft Active Directory, debe ampliar el esquema de directorio utilizando el programa de utilidad db2schex, que se encuentra en el soporte de instalación en el directorio db2\Windows\utilities.

El cliente Microsoft LDAP se incluye con los sistemas operativos Windows.

- v Para ver la ayuda en línea es necesario uno de los navegadores siguientes, abra el panel de ejecución de la instalación de DB2 (setup.exe), y ejecute los Primeros pasos ((db2fs):
	- Firefox 2.0 y posteriores
	- Internet Explorer 6.0 y posteriores
	- Navegadores basados en Mozilla 1.7 y posterior
	- Safari 3.0 y posteriores

# <span id="page-35-0"></span>**Requisitos de instalación de los productos DB2 Connect Connect para sistemas principales y sistemas medios**

Los productos DB2 Connect permiten que las estaciones de trabajo se conecten a bases de datos en las plataformas soportadas de sistemas principales y sistemas medios (por ejemplo, DB2 sobre z/OS). En algunos casos, es necesario que los clientes de DB2 Connect apliquen parches al producto de base de datos de sistema principal o sistema medio para habilitar esta funcionalidad. Vea los enlaces asociados para obtener información sobre las versiones y parches permitidos.
# **Capítulo 3. Instalación de clientes de servidor de datos de IBM**

# **Instalación de clientes de servidor de datos de IBM (Windows)**

Instrucciones para instalar cualquier tipo de cliente de servidor de datos de IBM, en especial IBM Data Server Client, IBM Data Server Runtime Client y IBM Data Server Driver Package. El procedimiento principal informa de un caso simple, pero común, en el que aún no se ha instalado ningún producto DB2.

Si la máquina ya tiene instalada una versión anterior de un cliente, primero debe consultar los temas que explican la actualización.

Si la máquina ya tiene instalado un producto de servidor DB2, no es necesario instalar un cliente porque el servidor de DB2 proporciona todas las posibilidades de un cliente de servidor de datos de IBM.

### **Requisitos previos**

Antes de instalar clientes de servidor de datos de IBM o el paquete de cliente:

- v Debe haber determinado el cliente que satisface mejor sus necesidades.
- v Debe haber localizado un DVD u otra imagen de instalación que necesite. Asegúrese de que tiene la versión adecuada de 32 o de 64 bits, según la máquina.
- v Debe disponer de una cuenta de usuario Windows que forme parte del grupo Administradores.

**Nota:** Si una cuenta de usuario no-Administrador va a realizar la instalación del producto, debe instalarse la biblioteca de ejecución VS2005 antes de intentar la instalación de un producto DB2. Es necesario que la biblioteca de ejecución VS2005 se encuentre en el sistema operativo antes de poder instalar el producto DB2. La biblioteca de ejecución VS2005 está disponible desde el sitio web de descarga de bibliotecas de ejecución de Microsoft. Hay dos opciones: escoja vcredist x86.exe para sistemas de 32 bits o vcredist x64.exe para sistemas de 64 bits.

v El sistema debe satisfacer todos los requisitos de memoria, espacio de disco e instalación. El programa de instalación comprobará el espacio en disco y los requisitos básicos del sistema y le notificará si hay algún problema.

### **Restricciones**

- v No se puede instalar ningún otro producto DB2 en la misma vía de acceso si ya está instalado alguno de los productos siguientes:
	- IBM Data Server Runtime Client
	- IBM Data Server Driver Package
	- *Centro de información de DB2*
- v No se pueden utilizar caracteres no ingleses en los campos del Asistente de instalación de DB2.

Este procedimiento trata el caso simple. La información para otros casos se explica en otro lugar de este tema. Para instalar cualquier cliente de servidor de datos de IBM en Windows:

- 1. Inicie una sesión en el sistema con la cuenta de usuario que desea utilizar para efectuar la instalación.
- 2. Opcional: concluya cualquier otro programa.
- 3. Inserte el DVD en la unidad. La característica de ejecución automática inicia el Asistente de instalación de DB2 que determina el idioma del sistema e inicia el programa de instalación para ese idioma.

Para Data Server Client, puede ejecutar el Asistente de instalación de DB2 en un idioma distinto del idioma por omisión del sistema invocando manualmente el Asistente de instalación de DB2 y especificando un código de idioma. Por ejemplo, el mandato setup -i fr ejecuta el Asistente de instalación de DB2 en francés. Para Data Server Runtime Client o Data Server Driver Package, existen imágenes de instalación separadas para cada idioma.

- 4. Para instalar un cliente de servidor de datos de IBM o paquete de cliente:
	- v Si está instalando Data Server Client, inicie el asistente de instalación de DB2 y, cuando se abra el área de ejecución de DB2, seleccione **Instalar un producto**. Siga las indicaciones del Asistente de instalación de DB2.
	- v Si está instalando un Data Server Runtime Client, no dispone de área de ejecución. Vea los Enlaces asociados para conocer los parámetros del mandato **setup**.

Si instala una segunda copia de Data Server Runtime Client, el mandato es: setup /v" TRANSFORMS=:InstanceId1.mst MSINEWINSTANCE=1"

Para instalar cada copia subsiguiente de Data Server Runtime Client (hasta un máximo de 16 copias), modifique el mandato incrementando InstanceId*n*, por ejemplo:

setup /v" TRANSFORMS=:InstanceId2.mst MSINEWINSTANCE=1"

**Nota:** Es muy recomendable que la instalación de varias copias sea para usuarios avanzados.

Si está instalando Data Server Driver Package, ejecute el mandato setup desde el DVD del producto o instale el controlador desde una imagen del fixpack descargando el controlador desde [http://www-01.ibm.com/support/](http://www-01.ibm.com/support/docview.wss?rs=71&uid=swg27007053) [docview.wss?rs=71&uid=swg27007053.](http://www-01.ibm.com/support/docview.wss?rs=71&uid=swg27007053) Si está instalando una imagen de fixpack, consulte los enlaces relacionados con las opciones de mandato de instalación del mandato **setup**.

Si está instalando una segunda copia de Data Server Driver Package, se pueden utilizar los métodos siguientes:

– Para realizar una nueva instalación de copia con un nombre de copia por omisión generado:

setup /o

– Si el nombre de copia ya existe, haga un mantenimiento (o actualice) la instalación sobre esa copia. También puede realizar la nueva instalación empleando el nombre de copia especificado.

setup /n *nombre\_copia*

Después de instalar Data Server Driver Package, puede crear y llenar el archivo de configuración, db2dsdriver.cfg, con la información del directorio de bases de datos.

5. Si está instalando Data Server Client en una máquina en la que ya está instalada una copia de DB2 Universal Database (UDB) Versión 8, se le presentará la opción de instalar una nueva copia o de actualizar la copia de DB2 UDB Versión 8.

La instalación de una nueva copia conserva la copia de DB2 UDB Versión 8 e instala una copia adicional de DB2 Versión 9. La elección de actualizar copiará los valores de la instancia del cliente de DB2 UDB Versión 8 en la copia de DB2 Versión 9 y después eliminará la copia de DB2 UDB Versión 8.

**Nota:** Si una máquina ya tiene instalada una copia de DB2 UDB Versión 8, las copias de la Versión 9 no se pueden establecer en el valor por omisión.

Si está instalando un Data Server Runtime Client, el programa de instalación siempre instala una nueva copia. Para actualizar una instancia de cliente de DB2 UDB Versión 8, como paso subsiguiente, consulte los temas sobre la migración.

Tras completar este procedimiento, el producto estará instalado en la ubicación que ha especificado durante la instalación. Como parte del procedimiento de instalación de IBM Data Server Client, se crea una instancia del gestor de bases de datos de DB2. La instancia se denomina ″DB2″ si no existe ninguna otra instancia llamada ″DB2″. Si ya tiene instalada una copia de DB2 Versión 8 o DB2 Versión 9.1, la instancia por omisión es DB2\_01.

La vía de instalación por omisión de Data Server Client y Data Server Runtime Client es Archivos de programa\IBM\sqllib. Si se instala una segunda copia en la misma máquina, el nombre de directorio por omisión es Archivos de programa\IBM\sqllib\_01. En general, el nombre de directorio por omisión es sqllib *nn* donde *nn* es el número de copias instaladas en esa máquina menos uno.

La vía de instalación por omisión de Data Server Driver Package es Archivos de programa\IBM\IBM DATA SERVER DRIVER. Si se instala una segunda copia en la misma máquina, el nombre de directorio por omisión es Archivos de programa\IBM\ IBM DATA SERVER DRIVER\_02. En general, el nombre del directorio por omisión es IBM DATA SERVER DRIVER\_*nn* donde *nn* es el número que se crea para hacer que el nombre de directorio sea exclusivo.

Si desea instalar más de una copia de Data Server Driver Package, puede existir un máximo de 16 copias instaladas. Cada copia debe estar instalada en directorios diferentes.

El nombre de copia por omisión de Data Server Client o Data Server Runtime Client es

DB2COPY1

El nombre de copia por omisión de Data Server Driver Package es IBMDBCL1

Esta instalación no incluye documentación del producto. Consulte los enlaces asociados para conocer las opciones para instalar o acceder al Centro de información de DB2.

Después de instalar el cliente de servidor de datos de IBM, el paso siguiente es configurarlo para acceder a los servidores DB2 remotos.

### **Notas acerca de la instalación utilizando una cuenta de usuario que no es miembro del grupo Administradores**

Los miembros del grupo Usuarios experimentados pueden instalar un cliente de servidor de datos de IBM. Los miembros del grupo Usuarios pueden también instalar un cliente de servidor de datos de IBM después de recibir autorización para ello. Para permitir que los miembros del grupo Usuarios instalen un cliente de servidor de datos de IBM, un miembro del grupo Administradores debe asegurarse de que el usuario que realiza la instalación tenga permiso de **escritura** para lo siguiente:

- la rama de registro HKEY\_LOCAL\_MACHINE\SOFTWARE.
- v el directorio del sistema (por ejemplo, c:\WINNT).
- v la vía de instalación por omisión (c:\Archivos de programa) u otra vía de instalación.

En relación a ello, un usuario no administrador también puede instalar fixpacks si un usuario no administrador realizó la instalación original. Sin embargo, un usuario no administrador no podrá instalar fixpacks si la instalación original fue realizada por una cuenta de usuario Administrador.

# **Instalación de clientes de servidor de datos de IBM ( Linux y UNIX )**

Esta tarea describe cómo instalar elcliente de servidor de datos de IBM en Linux o UNIX. Las instrucciones se aplican a IBM Data Server Client y a IBM Data Server Runtime Client. El procedimiento principal informa de un caso simple, pero común, en el que aún no se ha instalado ningún producto DB2. A continuación, se presenta un resumen de los requisitos previos. Si necesita información más detallada, consulte los enlaces asociados al final de esta sección.

Si la máquina ya tiene instalada una versión anterior de un cliente, primero debe consultar los temas que explican la actualización.

Si la máquina ya tiene instalado un producto de servidor DB2, no es necesario instalar un cliente porque el servidor de DB2 proporciona todas las posibilidades de IBM Data Server Client.

- v Debe haber determinado el cliente que satisface mejor sus necesidades: Data Server Client o Data Server Runtime Client.
- v Debe haber localizado un DVD u otra imagen de instalación que necesite.
- v El sistema debe satisfacer todos los requisitos de memoria, espacio de disco e instalación. El programa de instalación comprobará el espacio en disco y los requisitos básicos del sistema y le notificará si hay algún problema.
- v La instalación de un cliente de servidor de datos de IBM en el sistema operativo Solaris o en HP-UX requiere que actualice los parámetros de configuración del kernel. También está recomendado realizarlo para Linux.

Para instalar cualquier cliente de servidor de datos de IBM en Linux o UNIX:

- 1. Inserte y mote el DVD adecuado.
- 2. Cambie al directorio en el que esté montado el DVD.
- 3. Escriba el mandato ./db2setup para iniciar el Asistente de instalación de DB2.
- 4. Seleccione **Instalar un producto** cuando el área de ejecución de DB2 se abra.
- 5. Seleccione el cliente que desea instalar.
- 6. Siga las indicaciones del Asistente de instalación de DB2. El asistente dispone de ayuda para guiarle en los pasos restantes.

Al finalizar la instalación, el cliente de servidor de datos de IBM se habrá instalado por omisión en los directorios siguientes:

**Linux** /opt/ibm/db2/V9.7 **UNIX** /opt/IBM/db2/V9.7

Esta instalación no incluye documentación del producto.

Consulte los enlaces asociados para conocer las opciones para instalar o acceder al *DB2 Centro de información*.

Después de instalar el cliente de servidor de datos de IBM, el paso siguiente es configurarlo para acceder a un servidor DB2 remoto.

#### **Notas acerca de las instalaciones de idioma nacional**

Puede ejecutar el Asistente de instalación de DB2 en un idioma distinto al idioma del sistema por omisión invocando manualmente el Asistente de instalación de DB2 y especificando un código de idioma. Por ejemplo, el mandato ./db2setup -i fr ejecuta el asistente de instalación de DB2 en francés. Sin embargo, no se pueden utilizar caracteres no ingleses en los campos del Asistente de instalación de DB2.

### **Notas acerca de la instalación en una máquina en la que existe un cliente de DB2 Versión 9.5**

El nombre de directorio por omisión para la primera copia es V9.7. Si ya se ha instalado una copia, la segunda instalación muestra un nombre de directorio por omisión de V9.7\_01. En general, el nombre de directorio por omisión es V9.7\_*nn* donde *nn* hace referencia al número de copias instaladas menos una.

### **Notas acerca de la instalación en una máquina en la que existe un cliente anterior a DB2 Versión 9.5**

La instalación de Data Server Client o Data Server Runtime Client en un sistema en el que ya hay un cliente DB2 Universal Database (UDB) Versión 8 o DB2 Versión 9 conserva la copia anterior e instala una copia adicional de DB2 Versión 9.5 o posterior. Para obtener información sobre la actualización de instancias de cliente a DB2 Versión 9.5 (o posterior), consulte los temas de actualización.

# **Visión general de la instalación no root (Linux y UNIX)**

Antes de la versión 9.5, podrá instalar productos, aplicar y retrotraer fixpacks, configurar instancias, añadir funciones o desinstalar productos sólo si dispone de privilegios root. Ahora, si es un usuario no root, podrán realizarse estas tareas en plataformas Linux y UNIX.

El instalador de DB2 crea automáticamente y configura una instancia de usuario no root durante una instalación de usuario no root. Como usuario no root, podrá personalizar la configuración de la instancia de usuario no root durante la instalación. También podrá utilizar y mantener el producto DB2 instalado sin privilegios root.

La instalación de usuario no root de un producto DB2 tiene una instancia de DB2 en la que la mayoría de funciones están habilitadas por omisión.

Una instalación de usuario no root puede ser atractiva para muchos grupos, como por ejemplo para los siguientes:

- v Las empresas que tengan miles de estaciones de trabajo y usuarios que deseen instalar un producto DB2 sin consumir tiempo del administrador del sistema
- v Los desarrolladores de aplicaciones que normalmente no son administradores del sistema pero que utilizan productos de DB2 para desarrollar aplicaciones
- v Proveedores de software independientes (PSI) que desarrollan software que no requiere autorización de usuario root pero que incluye un producto DB2

Aunque las instalaciones no root disponen de la mayor parte de las funciones de las instalaciones root, hay algunas diferencias y limitaciones. Puede levantar algunas de las limitaciones haciendo que el usuario root ejecute el mandato db2rfe.

# **Diferencias entre las instalaciones root e instalaciones no root**

Además de unas pocas limitaciones, la estructura de directorios de una instalación no root es algo diferente de la estructura de directorios de una instalación root.

Durante una instalación de usuario root, se crean subdirectorios y archivos para el producto DB2 en un directorio elegido por el usuario root.

Al contrario que los usuarios root, los usuarios no root no pueden seleccionar el lugar en el que se instalarán los productos DB2. Las instalaciones no root siempre se colocan en el directorio \$HOME/sqllib, donde \$HOME representa el directorio inicial del usuario no root. El diseño de los subdirectorios en el directorio sqllib de una instalación de usuario no root es similar al de una instalación de usuario root.

Para las instalaciones de usuario root, pueden crearse varias instancias. La propiedad de la instancia está asociada al ID de usuario bajo el que se creó la instancia.

Las instalaciones no root sólo pueden tener una instancia de DB2. El directorio de instalación de usuario no root contiene todos los archivos de instancias y archivos de productos de DB2 sin enlaces de software.

La siguiente tabla resume las diferencias entre las instalaciones de usuario root y las instalaciones no root.

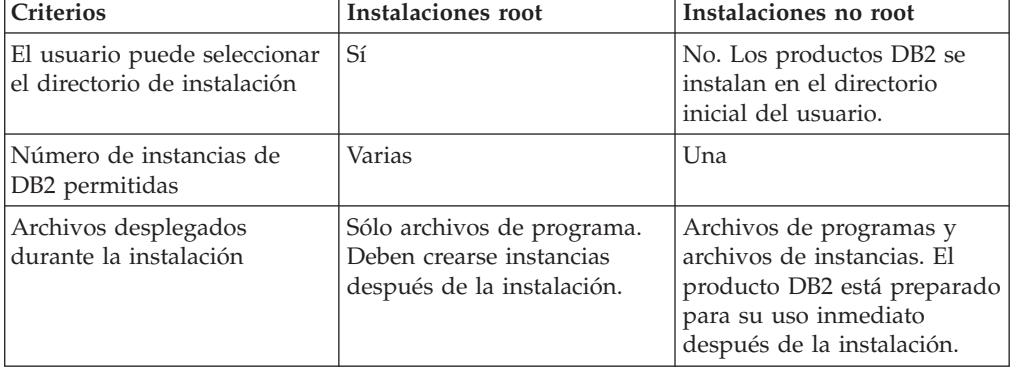

*Tabla 6. Diferencias entre las instalaciones de usuario root e instalaciones no root*

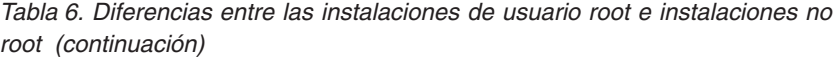

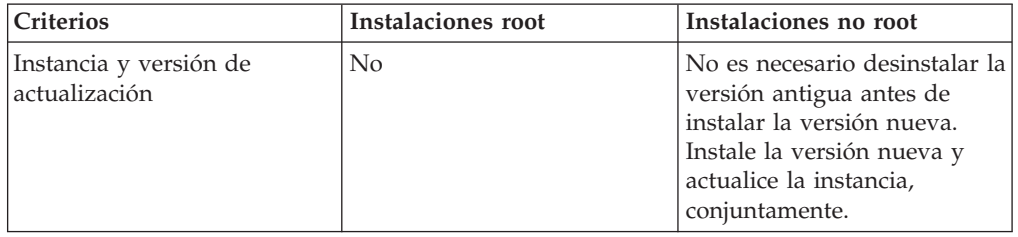

# **Limitaciones de las instalaciones no root**

Además de las diferencias entre las instalaciones root y no root, hay varias limitaciones en las instalaciones no root. En este tema se describen las limitaciones para ayudarle a decidir si desea utilizar una instalación no root.

## **Limitaciones de producto**

- Algunos productos de DB2 no están soportados en instalaciones no root:
	- DB2 Ouery Patroller
	- DB2 Net Search Extender
	- v Centro de información de DB2 instalado localmente

**Nota:** El Centro de información de DB2 instalado localmente no está soportado en instalaciones no root ya que requiere autorización root para iniciar el daemon. Sin embargo, una instancia de DB2 de la instalación de usuario no root puede configurarse para utilizar un Centro de información de DB2 instalado localmente en el mismo sistema.

### **Limitaciones de herramientas y funciones**

Las siguientes herramientas y funciones no están disponibles en instalaciones no root:

- v El Servidor de administración de DB2 (DAS) y sus mandatos asociados: dascrt, dasdrop, daslist, dasmigr y dasupdt
- v El Asistente de configuración
- v El Centro de control
- v No está soportada la posibilidad de que db2governor aumente la prioridad
- v En el Work Load Manager (WLM), se permiten los intentos de establecer la prioridad de agente en una clase de servicio de DB2 en una instancia de DB2 no root. Sin embargo, no se respetará la prioridad de agente y no se devolverá ningún error de SQLCODE.
- v No se da soporte al inicio automático de las instancias de usuario no root de DB2 en el rearranque del sistema.

### **Limitaciones del supervisor de salud**

Las siguientes funciones del supervisor de salud no están soportadas en las instalaciones no root:

- v Ejecución de acciones de script o de tareas en instancias de alerta
- v Envío de notificaciones de alerta

#### **Limitación de base de datos particionada**

En las instalaciones no root, sólo se da soporte a las bases de datos de una sola partición. No se pueden añadir particiones de base de datos adicionales.

#### **Listado de los productos de DB2**

La salida producida por medio del mandato db2ls, al ejecutar como usuario no root, es diferente que la salida producida al ejecutar como usuario root. Para obtener más detalles, consulte el tema del mandato db2ls.

#### **Copias de DB2**

Cada usuario no root puede tener sólo una copia de un producto DB2 instalado.

### **Limitación de la instancia de DB2**

En instalaciones no root, se crea una instancia de DB2 durante la instalación. No pueden crearse instancias adicionales.

### **Sólo el propietario de la instancia puede llevar a cabo las acciones de instancia de DB2**

Las instalaciones root y las instalaciones no root pueden coexistir en el mismo sistema en diferentes vías de acceso de instalación. Sin embargo, únicamente el usuario no root que posee la instancia de usuario no root puede actualizar o desactivar una instancia de usuario no root (utilizando el mandato db2\_deinstall).

Únicamente un usuario que tenga un privilegio root puede actualizar o eliminar una instancia de DB2 creada por un usuario con privilegio root.

#### **Mandatos de instancia de DB2**

Los siguientes mandatos de instancia de DB2 no están disponibles en instalaciones no root:

#### **db2icrt**

Al instalar un producto DB2 como usuario no root, se crea y configura automáticamente una única instancia. En instalaciones no root no se pueden crear más instancias. Sin embargo, si ha de configurarse la instancia creada automáticamente, podrá utilizar el mandato de configuración de instalación no root, db2nrcfg.

### **db2iupdt**

El mandato db2iupdt no puede utilizarse para instancias de usuario no root. En su lugar, utilice el mandato de configuración de la instalación de usuario no root (db2nrupdt) para actualizar la instancia de DB2 no root. Sin embargo, normalmente no se requiere actualizar la instancia de usuario no root ya que ésta se actualiza automáticamente al actualizar el producto de DB2.

### **db2idrop**

La instancia que se crea automáticamente durante las instalaciones no root no puede eliminarse. El producto DB2 debe desinstalarse para eliminar la instancia de DB2.

#### **db2iupgrade**

La migración no está soportada en instalaciones no root. Para actualizar una instancia no root, utilice el mandato db2nrupgrade.

### **Limitación de actualización**

Las instancias root no pueden actualizarse a una instancia de usuario no root.

### **Sólo el propietario de la instancia de DB2 puede llevar a cabo las acciones posteriores a la instalación.**

Las instalaciones root y las instalaciones no root pueden coexistir en el mismo sistema. Sin embargo, sólo el usuario no root original que instaló el producto DB2 puede realizar acciones posteriores a la instalación, como por ejemplo:

- Aplicar fixpacks
- Añadir funciones
- Instalar productos complementarios

### **Ajustar valores de ulimit**

El mandato ulimit de UNIX y Linux establece o comunica límites de recurso de usuario, como por ejemplo límites de pila y datos. Para las instancias root, el servidor de base de datos actualiza dinámicamente valores de ulimit requeridos sin cambiar los valores permanentes. Sin embargo, para las instancias de usuario no root, los valores de ulimit sólo pueden seleccionarse durante la instalación. En el caso de que los valores sean inadecuados se visualizará un mensaje de aviso. Para cambiar los valores de ulimit se necesita autorización root.

## **Limitaciones que pueden superarse ejecutando db2rfe**

Hay algunas limitaciones adicionales en las instalaciones no root que pueden superarse ejecutando el mandato db2rfe. Las siguientes funciones y posibilidades no están disponibles inicialmente en instalaciones no root:

- v Autentificación basada en el sistema operativo
- v Función de alta disponibilidad (HA)
- v La posibilidad de reservar nombres de servicio en el archivo /etc/services
- v La posibilidad de aumentar los límites de datos de usuario (ulimits). Esta posibilidad se aplica únicamente a AIX. En otras plataformas, los límites de datos de usuario deben aumentarse manualmente.

Ejecute el mandato Habilitar funciones root para el mandato de la instalación de usuario no root (db2rfe) para habilitar estas funciones y posibilidades. La ejecución del mandato db2rfe es opcional y debe ejecutarlo un usuario con autorización root.

## **Tipo de autentificación en instalaciones no root**

La autentificación basada en el sistema operativo es el tipo de autentificación por omisión para los productos de DB2. Puesto que las instalaciones no root no dan soporte a la autentificación basada en el sistema operativo, si opta por no ejecutar el mandato db2rfe después de instalar el producto de DB2 como usuario no root, deberá establecer manualmente el tipo de autentificación. Puede hacerlo actualizando los siguientes parámetros en el archivo de configuración del gestor de bases de datos (dbm cfg):

- v clnt\_pw\_plugin (Parámetro de configuración de conector de idusuario-contraseña de cliente)
- v group\_plugin (Parámetro de configuración de conector de grupo)
- v srvcon\_pw\_plugin (Conector de contraseña-idusuario para conexiones de entrada en el parámetro de configuración del servidor)

# **Instalación de un producto DB2 como usuario no root**

La mayoría de productos de base de datos DB2 se pueden instalar como usuario no root.

### **Antes de empezar**

Antes de instalar cualquier producto de base de datos DB2 como usuario no root, tenga en cuenta las diferencias que existen entre las instalaciones root y las instalaciones no root, además de las limitaciones de las instalaciones no root. Para obtener más información sobre la instalación no root, consulte el tema sobre "visión general de la instalación no root (Linux y UNIX)".

Los requisitos previos para instalar un producto de base de datos DB2 como usuario no root son:

- v Debe ser capaz de montar el DVD de instalación o conseguir que alguien lo monte.
- v Debe tener un ID de usuario válido que se pueda utilizar como propietario de una instancia de DB2.

Los ID de usuario tienen las restricciones y los requisitos siguientes:

- Deben tener un grupo primario que no sea huéspedes, administradores, usuarios ni local
- Pueden incluir letras minúsculas (a–z), números (0–9) y el carácter de subrayado $(\_$ )
- No pueden tener más de ocho caracteres
- No pueden empezar por IBM, SYS, SQL ni un número
- No pueden ser una palabra reservada de DB2 (USERS, ADMINS, GUESTS, PUBLIC o LOCAL) ni una palabra reservada de SQL
- No pueden utilizar ningún ID de usuario con privilegio root para el ID de la instancia de DB2, el ID de DAS o el ID delimitado.
- No pueden incluir caracteres acentuados
- Si se especifican ID de usuario existentes en vez de crear nuevos ID de usuario, asegúrese de que los ID de usuario:
	- No están bloqueados
	- No tienen contraseñas caducadas
- v Los requisitos de hardware y software que existen para el producto que está instalando se aplican al usuario no root del mismo modo que a los usuarios root.
- v En AIX Versión 5.3, debe estar habilitada la E/S asíncrona (AIO).Se recomienda encarecidamente que el sistema tenga habilitados los puertos de finalización de E/S (IOCP).
- v El directorio inicial debe ser una vía de acceso de DB2 válida.

Las vías de acceso de instalación de DB2 tienen las reglas siguientes:

- Pueden incluir letras minúsculas (a–z), letras mayúsculas (A–Z) y el carácter de subrayado $($
- No pueden tener más de 128 caracteres
- No pueden contener espacios
- No pueden contener caracteres no ingleses

### **Acerca de esta tarea**

La instalación de productos de base de datos DB2 como usuario no root es transparente para el usuario no root. Es decir, un usuario no root no tiene que hacer nada especial para instalar un producto de base de datos DB2, aparte de iniciar la sesión como usuario no root.

### **Procedimiento**

Para realizar una instalación de usuario no root:

- 1. Inicie una sesión como usuario no root
- 2. Instale el producto de base de datos DB2 utilizando cualquiera de los métodos disponibles. Las posibles opciones incluyen:
	- v El Asistente de instalación de DB2 (instalación de GUI)
	- El mandato db2 install
	- v El mandato db2setup con un archivo de respuestas (instalación desatendida)

**Nota:** Puesto que los usuarios no root no pueden elegir el directorio donde se instalan los productos de base de datos DB2, se ignora cualquier palabra clave **FILE** del archivo de respuestas.

3. Una vez instalado el producto de base de datos DB2, debe abrir una sesión nueva para utilizar la instancia de DB2 no root. Como alternativa, puede utilizar el mismo inicio de sesión si establece el entorno de instancia de DB2 en *\$HOME*/sqllib/db2profile (para usuarios de shell Bourne y usuarios de shell Korn) o *\$HOME*/sqllib/db2chsrc (para usuarios de shell C), donde *\$HOME* es el directorio inicial del usuario no root.

### **Qué hacer a continuación**

Después de instalar el producto de base de datos DB2, verifique los límites de recursos de proceso de usuario del sistema operativo (ulimits). Si no se cumplen los valores mínimos de ulimit, el motor de DB2 puede encontrar errores inesperados de falta de recursos operativos. Estos errores pueden producir la interrupción del sistema de base de datos DB2.

# **Habilitación de características basadas en usuario root en instalaciones no root con db2rfe**

Existen varias características y posibilidades en instalaciones no root que inicialmente no están disponibles pero que se pueden habilitar ejecutando el mandato db2rfe

Esta tarea requiere la autorización de usuario root.

Para habilitar las características y posibilidades que inicialmente no están disponibles en instalaciones no root:

- 1. Localice los archivos de configuración de ejemplo. Se proporcionan dos archivos de configuración:
	- \$HOME/sqllib/instance/db2rfe.cfg está previamente configurado con los valores por omisión para la instancia de DB2 de usuario no root
	- \$HOME/sqllib/cfg/db2rfe.cfg.sample no está configurado

donde \$HOME es el directorio inicial del usuario no root.

2. Copie uno de los archivos de configuración de ejemplo en una ubicación diferente para que el archivo original no se modifique.

3. Actualice el archivo de configuración copiado del modo que sea necesario. Este archivo de configuración lo utiliza como entrada el mandato db2rfe. Ejemplo de un archivo de configuración:

```
INSTANCENAME=db2inst2
SET_ULIMIT=NO
ENABLE HA=NO
ENABLE_OS_AUTHENTICATION=NO
RESERVE_REMOTE_CONNECTION=NO
  **SVCENAME=db2c_db2inst2
 **SVCEPORT=48000
RESERVE_TEXT_SEARCH_CONNECTION=NO
  **SVCENAME_TEXT_SEARCH=db2j_db2inst2
  **SVCEPORT_TEXT_SEARCH=55000
```
### **Nota:**

- v El valor del parámetro **INSTANCENAME** lo llena automáticamente el programa de instalación de DB2
- v El parámetro **SET\_ULIMIT** sólo está disponible en AIX. En otros sistemas operativos, un usuario con autorización de usuario root debe establecer los valores de ulimit manualmente.
- v El valor por omisión para las otras palabras clave es NO
- v Los parámetros hijo (como **SVCENAME**) por omisión se proporcionan como comentarios. Los comentarios se indican mediante \*\*
- v Si ha establecido un parámetro en YES, y éste tiene algún parámetro hijo, se recomienda descomentar los parámetros hijo y proporcionar los valores adecuados. Los valores de puerto proporcionados son ejemplos. Asegúrese de que los valores de puerto que asigna estén libres.

A continuación se proporciona un ejemplo para mostrar un archivo de configuración editado que habilitará las siguientes características y posibilidades:

- v Alta disponibilidad
- v Autentificación basada en el sistema operativo
- v DB2 Text Search, con el nombre de servicio **db2j\_db2inst2** y el valor de puerto **55000**

Para habilitar estas características y posibilidades, edite el archivo de configuración como se indica a continuación:

```
INSTANCENAME=db2inst2
SET_ULIMIT=NO
ENABLE HA=YES
ENABLE_OS_AUTHENTICATION=YES
RESERVE_REMOTE_CONNECTION=NO
  **SVCENAME=db2c_db2inst2
  **SVCEPORT=48000
RESERVE TEXT SEARCH CONNECTION=YES
    SVCENAME_TEXT_SEARCH=db2j_db2inst2
    SVCEPORT_TEXT_SEARCH=55000
```
- 4. Inicie una sesión como usuario con autorización de usuario root
- 5. Navegue hasta el directorio \$HOME/sqllib/instance, donde \$HOME representa el directorio inicial del usuario no root.
- 6. Ejecute el mandato db2rfe utilizando la sintaxis siguiente: db2rfe -f *archivo\_config*

donde *archivo\_config* es el archivo de configuración creado en el paso 3.

Para mantener habilitadas las características basadas en root en instalaciones no root, vuelva a ejecutar el mandato db2rfe después de aplicar los fixpacks o de actualizar a una versión nueva.

# **Aplicación de fixpacks a una instalación no root**

La tarea de aplicar fixpacks a una instalación de usuario no root es básicamente lo mismo que aplicar fixpacks a una instalación de usuario root, con algunas excepciones.

Antes de aplicar fixpacks a una instalación de usuario no root, debe iniciar la sesión con el ID de usuario que se ha utilizado para realizar la instalación de usuario no root.

Si ha habilitado características de usuario root en la instalación de usuario no root utilizando el mandato db2rfe, debe localizar el archivo de configuración que se ha utilizado al ejecutar el mandato db2rfe. Este archivo de configuración será necesario para volver a habilitar las características de usuario root después de aplicar el fixpack.

Para aplicar un fixpack a una instalación de usuario no root:

1. Aplique el fixpack de acuerdo con el tema Aplicación de fixpacks.

**Nota:** La opción -b del mandato installFixPack no es válida para instalaciones no root.

2. Opcional: Ejecute el mandato db2rfe. Si ha habilitado características basadas en usuario root en la instalación de usuario no root y desea volver a habilitar estas características, debe volver a ejecutar el mandato db2rfe. Para ejecutar este mandato se necesita autorización de usuario root.

**Nota:** Si ha editado \$HOME/sqllib/instance/db2rfe.cfg la primera vez que ha habilitado las características de usuario root, este archivo de configuración no se habrá sobregrabado al aplicar el fixpack, de modo que puede volver a utilizar este archivo al ejecutar el mandato db2rfe. Sin embargo, también debería comprobar \$HOME/sqllib/cfg/db2rfe.cfg.sample. Si el fixpack ha introducido alguna nueva característica de usuario disponible en instalaciones no root, \$HOME/sqllib/cfg/db2rfe.cfg.sample muestra las nuevas características.

# **Eliminación de productos DB2 no root utilizando db2\_deinstall (Linux y UNIX)**

Esta tarea proporciona los pasos para eliminar productos o componentes DB2 de usuario no root utilizando el mandato db2\_deinstall.

Debe detener la instancia de usuario no root antes de ejecutar el mandato db2\_deinstall.

### **Nota:**

- v Esta tarea se aplica a productos DB2 que se han instalado sin autorización de usuario root. Existe una tarea separada para desinstalar productos DB2 que se hayan instalado sin autorización de usuario root.
- v Igual que los usuarios root, los usuarios no root pueden utilizar el mandato db2\_deinstall para desinstalar productos DB2. El mandato db2\_deinstall para instalaciones de usuario que no sea root tiene las mismas opciones que para instalaciones de usuario root además de una opción adicional: **–f sqllib**.
- v Es importante tener en cuenta que la ejecución de db2\_deinstall como usuario no root desinstala el producto DB2 *y* descarta la instancia no root. Esto es diferente en las instalaciones de usuario root, en las que la ejecución de db2\_deinstall tan solo desinstala los archivos de programa de DB2.
- v No puede desinstalar productos DB2 utilizando un programa de utilidad nativo del sistema operativo, tal como rpm o SMIT.

Para desinstalar un producto DB2 que haya sido instalado por un usuario no root:

- 1. Inicie la sesión con el ID de usuario que se haya utilizado para instalar el producto DB2.
- 2. Navegue hasta el directorio \$HOME/sqllib/install, donde \$HOME es el directorio inicial.
- 3. Ejecute el mandato db2\_deinstall.

### **Nota:**

- v Si ejecuta el mandato db2\_deinstall con la opción **–a**, los archivos de programa de DB2 se eliminarán, pero los archivos de configuración se conservarán en un directorio de copia de seguridad denominado sqllib\_bk.
- v Si ejecuta el mandato db2\_deinstall con la opción **–a –f sqllib**, se eliminará todo el subdirectorio sqllib del directorio inicial. Si desea conservar algún archivo de sqllib, asegúrese de copiarlo en otro lugar antes de ejecutar db2\_deinstall –a –f sqllib.
- v Al igual que en instalaciones de usuario root, la ejecución del mandato db2\_deinstall con la opción **–F** en una instalación de usuario no root permite al usuario no root eliminar características de DB2 específicas.

# **Capítulo 4. Controladores de servidor de datos de IBM**

# **Restricciones de IBM Data Server Driver**

IBM Data Server Driver Package simplifica el despliegue de las aplicaciones. Sin embargo, existen ciertas restricciones.

Las restricciones siguientes se aplican a IBM Data Server Driver Package:

- v No se puede instalar ningún otro producto de base de datos en la misma vía de acceso si ya se ha instalado IBM Data Server Driver Package.
- En sistemas operativos Windows, se puede instalar un máximo de 16 copias de IBM Data Server Driver Package.
- Para conectarse a un servidor z/OS o un servidor System i, debe registrar una clave de licencia de DB2 Connect. (Obtenga el archivo de licencia de la distribución de Passport Advantage, por ejemplo db2conpe.lic, y a continuación cópielo en el directorio de licencia del directorio donde se instaló el controlador.)
- v Están soportadas las conexiones XA contra un servidor z/OS. Sin embargo, las conexiones XA contra un servidor System i no están soportadas.
- Si utiliza el archivo de configuración db2dsdriver.cfg para especificar alias, las entradas siguientes deben contener un valor:
	- entradas DSN\_Collection (alias, nombre, host y puerto)
	- entradas de base de datos (nombre, host, puerto).
	- Estas entradas deben especificarse y no pueden estar vacías.
- v La palabra clave de configuración de CLI/ODBC **DBNAME** no está soportada.
- v El atributo de sentencia del programa de utilidad de carga de CLI, sql\_attr\_use\_load\_api, no está soportado.

### **Funcionalidades soportadas con restricciones**

- v No hay ningún directorio de base de datos local. Se ofrece soporte para Lightweight Directory Access Protocol (LDAP), pero la antememoria LDAP no se guarda en disco.
- v Se ofrece soporte de ejecución para SQL incorporado con las restricciones siguientes:
	- El soporte es solamente de ejecución; no hay posibilidades PREP o BIND.
	- El soporte está disponible para sentencias DDL y DML de SQL que se invocan desde la sentencia EXEC de SQL o desde cursores.
	- Al leer el archivo de configuración db2dsdriver.cfg, las aplicaciones de SQL incorporado sólo pueden acceder a la información de conexión (por ejemplo: nombre de base de datos, nombre de sistema principal y número de puerto).
	- No se ofrece soporte a las características de Sysplex.
	- No se da soporte a las API siguientes:
		- API para realizar tareas de carga (db2Load y db2LoadQuery), exportación (db2Export) e importación (db2Import) de datos.
		- API para obtener las autorizaciones del usuario actual (sqluadau).
		- API para desconectar usuarios y aplicaciones del sistema (sqlefrce).
- v No se ofrece soporte a la ejecución de sentencias compuestas incorporadas con subsentencias.

# **Funcionalidades no soportadas**

- v Procesador de línea de mandatos (CLP) de DB2
- v API administrativas
- v programa de instalación
- v La autorización de tipo CLIENT no está soportada por IBM Data Server Driver para ODBC y CLI y por IBM Data Server Driver Package.

## **Limitaciones conocidas**

Para obtener información sobre limitaciones a corto plazo, visite la página web [http://www.ibm.com/developerworks/wikis/display/DB2/](http://www.ibm.com/developerworks/wikis/display/DB2/IBM+Data+Server+Driver+Limitations) [IBM+Data+Server+Driver+Limitations](http://www.ibm.com/developerworks/wikis/display/DB2/IBM+Data+Server+Driver+Limitations)

# **Archivo de configuración db2dsdriver**

El archivo de configuración db2dsdriver.cfg contiene información de directorio de base de datos y parámetros de configuración del cliente en formato legible.

El archivo de configuración de db2dsdriver.cfg es un archivo ASCII que contiene diferentes palabras clave y valores que pueden utilizarse para crear una conexión con una base de datos admitida mediante ODBC, CLI, .NET, OLE DB o código abierto (PHP o Ruby) y las aplicaciones que utilizan las palabras clave. Las palabras clave se asocian al *nombre de alias* de la base de datos y afectan a todas las aplicaciones que acceden a la misma. También puede utilizar este archivo de configuración para especificar valores relacionados con Sysplex, como el equilibrado de la carga de trabajo de Sysplex.

Este archivo de configuración puede utilizarse con los siguientes controladores del servidor de datos:

- v controlador de cli:
	- IBM Data Server Driver para ODBC y CLI
- controlador ds:
	- IBM Data Server Driver Package
- v clientes de servidor de datos de IBM:
	- IBM Data Server Client
	- IBM Data Server Runtime Client

Para los clientes de servidor de datos de IBM, el archivo de configuración db2dsdriver.cfg se utiliza sólo para recuperar valores relacionados con Sysplex, como WLB y ACR. La información y las propiedades de la conexión de base de datos deben provenir de una fuente diferente, como el catálogo de base de datos, una serie de conexión, el archivo de inicialización db2cli.ini o las propiedades de objeto .NET.

No es necesario crear y llenar el archivo e configuración db2dsdriver.cfg en estos controladores. Pueden funcionar sin este archivo de configuración. Sin embargo, en lugar de especificar la información de nombre, sistema principal, puerto y parámetros de configuración de la base de datos en sus aplicaciones, puede utilizar el archivo de configuración para especificar los alias.

Además, si tiene un cliente de IBM Data Server existente ( IBM Data Server Runtime Client o IBM Data Server Client), puede copiar la información de directorio de base de datos existente en el archivo de configuración db2dsdriver.cfg utilizando el mandato db2dsdcfgfill. Con este mandato, el archivo de configuración

se llena de acuerdo con el contenido del directorio de base de datos local, el directorio de nodo y el directorio de Servicios de conexión de bases de datos (DCS) de una instancia específica del gestor de bases de datos.

Las diferentes palabras clave, los valores y los valores específicos de conexión a la base de datos especificados en el archivo de configuración se aplican a todas las conexiones de aplicaciones ODBC, CLI, .NET o código abierto establecidas con esa base de datos o alias.

El archivo de configuración db2dsdriver.cfg puede editarse. Sin embargo, el archivo debe editarse manualmente. Además, después de editar el archivo, debe reiniciar la aplicación para que los cambios entren en vigor. El archivo de configuración se crea en una de las vías de acceso siguientes:

- v Para un cliente de servidor de datos, el archivo de configuración se crea en una carpeta denominada cfg bajo la vía de acceso de la instancia:
	- En sistemas operativos AIX, HP-UX, Linux o Solaris, vía\_acceso\_instancia/ cfg
	- En sistemas operativos Windows, vía\_acceso\_instancia\cfg
- v Para un controlador de servidor de datos, el archivo de configuración se crea en una carpeta denominada cfg bajo la vía de acceso de instalación:
	- En sistemas operativos AIX, HP-UX, Linux o Solaris, vía\_acceso\_instalación/cfg
	- En sistemas operativos Windows, vía\_acceso\_instalación\cfg

Por ejemplo, si el nombre de instancia es DB2INST1, el archivo db2dsdriver.cfg se crea en una ubicación similar a la siguiente:

- En AIX: /home/DB2INST1/sqllib/cfg/db2dsdriver.cfg
- En Windows: C:\Documents and Settings\All Users\Application Data\IBM\DB2\DB2INST1\DB2\cfg\db2dsdriver.cfg

El archivo de configuración no puede contener varias entradas idénticas para una base de datos con las propiedades siguientes: nombre de base de datos, nombre de servidor y número de puerto. Además, el archivo de configuración no puede contener varias entradas de alias de base de datos idénticas.

Se entrega un archivo de configuración de muestra para ayudarle a iniciarse. Se encuentra en el directorio sqllib/cfg. El archivo de configuración contiene las secciones siguientes:

- v La sección de nombre de la fuente de datos contenida en los códigos DSN\_Collection
- v La sección de información de base de datos contenida en los códigos de bases de datos
- v La sección de atributos globales contenida en los códigos de parámetros

```
<configuration>
<DSN_Collection>
  <dsn alias="alias1" name="name1" host="server1.net1.com" port="50001"/>
  <!-- Long aliases are supported -->
  <dsn alias="longaliasname2" name="name2" host="server2.net1.com" port="55551">
  <parameter name="Authentication" value="Client"/>
 </dsn>
</DSN_Collection>
 <databases>
  <database name="name1" host="server1.net1.com" port="50001">
  <parameter name="CurrentSchema" value="OWNER1"/>
  <wlh>
```

```
<parameter name="enableWLB" value="true"/>
    <parameter name="maxTransports" value="50"/>
   \lt/wlb>
   rac{r}{a}<parameter name="enableACR" value="true"/>
  </accr</database>
 <!-- Local IPC connection -->
  <database name="name3" host="localhost" port="0">
  <parameter name="IPCInstance" value="DB2"/>
  <parameter name="CommProtocol" value="IPC"/>
  </database>
 </databases>
 <parameters>
  <parameter name="GlobalParam" value="Value"/>
</parameters>
</configuration>
```
**Nota:** Las entradas DSN\_Collection (alias, nombre, sistema principal y puerto) deben contener valores y no pueden estar vacías. Además, las entradas de base de datos (nombre, host, puerto) también deben contener valores.

# **db2dsdcfgfill - Crear archivo de configuración db2dsdriver.cfg**

Crea y llena el archivo de configuración db2dsdriver.cfg automáticamente.

## **Descripción**

Después de instalar IBM Data Server Driver Package, puede ejecutar este mandato para crear y llenar automáticamente el archivo de configuración db2dsdriver.cfg en formato legible.

El mandato db2dsdcfgfill copia la información existente del directorio de la base de datos de IBM Data Server Client existente o de IBM Data Server Runtime Client, y copia la información en el archivo de configuración db2dsdriver.cfg.

## **Sintaxis del mandato**

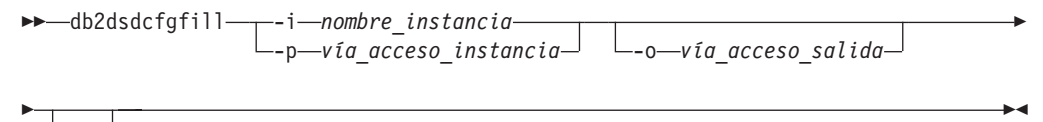

 $-2$ 

## **Parámetros del mandato**

**-i***nombre\_instancia*

El nombre de la instancia del gestor de bases de datos cuyo directorio de base de datos, directorio de nodos y directorio de Servicios de conexión de bases de datos (DCS) utilizará db2dsdcfgfill como entrada.

No se puede utilizar junto con -p.

### **-p***vía\_acceso\_instancia*

La vía de acceso completa del directorio de instancia de base de datos bajo el cual se encuentran el directorio de base de datos, el directorio de nodos y el directorio DCS.

No se puede utilizar junto con -i.

#### **-o***vía\_acceso\_salida*

La vía de acceso donde db2dsdcfgfill creará el archivo de configuración db2dsdriver.cfg. El archivo de configuración se debería crear en una de las vías de acceso siguientes:

- para IBM Data Server Client o IBM Data Server Runtime Client, el archivo de configuración debe crearse bajo la vía de acceso de directorio:
	- En sistemas operativos AIX, HP-UX, Linux o Solaris, vía\_acceso\_instancia
	- En sistemas operativos Windows, vía\_acceso\_instancia
- v Para IBM Data Server Driver Package, cree el archivo de configuración bajo la vía de acceso de instalación:
	- En sistemas operativos AIX, HP-UX, Linux o Solaris, vía\_acceso\_instalación
	- En sistemas operativos Windows, vía\_acceso\_instalación
- **-?** Muestra información de uso.

### **Notas de uso**

Al ejecutar el mandato db2dsdcfgfill, si ya existe un archivo de configuración db2dsdriver.cfg, se sobrescribirá el archivo de configuración db2dsdriver.cfg existente.

# **Copia de la información existente del directorio de base de datos en el archivo de configuración db2dsdriver**

Puede llenar el archivo de configuración db2dsdriver.cfg con la información existente del directorio de base de datos.

#### **Antes de empezar**

Debe tener instalado IBM Data Server Client o IBM Data Server Runtime Client Versión 9.5.

#### **Acerca de esta tarea**

El archivo de configuración db2dsdriver.cfg configura el comportamiento de la CLI de DB2, ODBC, el código abierto o .NET y las aplicaciones que los utilizan. Las palabras clave se asocian al nombre de alias de la base de datos y afectan a todas las aplicaciones que acceden a la misma.

Si dispone de IBM Data Server Client o IBM Data Server Runtime Client, puede copiar la información de directorio de base de datos existente en el archivo de configuración db2dsdriver.cfg utilizando el mandato db2dsdcfgfill. Con este mandato, el archivo de configuración se llena de acuerdo con el contenido del directorio de base de datos local, el directorio de nodo y el directorio de Servicios de conexión de bases de datos (DCS) de una instancia específica del gestor de bases de datos.

#### **Restricciones**

Ninguna.

### **Procedimiento**

Para copiar la información del directorio de base de datos existente desde IBM Data Server Client o IBM Data Server Runtime Client en el archivo de configuración db2dsdriver, especifique el mandato db2dsdcfgfill. Por ejemplo, db2dsdcfgfill -i nombre\_instancia -p vía\_acceso\_instancia -o vía\_acceso\_salida.

El parámetro **-o** *vía\_acceso\_salida* indica la vía de acceso en la que se crea el archivo de configuración db2dsdriver.cfg. El archivo de configuración debe crearse en una de las vías de acceso siguientes:

- v para IBM Data Server Client o IBM Data Server Runtime Client, cree el archivo de configuración en una carpeta llamada cfg bajo la vía de acceso de directorio:
	- En sistemas operativos AIX, HP-UX, Linux o Solaris, vía\_acceso\_instancia/ cfg
	- En sistemas operativos Windows, vía\_acceso\_instancia\cfg
- v Para IBM Data Server Driver Package, cree el archivo de configuración en una carpeta llamada cfg bajo la vía de acceso de instalación:
	- En sistemas operativos AIX, HP-UX, Linux o Solaris, vía\_acceso\_instalación/cfg
	- En sistemas operativos Windows, vía\_acceso\_instalación\cfg

# **Instalación de IBM Data Server Driver Package (Windows)**

En plataformas Windows, IBM Data Server Driver Package simplifica el despliegue de las aplicaciones. Este controlador de pequeño tamaño está diseñado para redistribuirse por proveedores de software independientes (ISV) y para utilizarse para la distribución de aplicaciones en escenarios de despliegue masivo típicos de las grandes empresas.

IBM Data Server Driver Package no forma parte de IBM Data Server Client ni de IBM Data Server Runtime Client. IBM Data Server Driver Package debe instalarse por separado. No se puede instalar ningún otro producto de base de datos DB2 en la misma vía de acceso si ya se ha instalado IBM Data Server Driver Package.

IBM Data Server Driver Package se instala ejecutando el archivo de DB2 **setup.exe** desde el DVD del producto. Existen imágenes de inst alación independientes para cada idioma.

Para instalar IBM Data Server Driver Package mediante un archivo de respuestas o para instalarlo desde la imagen del fixpack, ejecute el archivo de DB2 **setup.exe** desde la línea de mandatos. En el subdirectorio \samples hay un archivo de respuestas de ejemplo. Para las imágenes del fixpack, puede descargar el paquete de controlador que contiene el mandato **setup.exe** desde [http://www-01.ibm.com/](http://www-01.ibm.com/support/docview.wss?rs=71&uid=swg27007053) [support/docview.wss?rs=71&uid=swg27007053.](http://www-01.ibm.com/support/docview.wss?rs=71&uid=swg27007053)

La vía de instalación por omisión de IBM Data Server Driver Package es Archivos de programa\IBM\IBM DATA SERVER DRIVER. Si se instala una segunda copia en la misma máquina, el nombre de directorio por omisión es Archivos de programa\IBM\ IBM DATA SERVER DRIVER\_02. En general, el nombre del directorio por omisión es IBM DATA SERVER DRIVER\_*nn* donde *nn* es el número que se crea para hacer que el nombre de directorio sea exclusivo.

Si desea instalar más de una copia de IBM Data Server Driver Package, puede existir un máximo de 16 copias instaladas. Cada copia debe estar instalada en directorios diferentes. El nombre de copia por omisión de IBM Data Server Driver Package es IBMDBCL1. Si hay más controladores instalados en la máquina, dichos productos recibirán nombres por omisión: IBMDBCL2, IBMDBCL3, etc.

**Nota:** La instalación de múltiples copias es un método de instalación avanzada que no es recomendable para la mayoría de los usuarios.

Después de instalar IBM Data Server Driver Package, puede crear y llenar el archivo de configuración, db2dsdriver.cfg, con la información del directorio de bases de datos.

# **Instalación de red de IBM Data Server Driver Package (Windows)**

Puede minimizar el esfuerzo y espacio de disco necesarios para instalar IBM Data Server Driver Package en estaciones de trabajo cliente mediante la instalación del código en un recurso compartido de red y el registro de estaciones de trabajo clientes remotas para utilizar el controlador como si estuviera instalado localmente. Este método de instalación está disponible solamente en sistemas operativos Windows.

Para configurar una instalación de red de IBM Data Server Driver Package, debe instalar el código en un servidor de códigos, en lugar de en cada estación de trabajo cliente, y hacer que el código esté disponible para estaciones de trabajo cliente remotas a través de un recurso compartido de red. El programa de utilidad db2dsdpreg se ejecuta para configurar cada estación de trabajo cliente remota y establecer los enlaces necesarios con el servidor de códigos. Cuando un cliente remoto registrado inicia una conexión de base de datos, el código del controlador se carga dinámicamente desde el servidor de códigos, según se requiera. El cliente remoto se conecta entonces a la base de datos de modo normal. Al actualizar el IBM Data Server Driver Package instalado, el código actualizado pasará a estar disponible automáticamente para las estaciones de trabajo cliente remotas.

La figura siguiente muestra una instalación de red de IBM Data Server Driver Package.

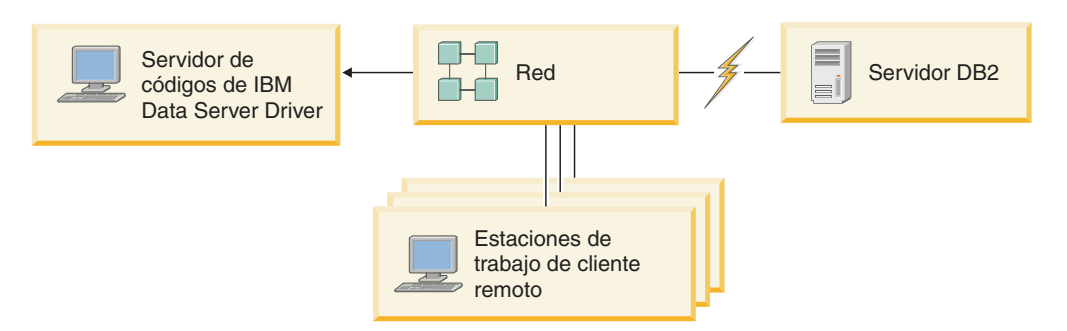

*Figura 1. Una instalación de red normal de IBM Data Server Driver Package*

### **Nota:**

- v Las estaciones de trabajo cliente remotas que acceden a datos de servidores de datos System z o Power Systems deben tener una licencia de DB2 Connect.
- v Los clientes remotos en una estación de trabajo de 32 bits no pueden utilizar un servidor de códigos de 64 bits.

<span id="page-57-0"></span>v Este método de instalación requiere que se cargue el código en una conexión LAN. El alcance de la pérdida de rendimiento en el momento de inicialización del programa depende de variables como, por ejemplo, la carga y la velocidad de la red y del servidor de códigos.

# **Configuración de una instalación de red de IBM Data Server Driver Package (Windows)**

Para configurar una instalación de red de IBM Data Server Driver Package, debe instalar el controlador en el servidor de códigos, hacer que el directorio de códigos esté disponible para estaciones de trabajo de cliente, correlacionar una unidad de red de cada estación de trabajo de cliente con el servidor de códigos y registrar cada estación de trabajo de cliente.

## **Acerca de esta tarea**

Realice los siguientes pasos para configurar una instalación de red de IBM Data Server Driver Package en un servidor de códigos y hacer que los códigos sean accesibles desde una estación de trabajo cliente remota.

## **Procedimiento**

Para configurar una instalación de red:

- 1. Instale IBM Data Server Driver Package en el servidor de códigos.
- 2. Haga que el directorio de códigos en el servidor de códigos esté disponible para estaciones de trabajo clientes remotas.
- 3. [Correlacione una unidad de red desde cada estación de trabajo cliente remota](#page-58-0) [con el servidor de códigos.](#page-58-0)
- 4. [Registre cada estación de trabajo cliente remota ejecutando el programa de](#page-59-0) [utilidad db2dsdpreg.](#page-59-0)

# **Cómo hacer que el directorio de códigos esté disponible para estaciones de trabajo clientes remotas (Windows)**

Para cargar el código necesario del servidor de códigos, cada una de las estaciones de trabajo clientes remotas debe poder leer el directorio donde está instalado IBM Data Server Driver Package.

### **Antes de empezar**

Debe instalar IBM Data Server Driver Package en el servidor de códigos.

### **Acerca de esta tarea**

El procedimiento siguiente utiliza Windows XP como ejemplo para mostrar cómo hacer que el directorio de códigos esté disponible para todas las estaciones de trabajo clientes remotas (en modalidad de lectura).

## **Procedimiento**

Para hacer que el directorio de códigos esté disponible para todas las estaciones de trabajo clientes remotas:

- 1. En el servidor de códigos, inicie el Explorador de Windows.
- 2. Seleccione el directorio del servidor de códigos que se utilizará para prestar servicio a las estaciones de trabajo de cliente. Para este ejemplo, seleccione el directorio C:\Archivos de programa\IBM\IBM DATA SERVER DRIVER para configurar el recurso compartido.
- <span id="page-58-0"></span>3. Seleccione **Archivo** → **Propiedades** en la barra de menús.
- 4. Pulse en la pestaña **Compartir**.
- 5. Pulse en el botón de selección **Compartir esta carpeta**.
- 6. En el campo **Nombre de recurso compartido**, especifique un nombre de recurso compartido que tenga ocho caracteres o menos. Por ejemplo, entre DSDRVRSV.
- 7. Proporcione acceso de lectura al directorio de códigos para todos los usuarios de cliente:
	- a. Pulse en **Permisos**. Se abrirá la ventana **Permisos de los recursos compartidos**.
	- b. En la lista **Nombre de grupo o de usuario**, resalte el grupo **Todos**.

**Nota:** Puede otorgar acceso al grupo **Todos**, un grupo que ha definido específicamente para los usuarios de cliente remoto, o bien a usuarios individuales de cliente remoto.

- c. Seleccione **Lectura**.
- d. Pulse en **Aceptar** hasta que se cierren todas las ventanas.

A continuación, correlacione una unidad de red de cada estación de trabajo cliente remota con el recurso compartido de red en el servidor de códigos.

## **Correlación de una unidad de red desde cada estación de trabajo cliente remota con el servidor de códigos (Windows)**

Cada estación de trabajo cliente remota debe tener una unidad de red que esté correlacionada con el recurso compartido de red en el servidor de códigos.

### **Antes de empezar**

- v [Haga que el directorio de códigos en el servidor de códigos esté disponible para](#page-57-0) [estaciones de trabajo clientes remotas.](#page-57-0)
- v Inicie la sesión en la estación de trabajo cliente remota como usuario válido con acceso de directorio compartido al servidor de códigos.

#### **Acerca de esta tarea**

El procedimiento siguiente utiliza Windows XP como ejemplo para mostrar cómo correlacionar una unidad de red desde cada estación de trabajo cliente remota con el recurso compartido de red en el servidor de códigos.

### **Procedimiento**

Para correlacionar una unidad de red desde la estación de trabajo cliente remota:

- 1. En la estación de trabajo cliente remota, inicie el Explorador de Windows.
- 2. En el menú **Herramientas**, pulse **Conectar a unidad de red**.
- 3. En la lista **Unidad**, seleccione la unidad con la que desea correlacionar la ubicación del servidor de códigos.
- 4. Especifique la ubicación del compartimiento en el campo **Carpeta**, de la siguiente manera:

\\nombre\_sistema\nombre\_compartimiento

donde:

#### **nombre\_sistema**

representa el nombre de sistema del servidor de códigos

### <span id="page-59-0"></span>**nombre\_compartimiento**

representa el nombre de recurso compartido del directorio compartido en el servidor de códigos

- 5. Marque el recuadro de selección **Conectarse de nuevo al iniciar sesión** para hacer permanente el compartimiento.
- 6. Pulse **Finalizar**.

A continuación, registre cada estación de trabajo cliente remota para permitir a los clientes remotos utilizar la instalación de red de IBM Data Server Driver Package como si el código estuviera instalado localmente.

# **Registro de estaciones de trabajo clientes remotas ejecutando el programa de utilidad db2dsdpreg (Windows)**

Para acceder a la instalación de red de IBM Data Server Driver Package, las estaciones de trabajo clientes remotas deben estar registradas. Ejecute el programa de utilidad db2dsdpreg para registrar cada estación de trabajo cliente remota y crear los enlaces necesarios con el servidor de códigos.

### **Antes de empezar**

- v [Correlacione una unidad de red desde la estación de trabajo cliente remota con](#page-58-0) [el servidor de códigos.](#page-58-0)
- v Asegúrese de que Microsoft Visual C++ 2005 o los componentes de tiempo de ejecución adecuados de las bibliotecas Visual C++ estén instalados. Las bibliotecas de ejecución están disponibles en el sitio web de descargas de bibliotecas de ejecución de Microsoft. Para sistemas de 32 bits, instale vcredist\_x86.exe. Para sistemas de 64 bits, instale vcredist\_x86.exe y vcredist\_x64.exe.
- v Inicie la sesión en la estación de trabajo cliente remota como usuario válido con acceso de directorio compartido al servidor de códigos. Debe tener los privilegios de nivel de administrador en la estación de trabajo cliente remota.

### **Acerca de esta tarea**

Realice los pasos siguientes en cada estación de trabajo cliente remota que necesite utilizar la instalación de red de IBM Data Server Driver Package.

**Restricción:** Los clientes remotos en una estación de trabajo de 32 bits no pueden utilizar un servidor de códigos de 64 bits.

### **Procedimiento**

Para registrar una estación de trabajo cliente remota:

- 1. Desde un indicador de mandatos de Windows, emita el mandato siguiente, donde *z* es la unidad de red que ha correlacionado con el servidor de códigos: cd *z*:\bin
- 2. Emita el mandato siguiente para ejecutar el programa de utilidad **db2dsdpreg** y grabar información de anotaciones cronológicas en un archivo: db2dsdpreg /l c:\db2dsdpreg.log

donde c:\db2dsdpreg.log es la vía de acceso donde el programa de utilidad creará el archivo de anotaciones cronológicas. Si no se especifica una vía de acceso para el archivo de anotaciones cronológicas, se crea en Mis documentos\DB2LOG para el usuario actual.

**Consejo:** Se pueden visualizar opciones de registro adicionales, incluidas opciones para eliminar el registro y volver a registrarse, emitiendo el mandato siguiente: db2dspreg /h.

3. Cuando el programa de utilidad db2dsdpreg haya finalizado, compruebe los mensajes en el archivo de anotaciones cronológicas (por ejemplo, c:\db2dsdpreg.log).

El archivo de anotaciones cronológicas contiene mensajes de error de cualquier error detectado al ejecutar el programa de utilidad.

# **Instalación de IBM Data Server Driver Package (Linux y UNIX)**

En sistemas operativos Linux y UNIX, IBM Data Server Driver Package simplifica el despliegue de las aplicaciones. Este controlador de pequeño tamaño está diseñado para redistribuirse por proveedores de software independientes (ISV) y para utilizarse para la distribución de aplicaciones en escenarios de despliegue masivo típicos de las grandes empresas.

Para instalar IBM Data Server Driver Package, deberá obtener el archivo comprimido que contiene el paquete del controlador. Descargue este archivo del sitio web de descargas de clientes y fixpacks: [http://www-01.ibm.com/support/](http://www-01.ibm.com/support/docview.wss?rs=71&uid=swg27007053) [docview.wss?rs=71&uid=swg27007053.](http://www-01.ibm.com/support/docview.wss?rs=71&uid=swg27007053)

En los sistemas operativos Linux y UNIX, no hay un programa de instalación para IBM Data Server Driver Package. El paquete de este controlador incluye controladores de bases de datos para Java, ODBC/CLI, PHP y Ruby on Rails, cada uno de los cuales se encuentra en su propio subdirectorio. Los controladores para Java y ODBC/CLI están comprimidos. Los pasos básicos de extracción para cada controlador son idénticos:

- 1. Descomprima el archivador de Data Server Driver Package.
- 2. Copie los archivos en la máquina de destino.
- 3. Para los controladores Java y ODBC/CLI, descomprima el archivo del controlador en el directorio de instalación deseado de la máquina de destino.
- 4. Opcional: elimine el archivo comprimido del controlador.

### **Java**

Vía de acceso: jdbc\_sqlj\_driver/<plataforma> Nombre de archivo: db2 db2driver for jdbc sqlj.zip Para consultar las instrucciones de instalación, remítase a: Instalación de IBM Data Server Driver para JDBC y SQLJ.

### **ODBC/CLI**

Vía de acceso: odbc\_cli\_driver/<plataforma>

Nombre de archivo: ibm\_data\_server\_driver\_for\_odbc\_cli.tar.Z

Para consultar las instrucciones de instalación, remítase a: Instalación de IBM Data Server Driver para ODBC y CLI.

### **PHP**

Vía de acceso: php\_driver/<plataforma>/php32 o php\_driver/ <plataforma>/php64

Archivos: ibm\_db2\_*n*.*n*.*n*.so, ibm\_db2\_*n*.*n*.*n*.so, pdo\_ibm\_*n*.*n*.*n*.so, donde *n* representa la versión de la extensión.

Requisito previo: los controladores PHP requieren que el controlador ODBC/CLI que se incluye en el paquete del controlador esté también instalado.

Para consultar las instrucciones de instalación, remítase a: Configuración del entorno PHP en Linux o UNIX.

#### **Ruby on Rails**

Vía de acceso: ruby\_driver/<plataforma>

Archivo: ibm\_db-0.10.0.gem

Requisito previo: los controladores Ruby on Rails requieren que el controlador ODBC/CLI que se incluye en el paquete del controlador esté también instalado.

Para instalar el controlador Ruby on Rails, desde la ubicación del archivo gem, ejecute el mandato siguiente: gem install ibm\_db-0.10.0.gem. Para validar la instalación, consulte: Verificación de la instalación con IBM Data Servers en aplicaciones Rails.

Después de instalar Data Server Driver Package, puede crear y llenar el archivo de configuración, db2dsdriver.cfg, con la información del directorio de bases de datos. **Parte 3. Conexiones de base de datos para clientes de servidor de datos de IBM**

# **Capítulo 5. Visión general de la configuración de las comunicaciones cliente-a-servidor**

Este tema proporciona información para elegir un método apropiado para configurar comunicaciones cliente-a-servidor. Este tema es válido para la configuración del cliente de servidor de datos de IBM y para productos de servidor, y no para controladores de conectividad de base de datos.

## **Descripción de las comunicaciones cliente-a-servidor: componentes y situaciones**

A continuación se describen los componentes básicos que intervienen en las comunicaciones cliente-a-servidor:

- v **Cliente.** Este término hace referencia al iniciador de las comunicaciones. Este rol puede ser desempeñado por cualquiera de los productos o componentes de DB2 siguientes:
	- IBM Data Server Driver Package
	- IBM Data Server Client o IBM Data Server Runtime Client.
	- DB2 Connect Personal Edition: este producto engloba a IBM Data Server Client.
	- un producto de servidor DB2: un servidor DB2 engloba a Data Server Client.
- v **Servidor.** Este término hace referencia al receptor de la petición de comunicaciones procedente del cliente. Este rol es desempeñado normalmente por un producto de servidor DB2 para Linux, UNIX y Windows. Cuando están presentes productos DB2 Connect, el término *servidor* también puede designar un servidor DB2 situado en una plataforma de tipo medio o grande.
- v **Protocolo de comunicaciones.** Es el protocolo utilizado para enviar datos entre el cliente y el servidor. El producto DB2 es compatible con varios protocolos:
	- TCP/IP. Se puede hacer una distinción adicional de acuerdo con la versión: TCP/IPv4 o TCP/IPv6.
	- Conexiones con nombre. Esta opción solamente está disponible en Windows.
	- IPC (Interprocess Communications). Este protocolo se utiliza para conexiones locales.

Algunos entornos contienen también algunos componentes adicionales:

- v **Pasarela DB2 Connect.** Hace referencia a un producto DB2 Connect Server que proporciona una pasarela mediante la cual el cliente de servidor de datos de IBM puede conectarse a servidores DB2 en productos de tamaño medio y grande.
- v **LDAP (Lightweight Directory Access Protocol).** En un entorno habilitado para LDAP, no es necesario configurar comunicaciones cliente-a-servidor. Cuando un cliente intenta conectarse a una base de datos, si la base de datos no existe en el directorio de bases de datos de la máquina local, se busca en el directorio de LDAP la información necesaria para conectarse a la base de datos.

A continuación se listan ejemplos de situaciones donde se dan comunicaciones cliente-a-servidor:

v Data Server Client establece comunicaciones con un servidor DB2 utilizando TCP/IP.

- v Data Server Runtime Client establece comunicaciones con un servidor DB2 utilizando conexiones con nombre en una red Windows.
- v Un servidor DB2 establece comunicaciones con otro servidor DB2 a través de algún protocolo de comunicaciones.
- Data Server Client establece comunicaciones con un servidor DB2 principal a través de un servidor DB2 Connect utilizando TCP/IP.

Al configurar un servidor para trabajar con entornos de desarrollo (como IBM Data Studio), puede aparecer el mensaje de error SQL30081N en la conexión inicial DB2. Una posible causa raíz es que el cortafuegos del servidor de bases de datos remoto haya impedido que se establezca la conexión. En ese caso, verifique que el cortafuegos esté bien configurado para aceptar las peticiones de conexión del cliente.

## **Descripción de las comunicaciones cliente-a-servidor: tipos de conexiones**

En general, cuando se habla de configurar comunicaciones cliente-a-servidor se está haciendo referencia a *conexiones remotas*, y no a *conexiones locales*.

Una *conexión local* es una conexión entre una instancia de gestor de bases de datos y una base de datos gestionada por esa instancia. Es decir, la sentencia CONNECT se emite desde la instancia de gestor de bases de datos hacia sí misma. Las conexiones locales se caracterizan porque no es necesaria ninguna configuración de comunicaciones y por la utilización de IPC (Interprocess Communications).

Una *conexión remota* es aquella en la que el cliente que emite la sentencia CONNECT para una base de datos reside en un lugar diferente al del servidor de bases de datos. Habitualmente, el cliente y el servidor están en máquinas diferentes. Sin embargo, son posibles las conexiones remotas dentro de la misma máquina si el cliente y el servidor están en instancias diferentes.

Otro tipo de conexión, menos habitual, es la *conexión de bucle de retorno*. Es un tipo de conexión remota en la que la conexión se configura desde una instancia de DB2 (el cliente) a la misma instancia de DB2 (el servidor).

## **Comparación de los métodos para configurar comunicaciones cliente-a-servidor**

Existen varios métodos para configurar comunicaciones cliente-a-servidor. Para seleccionar un método apropiado es necesario responder a dos preguntas. La primera es *¿Qué herramienta utilizará: el Asistente de configuración o las herramientas de línea de mandatos?*

- v El Asistente de configuración es una herramienta gráfica que se proporciona con versiones de los productos de servidor Data Server Client y DB2 en Windows y Linux en plataformas Intel™ x86 de 32 bits y plataformas AMD64/EM46T. Esta herramienta no se proporciona con Data Server Runtime Client.
- v Las herramientas de línea de mandatos constan del procesador de línea de mandatos (CLP), y los mandatos db2cfexp (configuration export) y db2cfimp (configuration import).

La segunda pregunta es: *¿Qué tipo de tarea de configuración desea realizar?* Las opciones son:

v Configurar un cliente especificando la información manualmente.

- v Configurar un cliente buscando en la red servidores a los que conectarse.
- v Hacer que las bases de datos de un servidor sean accesibles para uno o más clientes.
- v Utilizar los valores de conexión de un cliente como base para configurar clientes adicionales.

Si tiene las respuestas a esas preguntas, puede utilizar la tabla mostrada más abajo para identificar el método de configuración apropiado. Al final del tema se proporcionan enlaces a cada método. Las notas que siguen a la tabla proporcionan más detalles.

| Tipo de tarea de<br>configuración                                                                      | Asistente de configuración                                                                                                    | Línea de mandatos                                                                               |
|----------------------------------------------------------------------------------------------------|----------------------------------------------------------------------------------------------------|-------------------------------------------------------------------------------------------------|
| Configurar un cliente<br>entrando información<br>manualmente                                           | Configurar una conexión de<br>base de datos manualmente<br>con el Asistente de<br>configuración                                                                                                    | Configurar conexiones<br>cliente-a-servidor utilizando<br>el procesador de línea de<br>mandatos |
| Configurar un cliente<br>buscando en la red<br>servidores a los que<br>conectarse                      | Configurar una conexión de<br>base de datos realizando una<br>búsqueda en la red con el<br>Asistente de configuración                                                                                   | No aplicable                                                                                    |
| Utilizar los valores de<br>conexión de un cliente como<br>base para configurar clientes<br>adicionales | 1. Crear un perfil de cliente<br>utilizando el Asistente de<br>configuración<br>2. Configurar conexiones de<br>base de datos utilizando<br>un perfil de cliente con el<br>Asistente de<br>configuración | Crear y utilizar un perfil de<br>cliente mediante los<br>mandatos db2cfexp y<br>db2cfimp        |

*Tabla 7. Herramientas y métodos para configurar una conexión cliente-a-servidor*

**Nota:** En algunos métodos se utilizan *perfiles* para configurar comunicaciones cliente-a-servidor. Un *perfil de cliente* es un archivo que contiene valores correspondientes a un cliente. Los valores pueden incluir:

- v Información de conexión de base de datos (incluyendo los valores de CLI u ODBC).
- v Los valores de cliente (incluidos los parámetros de configuración del gestor de bases de datos y las variables de registro DB2).
- v Parámetros comunes de CLI u ODBC.

Un *perfil de servidor* es similar a un perfil de cliente, pero contiene valores correspondientes a un servidor. Se pueden crear y utilizar perfiles mediante el Asistente de configuración o utilizando los mandatos db2cfexp (configuration export) y db2cfimp (configuration import).

**Nota:** Configurar una conexión de base de datos mediante la búsqueda en la red con el Asistente de configuración no es un método recomendado para los usuarios de DB2 Connect que se conectan a bases de datos en plataformas de tipo medio o grande.

# **Combinaciones soportadas de versiones de cliente y servidor**

Esta sección describe qué versiones de cliente se pueden conectar a qué versiones de servidor. Esto incluye el soporte de versiones anteriores y el soporte para acceder a bases de datos de DB2 en servidores de sistema medio y sistema principal.

## **Combinaciones de DB2 Universal Database (UDB) Versión 8, DB2 Versión 9.1 y DB2 Versión 9.5 (y posterior)**

Los clientes de DB2 Universal Database (UDB) Versión 8 y DB2 Versión 9.1 pueden acceder a un servidor DB2 Versión 9.5 remoto. Tenga en cuenta la restricción siguiente:

v Existe una restricción cuando un cliente está situado en el mismo sistema que un servidor DB2 y pertenecen a versiones diferentes. En este caso, no se puede utilizar el protocolo IPC (Interprocess Communication) para las conexiones locales cliente-a-servidor. En su lugar, se puede establecer una conexión tratándola como una conexión remota (denominada conexión de bucle de retorno) que utiliza TCP/IP.

IBM Data Server Client, IBM Data Server Runtime Client y IBM Data Server Driver Package Versión 9.5 pueden acceder a servidores DB2 Versión 9.1 y DB2 UDB Versión 8. Sin embargo, la funcionalidad del nuevo DB2 Versión 9.5 no está disponible.

## **Acceso a servidores DB2 Versión 9.5 (y posterior) desde clientes DB2 UDB Versión 7**

El acceso desde clientes DB2 UDB Versión 7 no está soportado.

## **Combinaciones de productos DB2 Versión 9.5 (y posterior) y productos DB2 en plataformas de sistema medio o de sistema principal**

Los *servidores* de DB2 Versión 9.5 soportan el acceso desde los *clientes* siguientes en plataformas de sistema medio y sistema principal:

- v DB2 para z/OS y OS/390 Versión 7 o posterior
- v DB2 para i5/OS Versión 5 o posterior
- DB2 para VM y VSE Versión 7

Los clientes de IBM Data Server Client Versión 9.5, IBM Data Server Runtime Client Versión 9.5 y DB2 Versión 9.1 pueden acceder a DB2 Connect Versión 9.5, Versión 9.1 y Versión 8.

# **Protocolos de comunicación soportados**

Este tema describe los protocolos permitidos para conectar un cliente de servidor de datos de IBM con un servidor DB2. Esto incluye:

- v conexión del cliente de servidor de datos de IBM con sistemas medios o grandes utilizando productos DB2 Connect.
- v conexión de plataformas de tipo medio o grande con bases de datos en DB2 para Linux, UNIX y Windows.

El protocolo TCP/IP se puede utilizar en todas las plataformas donde se pueda ejecutar DB2 para Linux, UNIX y Windows. Se puede utilizar TCP/IPv4 y TCP/IPv6. Las direcciones de IPv4 tienen una estructura que consta de cuatro partes, por ejemplo, 9.11.22.314. Las direcciones de IPv6 tienen un nombre formado por ocho partes, donde cada parte consta de 4 dígitos hexadecimales delimitados por dos puntos (:). Dos caracteres sucesivos de puntos sucesivos (::) representan uno o más conjuntos de ceros. Por ejemplo, 2001:0db8:4545:2::09ff:fef7:62dc.

Los productos de base de datos de DB2 dan soporte al protocolo SSL y aceptan peticiones de SSL desde las aplicaciones que utilizan IBM Data Server Driver para JDBC y SQLJ (conexiones de tipo 4), IBM Data Server Driver para ODBC y CLI e IBM Data Server Driver Package. Consulte Configuración del soporte de Secure Sockets Layer (SSL) en una instancia de DB2

Además, el protocolo de conexiones con nombre de Windows se puede utilizar en las redes Windows. Para administrar remotamente una base de datos DB2, debe establecer una conexión utilizando TCP/IP.

# **Adición de conexiones de base de datos utilizando el Asistente de configuración**

# **Configuración de conexiones cliente-servidor utilizando el Asistente de configuración (CA)**

El Asistente de configuración es una herramienta gráfica que se puede utilizar para configurar conexiones de base de datos entre un cliente y una base de datos remota DB2.

**Importante:** El Asistente de configuración ha dejado de utilizarse en la Versión 9.7 y puede que se elimine en un futuro release. Para obtener más información, consulte el tema "Las herramientas del Centro de control y el servidor de administración de DB2 (DAS) han quedado en desuso" de la publicación *Novedades en DB2 Versión 9.7*.

El Asistente de configuración se proporciona con IBM Data Server Client y con productos de base de datos DB2 en Windows y Linux (plataformas Intel x86 y x64).

El Asistente de configuración puede configurar una conexión con una base de datos solamente si el gestor de bases de datos remotas está configurado para aceptar peticiones de cliente entrantes. Por omisión, el programa de instalación del producto DB2 database detecta y configura la mayoría de los protocolos para conexiones de cliente entrantes.

Puede configurar una conexión con una base de datos utilizando uno de los métodos siguientes:

**["Configuración de una conexión de base de datos mediante una búsqueda en la](#page-70-0) [red con el Asistente de configuración" en la página 63](#page-70-0)**

Utilice este método si no tiene ninguna información sobre la base de datos con la que desea conectar. Este método explora la red y lista todas las bases de datos que están disponibles. Para que el Asistente de configuración realice la función de descubrimiento y devuelva información sobre sistemas DB2, es necesario que DB2 Administration Server (DAS) esté habilitado y en ejecución en los servidores.

### **["Configuración de conexiones de base de datos utilizando un perfil de cliente](#page-72-0) [con el Asistente de configuración" en la página 65](#page-72-0)**

Utilice este método si dispone de un archivo que contiene toda la información necesaria para acceder a la base de datos deseada. Este método también se puede utilizar para catalogar y conectar con varias bases de datos especificadas en el archivo de perfil de acceso.

### **"Configuración manual de una conexión de base de datos utilizando el Asistente de configuración"**

Utilice este método si conoce toda la información necesaria para conectar con la base de datos deseada. Debe conocer lo siguiente:

- v Los protocolos de comunicación que se pueden utilizar con el servidor donde reside la base de datos deseada
- v Los parámetros de comunicación apropiados para los protocolos del servidor
- v El nombre de la base de datos

# **Configuración manual de una conexión de base de datos utilizando el Asistente de configuración**

Si tiene la información sobre la base de datos a la que desea conectarse y el servidor en el que reside ésta, podrá entrar manualmente toda la información de configuración. Este método es análogo al de entrar mandatos utilizando el procesador de línea de mandatos, pero los parámetros se presentan de forma gráfica.

Antes de configurar manualmente una conexión a una base de datos utilizando el Asistente de configuración:

- v Asegúrese de que tiene un ID de usuario válido de DB2 para la base de datos a la que desee conectarse.
- v Si está configurando una conexión desde un sistema que tiene instalado un producto de servidor DB2 Server o DB2 Connect, verifique que tiene un ID de usuario con autorización SYSADM o SYSCTRL para la instancia del gestor de bases de datos.

Para configurar manualmente una conexión con una base de datos utilizando el Asistente de configuración:

- 1. Inicie la sesión en el sistema con un ID de usuario de DB2 válido.
- 2. Inicie el Asistente de configuración. El Asistente de configuración se puede iniciar desde el menú Inicio de Windows o mediante el mandato db2ca.
- 3. En la barra de menús del Asistente de configuración, bajo **Seleccionado**, elija **Añadir una base de datos utilizando asistente**.
- 4. Marque el botón de selección **Configurar manualmente una conexión a una base de datos** y pulse **Siguiente**.
- 5. Si utiliza Lightweight Directory Access Protocol (LDAP), marque el botón de selección correspondiente a la ubicación donde desee mantener los directorios de DB2. Pulse **Siguiente**.
- 6. Marque el botón de selección que corresponda al protocolo que desea utilizar en la lista **Protocolo**. (Nota: aunque APPC, APPN o NetBIOS pueden todavía aparecer como opciones, ya no se pueden utilizar). Si DB2 Connect está instalado en el sistema y selecciona TCP/IP, podrá seleccionar **La base de datos reside físicamente en un sistema principal o sistema OS/400**. Si selecciona esta casilla, puede seleccionar el tipo de conexión que desee establecer con el sistema principal o base de datos OS/400:
- <span id="page-70-0"></span>v Para establecer una conexión mediante una pasarela DB2 Connect, marque el botón de selección **Conectarse al servidor mediante la pasarela**.
- v Para establecer una conexión directa, marque el botón de selección **Conectarse directamente al servidor**.

Pulse **Siguiente**.

- 7. Escriba los parámetros de protocolo de comunicaciones necesarios y pulse **Siguiente**.
- 8. Escriba el nombre de alias de base de datos de la base de datos remota que desea añadir en el campo **Nombre de la base de datos** y un nombre de alias de base de datos local en el campo **Alias de base de datos**. Si está añadiendo un sistema principal o base de datos OS/400, escriba el nombre de ubicación para una base de datos OS/390 o z/OS, el nombre de RDB para una base de datos OS/400 o el DBNAME para una base de datos VSE o VM en el campo **Nombre de base de datos**. Opcionalmente, puede añadir un comentario que describa esta base de datos en el campo **Comentario**.

Pulse **Siguiente**.

- 9. Si piensa utilizar ODBC, registre esta base de datos como fuente de datos ODBC. Asegúrese de que ODBC esté instalado antes de realizar esta operación. Pulse **Siguiente**.
- 10. En la ventana **Especificar opciones de nodo**, seleccione el sistema operativo y escriba el nombre de la instancia remota del sistema de bases de datos al que desea conectarse.
- 11. En la ventana **Especificar opciones del sistema**, asegúrese de que son correctos el nombre del sistema, el nombre del sistema principal y el sistema operativo. La información de este panel se utiliza para configurar el nodo de administración. Opcionalmente, puede escribir un comentario. Pulse **Siguiente**.
- 12. En la ventana **Especificar opciones de seguridad**, especifique la opción de seguridad que se utilizará para la autentificación.
- 13. Pulse **Finalizar**. Ahora ya puede utilizar esta base de datos. Seleccione la acción de menú **Salir** para cerrar el Asistente de configuración.

# **Configuración de una conexión de base de datos mediante una búsqueda en la red con el Asistente de configuración**

Puede utilizar el Asistente de configuración para buscar bases de datos en una red.

Antes de configurar una conexión de base de datos mediante una búsqueda en la red:

- v Asegúrese de que tiene un ID de usuario válido para DB2.
- v Si está configurando una conexión desde un sistema que tiene instalado un producto de servidor DB2 Server o DB2 Connect, verifique que tiene un ID de usuario con autorización SYSADM o SYSCTRL para la instancia.

El método de búsqueda podría ser incapaz de detectar un sistema remoto en estos casos:

- v Se utiliza en un entorno de clúster.
- v El Servidor de administración de DB2(DAS) no está en ejecución en el sistema remoto.
- v La búsqueda ha excedido el tiempo de espera. Por omisión, la búsqueda explora la red durante 1 segundo; este tiempo podría no ser suficiente para detectar el

sistema remoto. Puede definir la variable del registro DB2DISCOVERYTIME para que especifique un período de tiempo mayor.

v La red en la que se ejecuta la búsqueda está configurada de tal modo que la búsqueda no accede al sistema remoto necesario.

Las consideraciones siguientes son aplicables cuando desea configurar explícitamente una dirección IPv6 en una red compatible con IPv6:

- v El sistema debe aparecer en la lista **Sistemas conocidos**.
- v Solamente la Vista avanzada del Asistente de configuración permite realizar una configuración explícita de una conexión IPv6.

Para configurar una conexión de base de datos mediante una búsqueda en la red:

- 1. Inicie la sesión en el sistema con un ID de usuario de DB2 válido.
- 2. Inicie el Asistente de configuración. El Asistente de configuración se puede iniciar desde el menú Inicio en Windows o utilizando el mandato db2ca en los sistemas Windows y UNIX.
- 3. En la barra de menús del Asistente de configuración, bajo **Seleccionado**, elija **Añadir una base de datos utilizando asistente**. Se abrirá el asistente **Añadir base de datos**.
- 4. Marque el botón de selección **Buscar en la red** y pulse **Siguiente**.
- 5. Haga una doble pulsación en la carpeta situada junto **Sistemas conocidos** para listar todos los sistemas que el cliente reconoce o haga una doble pulsación en la carpeta situada junto a **Otros sistemas** para listar todos los sistemas de la red. Si no aparece listado ningún sistema, puede pulsar **Añadir sistema** para especificar uno. Una vez añadido un sistema, se muestra en la lista **Sistemas conocidos**.
- 6. Expanda las entradas correspondientes al sistema deseado hasta que vea la base de datos que desee añadir. Seleccione la base de datos. Pulse **Siguiente**.
- 7. Escriba un nombre de alias de base de datos local en el campo **Alias de base de datos** y, opcionalmente, escriba un comentario que describa esta base de datos en el campo **Comentario**.
- 8. Si piensa utilizar ODBC, registre esta base de datos como fuente de datos ODBC. Para realizar esta operación, se debe instalar ODBC.
- 9. Pulse **Finalizar**. Ahora podrá utilizar la base de datos que ha añadido. Pulse **Cerrar** para salir del Asistente de configuración.

# **Creación de un perfil de cliente utilizando el Asistente de configuración**

Esta tarea comprende la exportación de valores de un cliente existente a un *perfil de cliente* utilizando el Asistente de configuración. Esta tarea forma parte de la tarea más amplia de configurar uno o más clientes utilizando los valores de un cliente existente.

Para crear un perfil de cliente utilizando el Asistente de configuración:

- 1. Inicie la sesión en el sistema con un ID de usuario de DB2 válido.
- 2. Inicie el Asistente de configuración. El Asistente de configuración se puede iniciar desde el menú Inicio de Windows o mediante el mandato db2ca.
- 3. En el menú **Configurar**, seleccione Exportar perfil.
- 4. Seleccione una de las opciones siguientes:

**Todo** Si desea crear un perfil que contenga todas las bases de datos
catalogadas en el sistema y toda la información de configuración de este cliente. Escriba un nombre para el perfil de cliente y pulse **Guardar**.

#### **Conexiones de base de datos**

Si desea crear un perfil que contenga todas las bases de datos catalogadas en el sistema *sin* la información de configuración de este cliente. Escriba un nombre para el perfil de cliente y pulse **Guardar**.

#### **Personalizar**

Si desea seleccionar un subconjunto de las bases de datos que se encuentran catalogadas en el sistema o un subconjunto de la información de configuración de este cliente. En la ventana **Personalizar perfil de exportación**:

- a. Escriba un nombre para el perfil de cliente.
- b. Seleccione la casilla **Conexiones de base de datos** para incluir conexiones de base de datos en el perfil de cliente.
- c. En el cuadro **Alias de base de datos disponibles**, seleccione las bases de datos que desea exportar y pulse **>** para añadirlas al cuadro **Alias de base de datos seleccionados**. Para añadir todas las bases de datos disponibles al cuadro **Alias de base de datos seleccionados**, pulse **>>**.
- d. Seleccione las casillas correspondientes a las opciones que desee configurar para el cliente deseado. Los parámetros de configuración del gestor de bases de datos se pueden actualizar y personalizar para una máquina especificada.
- e. Pulse **Exportar** para completar esta tarea.
- f. Compruebe los resultados que se muestran en la pestaña Resultados.

Una vez completada esta tarea, puede configurar otros clientes utilizando el perfil de cliente que ha creado.

## **Configuración de conexiones de base de datos utilizando un perfil de cliente con el Asistente de configuración**

Esta tarea comprende la configuración de un cliente utilizando un *perfil de cliente* que ha creado u obtenido previamente. Esta tarea forma parte de la tarea más amplia de configurar uno o más clientes utilizando los valores de un cliente existente. Estos pasos se pueden repetir para cada cliente que desee configurar.

- 1. Inicie la sesión en el sistema con un ID de usuario de DB2 válido.
- 2. Inicie el Asistente de configuración. El Asistente de configuración se puede iniciar desde el menú Inicio de Windows o mediante el mandato db2ca.
- 3. Desde el menú **Configurar**, seleccione **Importar perfil**.
- 4. Seleccione una de las opciones de importación siguientes. Puede elegir importar toda la información de un perfil de cliente o parte de ella.
	- **Todo** Seleccione esta opción para importar todo lo incluido en un perfil de cliente. Abra el perfil de cliente que desee importar.

#### **Personalizar**

Seleccione esta opción para importar un subconjunto del perfil de cliente, tal como una base de datos determinada. En la ventana **Personalizar perfil de importación**:

a. Seleccione el perfil de cliente que desee importar y pulse en **Cargar**.

- b. Seleccione las bases de datos que desea importar en el recuadro **Alias de base de datos disponibles** y pulse **>** para añadirlas al recuadro **Alias de base de datos seleccionados**. Pulse **>>** para añadir todas las bases de datos disponibles al recuadro **Alias de base de datos seleccionados**.
- c. Seleccione los recuadros de selección que corresponden a las opciones que desea personalizar.
- d. Pulse en **Importar** para completar esta tarea.
- e. Compruebe los resultados que se muestran en la pestaña Resultados.

## **Prueba de una conexión de base de datos utilizando el Asistente de configuración**

Después de la configuración, pruebe la conexión de la base de datos.

Para probar una conexión de base de datos:

- 1. Inicie el **Asistente de configuración**.
- 2. Resalte la base de datos en la vista de detalles y seleccione **Probar conexión** en el menú **Seleccionado**. Se abrirá la ventana Probar conexión.
- 3. Seleccione los tipos de conexión que desea probar (**CLI** es el valor por omisión). Puede probar más de un tipo al mismo tiempo. Escriba un ID de usuario y una contraseña válidos para la base de datos remota y pulse **Probar conexión**. Si la conexión es satisfactoria, aparecerá un mensaje para confirmar la conexión en la página Resultados. Si falla la prueba de conexión, recibirá un mensaje de ayuda. Para cambiar valores que pueda haber especificado incorrectamente, seleccione la base de datos en la vista de detalles y seleccione **Cambiar base de datos** desde el elemento de menú **Seleccionado**.

Al configurar un servidor para trabajar con entornos de desarrollo (como IBM Data Studio), puede aparecer el mensaje de error SQL30081N en la conexión inicial DB2. Una posible causa raíz es que el cortafuegos del servidor de bases de datos remoto haya impedido que se establezca la conexión. En ese caso, verifique que el cortafuegos esté bien configurado para aceptar las peticiones de conexión del cliente.

## **Consideraciones sobre LDAP para el Asistente de configuración**

En un entorno habilitado para LDAP, la información de directorio acerca de los servidores y las bases de datos DB2 se almacena en el directorio LDAP. Cuando se crea una base de datos nueva, la base de datos se registra automáticamente en el directorio LDAP. Durante una conexión de base de datos, el cliente accede al directorio LDAP para recuperar la información de base de datos y protocolo que necesita, y la utiliza para conectar con la base de datos.

Sin embargo, puede todavía utilizar el Asistente de configuración en el entorno LDAP para:

- v Catalogar manualmente una base de datos en el directorio LDAP.
- v Registrar una base de datos catalogada en LDAP como fuente de datos ODBC.
- v Configurar información de CLI/ODBC sobre el servidor LDAP.
- v Eliminar una base de datos catalogada en el directorio LDAP.

# **Configuración de comunicaciones cliente-a-servidor utilizando el procesador de línea de mandatos**

## **Configuración de comunicaciones cliente-a-servidor utilizando el procesador de línea de mandatos**

Esta tarea describe cómo configurar una conexión de un cliente de servidor de datos de IBM con un servidor de bases de datos remoto utilizando el procesador de línea de mandatos (CLP).

Antes de configurar una conexión de cliente a servidor, asegúrese de que:

- v Existen comunicaciones de red configuradas entre la máquina donde reside el cliente de servidor de datos de IBM y la máquina donde está instalado el servidor DB2. Una forma de verificar esto para el protocolo TCP/IP es utilizar el mandato ping.
- v El servidor DB2 está configurado para trabajar en la red. Esta configuración se realiza normalmente como parte de la instalación y configuración del producto de servidor DB2.

Se proporcionan varios temas separados para guiarle en cada uno de los pasos siguientes. Algunos pasos tienen una variante para cada protocolo soportado:

1. Identifique los parámetros de comunicación para el servidor de bases de datos remoto. Se proporcionan hojas de trabajo:

Hoja de trabajo de TCP/IP

Hoja de trabajo de conexiones con nombre

- 2. Si está utilizando TCP/IP, tiene la opción de actualizar el archivo hosts y el archivo services del cliente con valores de parámetros de comunicación correspondientes al servidor de bases de datos remoto. Este paso no es aplicable a las conexiones con nombre.
- 3. Catalogue el nodo servidor desde el cliente. Se proporcionan instrucciones para cada protocolo de comunicaciones:

Catalogue el nodo TCP/IP desde el cliente.

- Catalogue el nodo de conexiones con nombre desde el cliente.
- 4. Catalogue la base de datos con la que quiere conectar en el cliente.
- 5. Pruebe la conexión cliente-a-servidor.

### **Conexiones con nombre**

### **Hoja de trabajo de conexiones con nombre para configurar conexiones con nombre en el cliente**

Utilice la hoja de trabajo siguiente como ayuda a fin de identificar los valores de parámetros necesarios para configurar comunicaciones de conexiones con nombre.

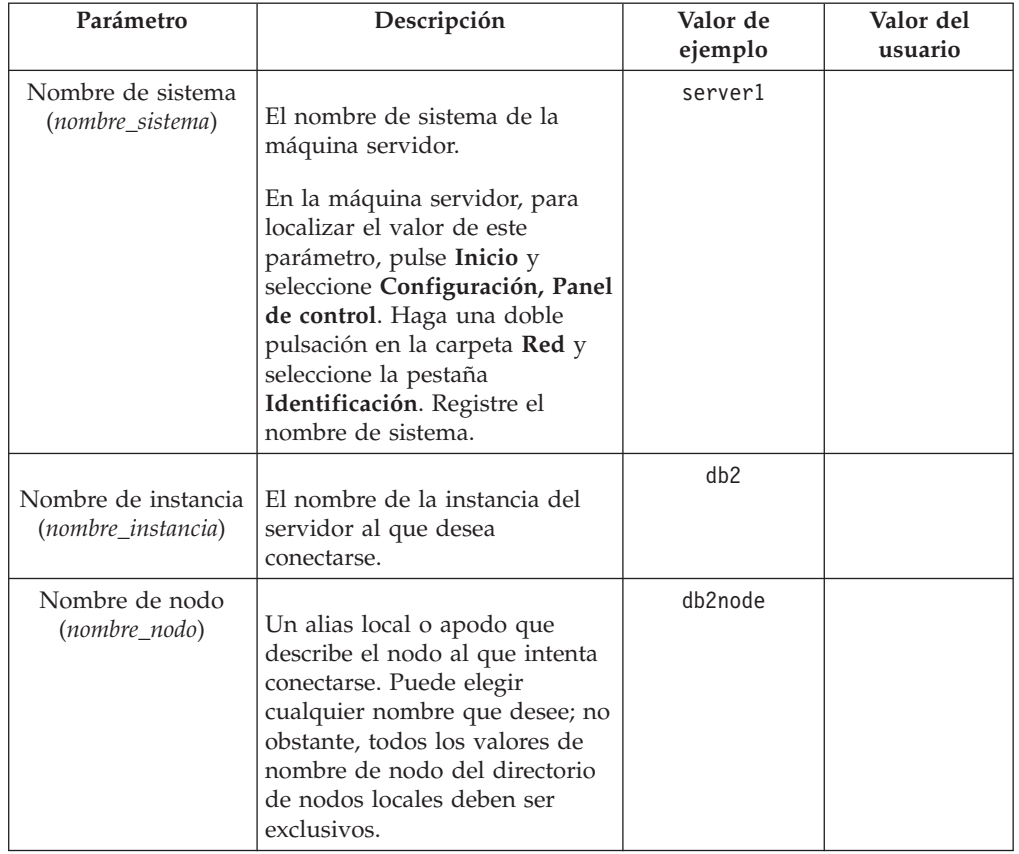

*Tabla 8. Hoja de trabajo para valores de parámetros de conexiones con nombre*

### **Catalogación de un nodo de conexiones con nombre desde un cliente utilizando el CLP**

Cuando cataloga un nodo de conexiones con nombre, se añade una entrada al directorio de nodos del cliente para describir el nodo remoto. Esta entrada especifica el alias elegido (*nombre\_nodo*), el nombre de estación de trabajo del *servidor* remoto (*nombre\_sistema*) y la instancia (*nombre\_instancia*) que el cliente utilizará para acceder al servidor DB2 remoto.

Para catalogar un nodo de conexiones con nombre (Named Pipes) en un cliente de servidor de datos de IBM, escriba el mandato siguiente en el procesador de línea de mandatos (CLP):

```
db2 => catalog npipe node nombre_nodo
db2 => remote nombre_sistema instance nombre_instancia
db2 => terminate
```
Para catalogar un nodo remoto denominado *nododb2* que se encuentre en un servidor llamado *servidor1* en la instancia de *db2*, utilice:

db2 => db2 catalog npipe node *nododb2* remote *servidor1* instance *db2*

db2 => terminate

# **Conexiones TCP/IP**

### **Hoja de trabajo de TCP/IP para configurar una conexión de cliente a servidor**

A medida que avance por los pasos de configuración, utilice la columna *Valor del usuario* en la tabla siguiente para registrar los valores necesarios.

*Tabla 9. Hoja de trabajo de valores de parámetros de TCP/IP*

| Parámetro                                                                                                    | Descripción                                                                                                    | Valor de ejemplo                                                 | Valor del usuario |
|----------------------------------------------------------------------------------------------------|----------------------------------------------------------------------------------------------------|------------------------------------------------------------------|-------------------|
| Versión del protocolo IP                                                                                                    | Las opciones son:<br>• IPv4 - las direcciones tienen este<br>aspecto: 9.21.15.235<br>IPv6 - las direcciones tienen este<br>aspecto:<br>2001:0db8:4545:2::09ff:fef7:62dc                                                                                                    | IPv4                                                             |                   |
| Nombre del sistema principal<br>• Nombre del sistema<br>principal<br>(nombre_sistema_principal) o<br>• Dirección IP (dirección_ip)                                      | Para resolver el nombre de sistema<br>principal del sistema remoto, emita el<br>mandato hostname en el servidor.<br>Para resolver la dirección IP, emita el<br>mandato ping<br>nombre_sistema_principal.                                                                                                    | miservidor<br>$\mathbf O$<br>9.21.15.235<br>o una dirección IPv6 |                   |
| Nombre del servicio<br>• Nombre del servicio de<br>conexión ( <i>nombsvco</i> ) o<br>• Número de<br>puerto/protocolo<br>$(n \omega)$ ( <i>n</i> $\omega$ <i>nerto</i> ) | Valores necesarios en el archivo de<br>servicios.<br>El nombre del servicio de conexión es<br>un nombre arbitrario que representa<br>el número de puerto de conexión<br>(número_puerto) en el cliente.<br>El número de puerto debe ser el<br>mismo número de puerto con el que<br>se correlaciona el parámetro nombsvco<br>del archivo de servicios en el sistema<br>servidor. (El parámetro nombsvco está<br>situado en el archivo de configuración<br>del gestor de bases de datos de la<br>instancia de servidor.) Este valor no<br>debe utilizarse en ninguna otra<br>aplicación y debe ser exclusivo dentro<br>del archivo de servicios.<br>En plataformas Linux o UNIX,<br>generalmente este valor debe ser 1024<br>o superior.<br>Póngase en contacto con el<br>administrador de la base de datos con<br>el fin de conocer los valores<br>utilizados para configurar el servidor. | server1<br>$\mathbf{O}$<br>3700/tcp                              |                   |

*Tabla 9. Hoja de trabajo de valores de parámetros de TCP/IP (continuación)*

| Parámetro                    | Descripción                                                                                                    | Valor de ejemplo | Valor del usuario |
|------------------------------|----------------------------------------------------------------------------------------------------|------------------|-------------------|
| Nombre de nodo (nombre nodo) | Un alias local o apodo que describe el<br>nodo al que intenta conectarse. Puede<br>elegir cualquier nombre que desee; no<br>obstante, todos los valores de nombre<br>de nodo del directorio de nodos<br>locales deben ser exclusivos. | db2node          |                   |

### **Actualización de los archivos hosts y services para conexiones TCP/IP**

Esta tarea describe cuándo y cómo actualizar los archivos hosts y services del cliente con valores de parámetros de comunicaciones correspondientes al servidor de bases de datos remoto. Esta tarea es opcional para las conexiones que hacen uso de TCP/IP y no es aplicable a las conexiones que hacen uso de conexiones con nombre. Esta tarea forma parte de la tarea más amplia de configurar una conexión de cliente-a-servidor utilizando el procesador de línea de mandatos.

Es necesario que actualice el archivo hosts si desea establecer una conexión con el servidor de bases de datos remoto utilizando su nombre de sistema principal y la red no contiene un DNS (servidor de nombres de dominio) que se pueda utilizar para convertir ese nombre de sistema principal en una dirección IP. Este paso no es necesario si desea hacer referencia al servidor de bases de datos remoto utilizando su dirección IP.

Es necesario que actualice el archivo services si desea especificar un nombre de *servicio de conexión* al establecer una conexión con el servidor de bases de datos remoto. Un *servicio de conexión* es un nombre arbitrario que representa el número de puerto de la conexión. Este paso no es necesario si desea hacer referencia al número de puerto del servidor de bases de datos remoto.

#### **Procedimiento**

- v Para actualizar el archivo hosts del cliente y convertir el nombre de sistema principal del servidor remoto en su dirección IP:
	- 1. Utilice un editor de texto para añadir una entrada al archivo hosts correspondiente a la dirección IP del servidor. Por ejemplo:

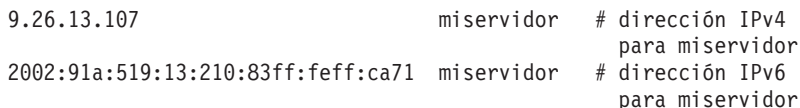

donde:

```
9.26.13.107
```
representa la *dirección\_ip IPv4*

```
2002:91a:519:13:210:83ff:feff:ca71
```
representa la *dirección\_ip IPv6*

**miservidor**

representa el *nombsistprincipal*

**#** representa un comentario que describe la entrada

**Nota:** Tenga en cuenta que las entradas IPv6 no son necesarias si el sistema principal no pertenece a una red IPv6. Para aquellos sistemas principales en redes IPv4 y IPv6 mixtas, un método alternativo es asignar diferentes nombres de host para las direcciones IPv4 e IPv6. Por ejemplo:

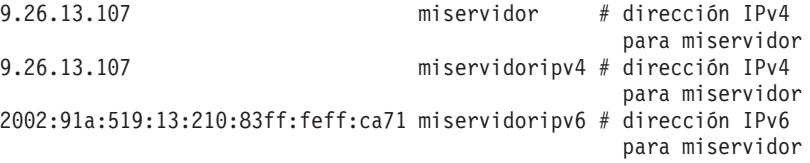

Si el servidor no está en el mismo dominio que el cliente de servidor de datos de IBM, deberá proporcionar un nombre de dominio completamente calificado como, por ejemplo, myserver.spifnet.ibm.com, donde spifnet.ibm.com representa el nombre de dominio.

- v Para actualizar el archivo services del cliente y convertir un nombre de servicio en el número de puerto del servidor remoto:
	- 1. Mediante un editor de texto, añada el nombre y número de puerto del servicio de conexión al archivo services. Por ejemplo:
		- servidor1 50000/tcp # puerto de servicio de conexión DB2

donde:

```
server1
```
representa el nombre del servicio de conexión

```
50000
```
representa el número de puerto de la conexión (50000 es el valor por omisión)

**tcp**

representa el protocolo de comunicaciones que se utiliza

**#** representa el comienzo de un comentario que describe la entrada

La tabla siguiente muestra la ubicación de los archivos hosts y services mencionados en los procedimientos anteriores.

*Tabla 10. Ubicación de los archivos locales hosts y services*

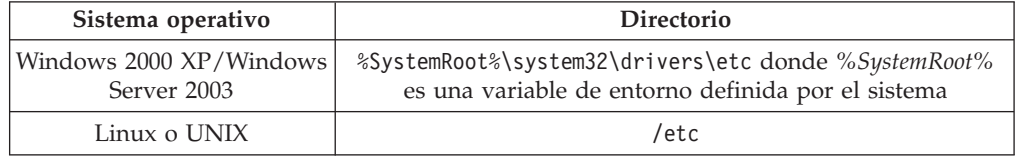

### **Catalogación de un nodo TCP/IP desde un cliente utilizando el CLP**

Al catalogar un nodo TCP/IP, se añade una entrada al directorio de nodos de Data Server Client que describe el nodo remoto. Esta entrada especifica el alias elegido (*nombre\_nodo*), el *nombsistprincipal* (o *dirección\_ip*), y el *nombsvco* (o *número\_puerto*) que el cliente utiliza para acceder al sistema principal remoto.

Debe tener autorización de administrador del sistema (SYSADM) o de controlador del sistema (SYSCTRL), o tener la opción catalog\_noauth establecida en ON. No se puede catalogar un nodo utilizando autorización de usuario root.

Para catalogar un nodo TCP/IP:

1. Inicie una sesión en el sistema como usuario con autorización de administrador del sistema (SYSADM) o controlador del sistema (SYSCTRL).

2. Si utiliza un cliente Linux o UNIX, configure el entorno de la instancia. Ejecute el script de arranque:

#### **Para el shell bash, Bourne o Korn**

. *INSTHOME*/sqllib/db2profile

**Para el shell C**

source *DIRINICIAL*/sqllib/db2cshrc

donde *DIRINICIAL* representa el directorio inicial de la instancia.

- 3. Inicie el procesador de línea de mandatos de DB2. En Windows, emita el mandato db2cmd desde un indicador de mandatos. En Linux o UNIX, emita el mandato db2 desde un indicador de mandatos.
- 4. Catalogue el nodo entrando los siguientes mandatos en el procesador de línea de mandatos:

```
db2 => catalog tcpip node nombre_nodo remote nombre_sist_pral|dir_ip
 server nombre_servicio|núm_puerto [remote_instance nombre_instancia]
  [system nombre_sistema] [ostype tipo_so]
```
db2 => terminate

donde:

- nombre nodo representa un apodo local que puede definir para el sistema donde reside la base de datos que desee catalogar.
- v nombre\_instancia representa el nombre de la instancia de servidor en la que reside la base de datos.
- v nombre\_sistema representa el nombre de sistema DB2 que se utiliza para identificar el servidor.
- tipo so representa el tipo de sistema operativo del servidor.

#### **Nota:**

- a. El mandato terminate es necesario para renovar la antememoria del directorio.
- b. Aunque remote instance, system y ostype sean opcionales, son necesarios para los usuarios que desean utilizar las herramientas de DB2.
- c. El *nombre\_servicio* utilizado en el cliente no tiene que ser el mismo que el del servidor. Sin embargo, *deben* coincidir los números de puerto a los que corresponden.
- d. Aunque no se muestra aquí, el mandato catalog tcpip node proporciona la opción para especificar explícitamente la versión de IP, que puede ser IPv4 o IPv6.

Para catalogar un nodo al que desee llamar *db2node* en un servidor remoto *myserver.ibm.com* que utilice el número de puerto *50000*, entraría los siguiente desde un indicador de **db2**:

db2 => catalog tcpip node db2node remote myserver server 50000 DB20000I El mandato CATALOG TCPIP NODE se ha completado satisfactoriamente. DB21056W Los cambios efectuados en el directorio no entrarán en vigor hasta que se haya renovado la antememoria del directorio.

#### db2 => terminate DB20000I El mandato TERMINATE se ha completado satisfactoriamente.

# **Catalogación de una base de datos desde un cliente utilizando el CLP**

Esta tarea describe cómo catalogar una base de datos desde un cliente utilizando el procesador de línea de mandatos (CLP).

Para que una aplicación cliente pueda acceder a una base de datos remota, la base de datos debe catalogarse en el cliente. Cuando se crea una base de datos, ésta se cataloga automáticamente en el servidor con un alias de base de datos igual que el nombre de la base de datos, a menos que se especifique un alias de base de datos diferente.

La información del directorio de bases de datos, junto con la información del directorio de nodos (a menos que catalogue una base de datos local donde no se necesitan nodos), se utiliza en el cliente de servidor de datos de IBM para establecer una conexión con la base de datos remota.

- v Necesita un ID de usuario de DB2 válido. DB2 no soporta la utilización de la autorización de usuario root para catalogar una base de datos.
- v Debe tener autorización de administrador del sistema (SYSADM) o de controlador del sistema (SYSCTRL), o tener la opción **catalog\_noauth** establecida en ON.
- v Necesita la información siguiente cuando catalogue una base de datos *remota*:
	- Nombre de la base de datos
	- Alias de la base de datos
	- Nombre de nodo
	- Tipo de autentificación (opcional)
	- Comentario (opcional)

Consulte la hoja de trabajo de valores de parámetros para catalogar una base de datos para obtener más información sobre estos parámetros y para registrar los valores que utilice.

- v Son aplicables los valores de parámetros siguientes al catalogar una base de datos *local*:
	- Nombre de la base de datos
	- Unidad
	- Alias de la base de datos
	- Tipo de autentificación (opcional)
	- Comentario (opcional)

Las bases de datos locales se pueden descatalogar y volver a catalogar en cualquier momento.

Para catalogar una base de datos en el cliente:

- 1. Inicie la sesión en el sistema con un ID de usuario de DB2 válido.
- 2. Opcional. Actualice la columna Valor del usuario de la hoja de trabajo de [valores de parámetros para catalogar una base de datos.](#page-81-0)
- 3. Si utiliza la base de datos DB2 en una plataforma Linux o UNIX, configure el entorno de la instancia. Ejecute el script de arranque:

**Para el shell bash, Bourne o Korn**

. *INSTHOME*/sqllib/db2profile

**Para el shell C**

source *DIRINICIAL*/sqllib/db2cshrc

donde: *DIRINICIAL* representa el directorio inicial de la instancia.

- <span id="page-81-0"></span>4. Inicie el procesador de línea de mandatos de DB2. En los sistemas operativos de Windows, emita el mandato db2cmd desde un indicador de mandatos. En Linux o UNIX, emita el mandato db2 desde un indicador de mandatos.
- 5. Catalogue la base de datos entrando los mandatos siguientes en el procesador de línea de mandatos:

```
db2 => catalog database nombre_basedatos as alias_basedatos at
  node nombre_nodo [ authentication valor_auten. ]
```
donde:

- v *nombre\_basedatos* representa el nombre de la base de datos que desee catalogar.
- v *alias\_basedatos* representa un apodo local para la base de datos que desee catalogar.
- v *nombre\_nodo* representa un apodo que se puede establecer para el sistema que tenga la base de datos que desee catalogar.
- v *valor\_auten.* especifica el tipo de autenticación que se llevará a cabo al conectarse a la base de datos. Este parámetro es el valor por omisión del tipo de autentificación especificado en el servidor. Especificar un tipo de autentificación puede dar como resultado una mejora en el rendimiento. Son ejemplos de valores válidos: SERVER, CLIENT, SERVER\_ENCRYPT, KERBEROS, DATA\_ENCRYPT, GSSPLUGIN y SERVER\_ENCRYPT\_AES.

Para catalogar una base de datos remota denominada SAMPLE de modo que tenga el alias de base de datos local MYSAMPLE, en el nodo DB2NODE utilizando la autenticación SERVER, entre los mandatos siguientes:

```
db2 => catalog database sample as mysample at node db2node
       authentication server
db2 => terminate
```
### **Hoja de trabajo de valores de parámetro para catalogar una base de datos**

Utilice la siguiente hoja de trabajo para registrar los valores de parámetros necesarios para catalogar una base de datos.

| Parámetro                                        | Descripción                                                                                                    | Valor de<br>ejemplo | Valor del<br>usuario |
|--------------------------------------------------|----------------------------------------------------------------------------------------------------|---------------------|----------------------|
| Nombre de base de<br>datos<br>(nombre basedatos) | Cuando se crea una base de datos,<br>el alias de base de datos se<br>establece en el nombre de base de<br>datos a menos que se especifique<br>otro valor. Por ejemplo, cuando se<br>cree la base de datos sample en el<br>servidor, también se creará el alias<br>de base de datos sample. El nombre<br>de base de datos representa el alias<br>de la base de datos remota (en el<br>servidor). | sample              |                      |

*Tabla 11. Hoja de trabajo de valores de parámetros para catalogar una base de datos*

| Parámetro                                      | Descripción                                                                                                    | Valor de<br>ejemplo | Valor del<br>usuario |
|------------------------------------------------|----------------------------------------------------------------------------------------------------|---------------------|----------------------|
| Alias de base de<br>datos<br>(alias_basedatos) | Un apodo local arbitrario que<br>representa la base de datos remota.<br>Si no se proporciona, el valor por<br>omisión es igual que el nombre de<br>base de datos (nombre_basedatos).<br>Utilice este nombre cuando se<br>conecte a la base de datos desde<br>un cliente. | miejemplo           |                      |
| Autentificación<br>$\left( valor\_aut \right)$ | El tipo de autentificación necesaria<br>en su entorno.                                                                                                    | Server              |                      |
| Nombre de nodo<br>(nombre_nodo)                | El nombre de la entrada del<br>directorio de nodos que describe el<br>lugar en el que reside la base de<br>datos. Utilice el mismo valor de<br>nombre de nodo (nombre_nodo) que<br>ha utilizado para catalogar el nodo.                                                  | db2node             |                      |

*Tabla 11. Hoja de trabajo de valores de parámetros para catalogar una base de datos (continuación)*

## **Prueba de la conexión de cliente a servidor utilizando el CLP**

Una vez catalogados el nodo y la base de datos, conéctese a la base de datos para probar la conexión. Antes de probar la conexión:

- v Se deben catalogar el nodo de base de datos y la base de datos.
- v Los valores de *id\_usuario* y *contraseña* deben ser correctos para el sistema en el que se autentifiquen. El parámetro de autentificación definido en el cliente debe coincidir con el valor establecido en el servidor, o bien se puede dejar sin especificar. Si no se especifica un parámetro de autentificación, el cliente toma por omisión el valor SERVER\_ENCRYPT. Si el servidor no acepta el valor SERVER\_ENCRYPT, el cliente intenta utilizar el valor devuelto por el servidor. Si el cliente especifica un valor de parámetro de autentificación que no coincide con lo que está configurado en el servidor, se devuelve un error.
- v El gestor de bases de datos se debe iniciar con el protocolo correcto definido en la variable del registro DB2COMM. Si el gestor de bases de datos no está iniciado, puede iniciarlo emitiendo el mandato db2start en el servidor de bases de datos.

Para probar la conexión de cliente a servidor:

1. Si utiliza una plataforma Linux o UNIX, configure el entorno de la instancia. Ejecute el script de arranque:

**Para el shell bash, Bourne o Korn**

. *INSTHOME*/sqllib/db2profile

### **Para el shell C**

source *DIRINICIAL*/sqllib/db2cshrc

donde: *DIRINICIAL* representa el directorio inicial de la instancia.

2. Inicie el procesador de línea de mandatos de DB2. En Windows, emita el mandato db2cmd desde un indicador de mandatos. En Linux o UNIX, emita el mandato db2 desde un indicador de mandatos.

3. Escriba el siguiente mandato en el cliente para conectar con la base de datos remota:

db2 => connect to *alias\_basedatos* user *id\_usuario*

Por ejemplo, entre el mandato siguiente: connect to mysample user jtris

Se le solicitará que entre la contraseña.

Si la conexión es satisfactoria, se recibe un mensaje que muestra el nombre de la base de datos a la que se ha conectado. Aparece un mensaje parecido al siguiente:

Información de conexión de base de datos Database server = DB2 9.1.0 ID de autorización de SQL = JTRIS Alias de base de datos local = mysample

Ahora ya puede trabajar con la base de datos. Por ejemplo, para recuperar una lista de todos los nombres de tabla listados en la tabla de catálogos del sistema, entre la siguiente sentencia de SQL:

select nombre\_tabla from syscat.tables

Cuando haya terminado de utilizar la conexión de base de datos, entre el mandato connect reset para finalizar la conexión de ésta.

**Parte 4. Despliegue de clientes de servidor de datos de IBM en una topología de cliente Thin (Windows)**

# **Capítulo 6. Visión general de la topología del cliente Thin (Windows)**

Esta sección describe un método alternativo para instalar un cliente de servidor de datos de IBM que saca provecho del soporte de Windows para *topologías de cliente Thin.* Las topologías de cliente Thin sólo se soportan en entornos de 32 bits. Puede utilizar este método para instalar IBM Data Server Client o DB2 Connect Personal Edition en sistemas operativos Windows. Este método no se aplica a IBM Data Server Runtime Client ni a IBM Data Server Driver Package.

Una topología de cliente Thin o un *entorno de topología de cliente Thin* consisten en un *servidor de códigos* de cliente Thin y uno o varios *clientes Thin*. El código del cliente de servidor de datos de IBM se instala en el servidor de códigos, en lugar de hacerlo en todas las estaciones de trabajo cliente. Sólo se requiere una cantidad mínima de código y configuración en cada estación de trabajo de cliente Thin. Cuando un cliente Thin inicia una conexión de base de datos, el código del cliente de servidor de datos de IBM se carga dinámicamente desde el servidor de códigos, según se requiera. El cliente Thin se conecta entonces a la base de datos de modo normal.

Las siguientes figuras ilustran la topología de cliente Thin. En el primer caso, Data Server Client se instala en el servidor de códigos que sirve el código de Data Server Client a las estaciones de trabajo de cliente Thin. Estas estaciones de trabajo cliente se conectan entonces a uno o varios servidores DB2.

En la segunda figura, se utiliza DB2 Connect Personal Edition en lugar de Data Server Client. DB2 Connect Personal Edition proporciona la posibilidad adicional de permitir a los clientes conectarse directamente a un producto DB2 en plataformas de sistema medio o de sistema principal.

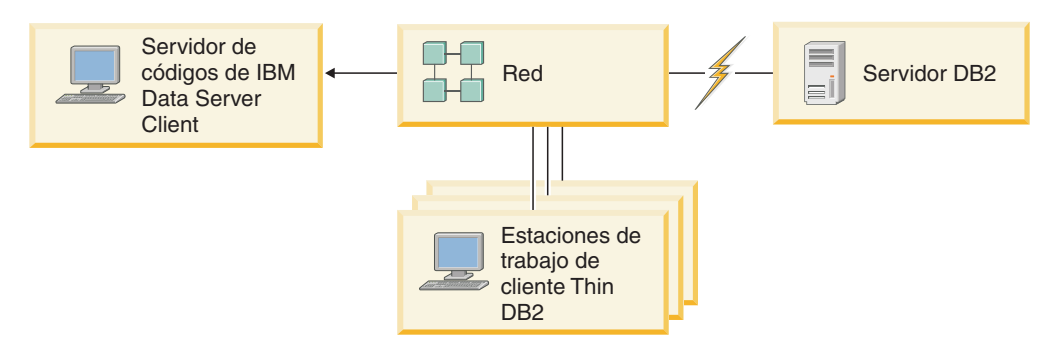

*Figura 2. Topología de cliente Thin habitual que utiliza IBM Data Server Client*

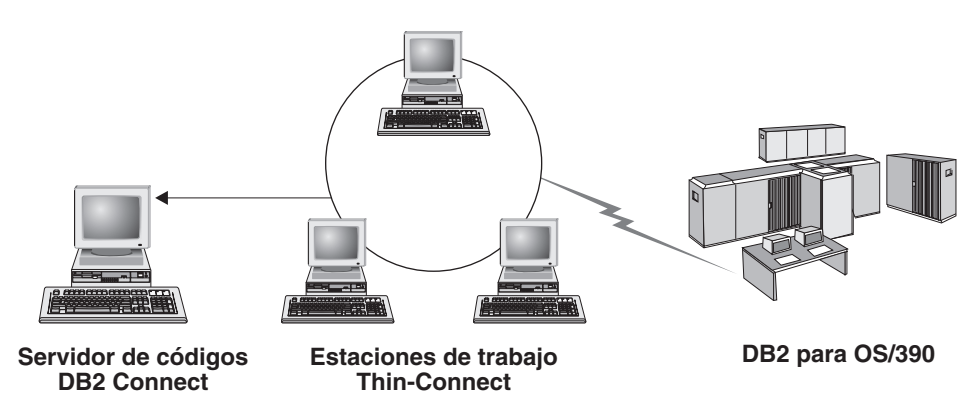

Figura 3. Topología de cliente Thin habitual que utiliza DB2 Connect Personal Edition

Utilice el método de instalación de cliente Thin para instalar un cliente cuando las estaciones de trabajo cliente sólo necesiten un acceso ocasional a una base de datos o cuando sea difícil configurar el cliente de servidor de datos de IBM en cada estación de trabajo cliente. Si implementa este tipo de entorno, los requisitos de espacio de disco para cada estación de trabajo se reducen y puede instalar o actualizar el código en una sola máquina: el servidor de códigos.

Los programas DB2 se deben cargar desde un servidor de códigos en una conexión LAN. El alcance de la pérdida de rendimiento en el momento de inicialización del programa depende de variables como, por ejemplo, la carga y la velocidad de la red y del servidor de códigos.

#### **Nota:**

- La información de catálogo se debe mantener en cada estación de trabajo de cliente Thin, como si fuese un cliente de servidor de datos de IBM normal. Los archivos de catálogo contienen toda la información necesaria para que una estación de trabajo se conecte a una base de datos.
- Pueden automatizarse los pasos de configuración de conexiones de base de datos correspondientes a cada estación de trabajo de cliente Thin utilizando las opciones de exportación e importación de perfiles que proporciona el Asistente de configuración (CA). Tras configurar una conexión inicial de cliente a servidor, exporte un perfil de los valores de configuración a todos los demás clientes.
- Pueden evitarse los pasos de configuración de conexiones de base de datos correspondientes a cada estación de trabajo de cliente Thin si se utiliza Lightweight Directory Access Protocol (LDAP) en el entorno. Después de registrar la base de datos en un servidor LDAP desde el servidor DB2, cualquier cliente habilitado para LDAP recuperará automáticamente la información de conexión al conectarse.
- v El mandato **db2rspgn** no está soportado en el cliente Thin.
- v Si configura un entorno de cliente Thin para DB2 Connect Personal Edition, cada estación de trabajo de cliente Thin deberá tener licencia para este producto.

## **Visión general de la configuración del cliente Thin (Windows)**

La configuración del entorno del cliente Thin implica configurar el servidor de códigos y cada estación de trabajo de cliente Thin.

Para configurar un entorno de cliente Thin debe efectuar lo siguiente:

- 1. Instalar IBM Data Server Client o DB2 Connect Personal Edition en el servidor de códigos.
- 2. Hacer que el directorio de códigos del servidor de códigos esté disponible en todas las estaciones de trabajo Thin.
- 3. Crear un archivo de respuestas de cliente Thin.
- 4. Correlacionar una unidad de red de cada estación de trabajo de cliente Thin con el servidor de códigos.
- 5. Configurar cada cliente Thin ejecutando el mandato thnsetup.

Esta instalación no incluye documentación del producto.

# **Instalación de IBM Data Server Client o DB2 Connect Personal Edition en el servidor de códigos (Windows)**

Realice esta tarea para instalar IBM Data Server Client o DB2 Connect Personal Edition junto con el código del producto aplicable en el servidor de códigos. Una estación de trabajo de cliente Thin DB2 puede cargar el código sólo desde un servidor de códigos de cliente Thin DB2 y una estación de trabajo Thin DB2 Connect puede cargar el código sólo desde un servidor de códigos Thin DB2 Connect. Los clientes Thin sólo se soportan en entornos de 32 bits.

Para instalar Data Server Client o DB2 Connect Personal Edition en el servidor de códigos:

- 1. Localice el DVD adecuado e inicie el Asistente de instalación.
- 2. Seleccione instalación **Personalizada** en el Asistente de instalación.
- 3. En la ventana Seleccionar los componentes a instalar, seleccione **Soporte de servidor** y a continuación seleccione **Servidor de códigos de cliente Thin**.
- 4. Complete los restantes pasos del Asistente de instalación.

El paso siguiente es hacer que el directorio de códigos del servidor de códigos esté disponible para todas las estaciones de trabajo Thin.

# **Cómo hacer que el directorio de códigos esté disponible para todas las estaciones de trabajo de cliente Thin (Windows)**

Para cargar el código necesario del servidor de códigos, cada una de las estaciones de trabajo de cliente Thin de destino deben poder leer el directorio donde está instalado el código fuente de IBM Data Server Client o DB2 Connect Personal Edition.

Para que el directorio de códigos esté disponible para todas las estaciones de trabajo de cliente Thin (en modalidad de lectura) utilizando Windows XP como ejemplo:

- 1. En el servidor de códigos, inicie el Explorador de Windows.
- 2. Seleccione el directorio del servidor de códigos que se utilizará para prestar servicio a las estaciones de trabajo de cliente Thin. Para este ejemplo, seleccione el directorio d:\sqllib para configurar el recurso compartido.
- 3. Seleccione **Archivo —> Propiedades** en la barra de menús.
- 4. Pulse en la pestaña **Compartir**.
- 5. Pulse en el botón de selección **Compartir esta carpeta**.
- 6. En el campo **Nombre de recurso compartido**, especifique un nombre de recurso compartido que tenga ocho caracteres o menos. Por ejemplo, entre NTCODESV.
- 7. Proporcione acceso de lectura al directorio de códigos para todos los usuarios de cliente Thin:
	- a. Pulse en **Permisos**. Se abrirá la ventana **Permisos de los recursos compartidos**.
	- b. En la lista **Nombre de grupo o de usuario**, resalte el grupo **Todos**.

**Nota:** Puede otorgar acceso al grupo **Todos**, un grupo que ha definido específicamente para los usuarios de cliente Thin, o bien a usuarios individuales de cliente Thin.

- c. Seleccione **Lectura**.
- d. Pulse en **Aceptar** hasta que se cierren todas las ventanas.

El paso siguiente es crear un archivo de respuestas de cliente Thin.

### **Creación de un archivo de respuestas de un cliente Thin (Windows)**

Los clientes Thin sólo se soportan en entornos de 32 bits. Se utiliza un *archivo de respuestas* para configurar cada estación de trabajo de cliente Thin. Un archivo de respuestas es un archivo de texto que contiene datos de instalación y configuración para automatizar una instalación. El archivo consiste en una lista de palabras clave y sus valores correspondientes. Puede crear un archivo de respuestas para una instalación del cliente Thin editando el archivo de respuestas de ejemplo proporcionado con el producto DB2.

Localice el archivo de respuestas de ejemplo db2thin.rsp en el directorio c:\sqllib\thnsetup, donde *c:\sqllib* representa la ubicación en la que ha instalado el servidor de códigos de cliente Thin. En un archivo de respuestas, el asterisco (\*) actúa como comentario. Durante la instalación, se pasará por alto cualquier línea que tenga un asterisco como prefijo. Para habilitar una palabra clave, elimine el asterisco. Si no especifica una palabra clave, o si está comentada, se utilizará un valor por omisión.

Por ejemplo, la entrada por omisión correspondiente a la palabra clave ODBC\_SUPPORT (utilizada para instalar soporte para ODBC) en el archivo de respuestas es:

\*COMP =ODBC\_SUPPORT

Para instalar ODBC, elimine el asterisco de la línea tal como se muestra en este ejemplo:

COMP =ODBC\_SUPPORT

Para algunas palabras clave, debe establecer valores. A fin de habilitar estas palabras clave, elimine los asteriscos. No obstante, asegúrese de que también sustituye el contenido a la derecha del signo igual por el valor que desee para las palabras clave.

A continuación se muestra un ejemplo de la entrada para DB2.DIAGLEVEL:  $*DB2.DIAGLEVEL = 0 - 4$ 

Para establecer esta palabra clave en 4, realice el cambio siguiente: DB2.DIAGLEVEL = 4

Una vez termine de editar el archivo de respuestas, guárdelo utilizando un nombre diferente para conservar el ejemplo original. Por ejemplo, llame al archivo editado test.rsp y guárdelo en el mismo directorio en el que ha configurado los permisos compartidos (por ejemplo, d:\sqllib).

Utilizará este archivo de respuestas en un paso posterior al configurar clientes Thin con el mandato thnsetup.

## **Correlación de una unidad de red desde cada cliente Thin con el servidor de códigos (Windows)**

Cada cliente Thin debe estar correlacionado con un servidor de códigos.

Debe haber iniciado la sesión en la estación de trabajo como usuario válido con acceso de directorio compartido al servidor de códigos. Tiene acceso al servidor de códigos si se ha creado una cuenta de usuario definida localmente en el servidor de códigos.

Para correlacionar una unidad de red desde el cliente Thin:

- 1. Inicie el Explorador de Windows.
- 2. En el menú **Herramientas**, pulse **Conectar a unidad de red**.
- 3. En la lista **Unidad**, seleccione la unidad con la que desea correlacionar la ubicación del servidor de códigos.
- 4. Especifique la ubicación del compartimiento en el campo **Carpeta**, de la siguiente manera:

\\nombre\_sistema\nombre\_compartimiento

donde:

### **nombre\_sistema** representa el nombre de sistema del servidor de códigos

#### **nombre\_compartimiento**

representa el nombre de recurso compartido del directorio compartido en el servidor de códigos

5. Marque el recuadro de selección **Conectarse de nuevo al iniciar sesión** para hacer permanente el compartimiento.

El siguiente paso es habilitar cada cliente Thin.

## **Instalación de clientes Thin mediante el mandato thnsetup (Windows)**

Configura la estación de trabajo de cliente Thin y realiza los enlaces necesarios con el servidor de códigos.

#### **Antes de empezar**

Asegúrese de que Microsoft Visual C++ 2005 o los componentes de tiempo de ejecución adecuados de las bibliotecas Visual C++ estén instalados antes de emitir el mandato **thnsetup**. La biblioteca de ejecución está disponible en el sitio web de descargas de bibliotecas de ejecución de Microsoft. Hay dos opciones: escoja vcredist\_x86.exe para sistemas de 32 bits o vcredist\_x64.exe para sistemas de 64 bits.

#### **Acerca de esta tarea**

Realice los pasos siguientes en cada estación de trabajo que desee configurar como cliente Thin.

#### **Procedimiento**

Para configurar un cliente Thin:

1. Ejecute el mandato **thnsetup**. Puede especificar los parámetros siguientes:

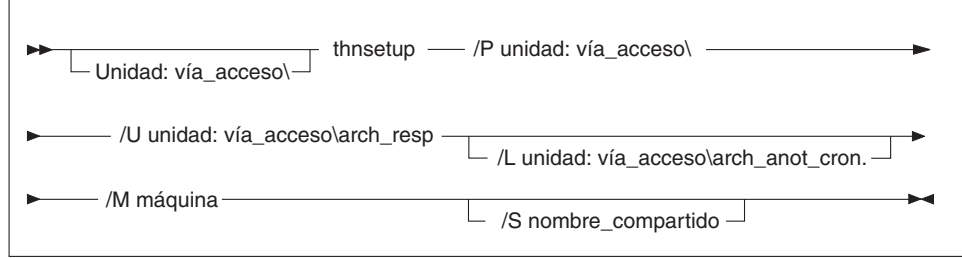

donde:

- **/P** Especifica la vía de acceso donde está instalado el código de DB2 en el servidor de códigos. Este parámetro es obligatorio. Si aún no ha correlacionado una unidad de red permanente con el servidor de códigos. El valor de este parámetro debería ser la letra de unidad utilizada para representar la unidad de red.
- **/U** Especifica el nombre de archivo de respuestas completamente calificado. Este parámetro es obligatorio. Normalmente, el archivo está ubicado en el servidor de códigos, en el directorio *c:\sqllib\*thnsetup, donde *c:\sqllib* representa la unidad en la que ha instalado el servidor de códigos del cliente Thin.
- **/L** Especifica el nombre de archivo de anotaciones cronológicas completamente calificado, en el que se anotarán cronológicamente la información de configuración y los errores que se producen durante la misma. Este parámetro es opcional. Si no se especifica el nombre del archivo de anotaciones cronológicas, se utiliza el nombre de archivo db2.log por omisión. Este archivo se creará en el directorio db2log, en la unidad en la que esté instalado el sistema operativo.
- **/M** Especifica el nombre del servidor de códigos. Este parámetro es obligatorio.
- **/S** Especifica el nombre de recurso compartido del servidor de códigos donde se ha instalado el producto DB2. Este parámetro sólo es necesario si no ha correlacionado una unidad de red permanente. Este parámetro es obligatorio en los sistemas operativos Windows XP y Windows Server 2003.
- 2. Cuando finalice el mandato thnsetup, compruebe los mensajes del archivo de anotaciones cronológicas (db2.log en el directorio y:\db2log, donde *y* es la unidad en la que está instalado el código de DB2).

Compruebe todos los mensajes de error. Los mensajes de error del archivo de anotaciones cronológicas dependen de los errores hallados durante la instalación que se ha intentado. El archivo de anotaciones cronológicas indica las razones de la anomalía.

## **Ejemplo**

Por ejemplo, es posible que desee crear una estación de trabajo de cliente Thin bajo las condiciones siguientes:

- v El directorio compartido con el nombre de recurso compartido de un servidor de códigos está correlacionado localmente con la unidad *x*.
- v El archivo de respuesta se denomina test.rsp.
- v El archivo de respuestas se encuentra en el mismo directorio que el servidor de códigos:

En la estación de trabajo de cliente Thin, entre el mandato siguiente en un indicador de DOS de la estación de trabajo Thin:

```
x:\thnsetup\thnsetup /P x: /U x:\thnsetup\test.rsp /M
NombreMáquina
```
**Parte 5. Módulos de fusión**

# **Capítulo 7. Tipos de módulos de fusión**

## **Módulos de fusión de la instancia que no es de DB2 (Windows)**

Existen dos tipos de módulos de fusión disponibles: módulos de fusión de instancia de DB2 y módulos de fusión de instancia no de DB2. .

Es recomendable que utilice módulos de fusión de instancia no de DB2. Vea los enlaces asociados para conocer detalles sobre los módulos de fusión de instancia de DB2.

Mediante la utilización de los módulos de fusión de instancia no de DB2 del programa de instalación de Windows, puede añadir con facilidad funcionalidad de IBM Data Server Driver Package a cualquier producto que haga uso del programa de instalación de Windows.

Cuando fusione los módulos, se le solicitará que proporcione el nombre de copia. Se pueden instalar múltiples copias de productos IBM Data Server Driver Package en la misma máquina; por lo que cada copia se conoce por su nombre exclusivo. Este nombre se utilizará cuando se realice la instalación en cada máquina de destino. Elija un nombre que no sea probable que ya se utilice para otro controlador de servidor de datos de IBM o copia de DB2. Los nombres apropiados incluyen el nombre de la aplicación, por ejemplo, miaplic\_copiadsdriver\_1. Si el nombre no es exclusivo, la instalación fallará.

Para obtener más información sobre la tecnología de los módulos de fusión, consulte la documentación incluida con el producto que autoriza la instalación o el sitio http://msdn.microsoft.com.

Está disponible para su uso el siguiente módulo de fusión:

#### **IBM Data Server Driver Package.msm**

Este módulo proporciona soporte para aplicaciones que utilizan ODBC, CLI, .NET, OLE DB, PHP, Ruby, JDBC o SQLJ para acceder a los datos. También permite que la aplicación utilice IBM Data Server Provider para .NET (DB2 .NET Data Provider e IDS .NET Data Provider). IBM Data Server Provider .NET es una extensión de la interfaz ADO.NET que permite que las aplicaciones .NET accedan de forma rápida y segura a los datos de bases de datos DB2 o Informix.

DSDRIVER se crea mediante el módulo de fusión descrito anteriormente. El registro de IBM Data Server Provider para .NET se basa en la versión de .NET Framework instalada en el sistema. Por ejemplo, deberá instalar Microsoft .NET Framework 2.0 antes de realizar la instalación.

Los módulos de fusión siguientes contienen los mensajes específicos según el idioma que utiliza IBM Data Server Driver Package. Según los idiomas del producto, incluya e instale los componentes del módulo de fusión correspondiente.

Mensajes de IBM DSDRIVER - Árabe.msm Mensajes de IBM DSDRIVER - Búlgaro.msm Mensajes de IBM DSDRIVER - Chino(Simplificado).msm Mensajes de IBM DSDRIVER - Chino(Tradicional).msm Mensajes de IBM DSDRIVER - Croata.msm

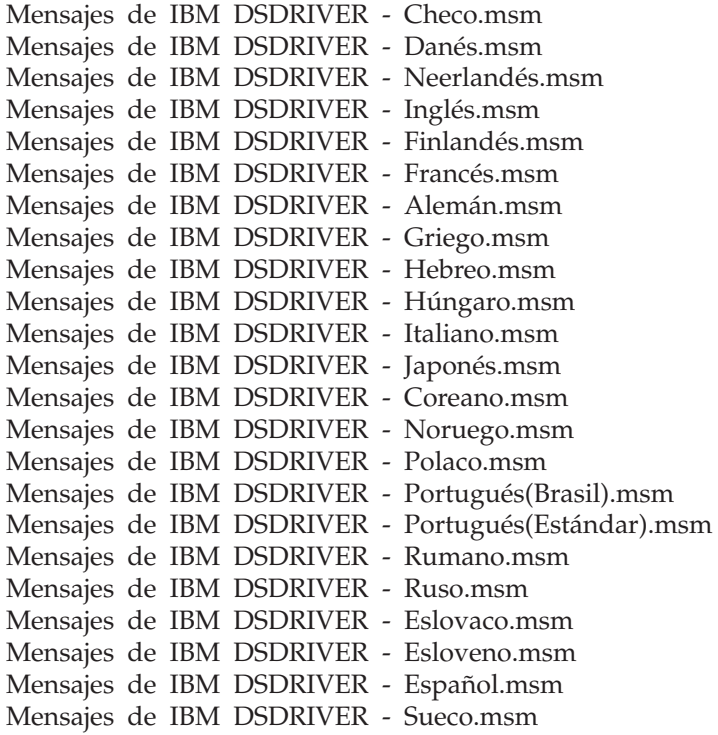

## **Módulos de fusión de la instancia DB2 (Windows)**

DB2 Versión 9.5 es compatible con dos tipos de módulos de fusión: módulos de fusión de instancia de DB2 y módulos de fusión de instancia no de DB2. Es recomendable que utilice módulos de fusión de instancia no de DB2.

Los módulos de fusión de instancia de DB2 necesitan más actividad general y de mantenimiento, pero se pueden utilizar cuando:

- v una aplicación necesita un entorno de instancia de DB2, o bien
- v una aplicación necesita una función que solamente existe en un módulo de fusión de instancia de DB2. (Los módulos de fusión de instancia de DB2 aparecen listados más abajo en esta sección.)

Mediante la utilización de los módulos de fusión de instancia de DB2 del programa de instalación de Windows, puede añadir con facilidad funciones de IBM Data Server Runtime Client a cualquier producto que haga uso del programa de instalación de Windows.

Cuando fusione los módulos, se le solicitará que proporcione el nombre de la copia de DB2. Se pueden instalar múltiples copias de productos DB2 en la misma máquina; por lo que cada copia se conoce por su nombre exclusivo. Este nombre se utilizará cuando se realice la instalación en cada máquina de destino. Elija un nombre que no sea probable que otra copia de DB2 ya utilice. Los nombres apropiados incluyen el nombre de la aplicación, por ejemplo, miaplic\_copiadb2\_1. Si el nombre no es exclusivo, la instalación fallará.

Para obtener más información sobre la tecnología de los módulos de fusión, consulte la documentación incluida con el producto que autoriza la instalación o el sitio http://msdn.microsoft.com.

Están disponibles para su uso los siguientes módulos de fusión:

#### **DB2 Base Client Merge Module.msm**

Este módulo proporciona la función necesaria para la conexión de bases de datos, SQL y función de mandato de DB2. Este módulo le permite utilizar el protocolo de comunicaciones de conexiones con nombre para transferir datos en un entorno cliente-servidor, contiene los archivos de vinculación del sistema que se utilizan para tareas como, por ejemplo, la creación de bases de datos o el acceso a bases de datos del sistema principal remoto y proporciona varias herramientas utilizadas para administrar bases de datos locales y remotas. Este módulo también permite crear un archivo de respuestas que se puede utilizar para configurar la copia de DB2 en la instalación. La opción configurable especifica la ubicación de un archivo de respuestas utilizado para configurar la copia de DB2. Los tipos de configuración incluyen la creación de instancias, el establecimiento de parámetros de configuración del gestor de bases de datos o las variables del registro de perfiles de DB2. También puede utilizar el Procesador de línea de mandatos (CLP) con este módulo.

Si desea obtener información sobre la secuencia de varias acciones personalizadas y las secuencias propuestas, visualice el módulo de fusión con una herramienta como Orca.

#### **DB2 JDBC and SQLJ Support.msm**

Este módulo contiene el soporte de JDBC y SQLJ que permite crear y ejecutar ejemplos Java utilizando el controlador JDBC.

#### **DB2 LDAP Exploitation Merge Module.msm**

Este módulo permite a la copia de DB2 utilizar un directorio LDAP para almacenar el directorio de base de datos y la información de configuración.

#### **DB2 ODBC Support Merge Module.msm**

Este módulo proporciona soporte para las aplicaciones que utilizan Open Database Connectivity (ODBC) en el acceso a los datos.

#### **DB2 OLE DB Support Merge Module.msm**

Este módulo proporciona un conjunto de interfaces que permiten que las aplicaciones accedan de modo uniforme a los datos almacenados en distintas fuentes de datos.

### **IBM Data Server Provider para .NET Merge Module.msm**

Este módulo permite que la aplicación utilice IBM Data Server Provider para .NET. IBM Data Server Provider para .NET es una extensión de la interfaz ADO.NET que permite que las aplicaciones .NET accedan de forma rápida y segura a los datos de bases de datos de DB2.

Los siguientes módulos de fusión redistribuibles de Microsoft se incluyen con los módulos de fusión de IBM Data Server Runtime Client. Debe incluir estos módulos de fusión de Microsoft cuando fusione módulos de fusión de Data Server Runtime Client.

Microsoft NT32: Microsoft\_VC80\_CRT\_x86.msm Microsoft\_VC80\_MFC\_x86.msm policy\_8\_0\_Microsoft\_VC80\_CRT\_x86.msm policy\_8\_0\_Microsoft\_VC80\_MFC\_x86.msm

Microsoft NT64: Microsoft\_VC80\_CRT\_x86\_x64.msm Microsoft\_VC80\_MFC\_x86\_x64.msm policy\_8\_0\_Microsoft\_VC80\_CRT\_x86\_x64.msm policy\_8\_0\_Microsoft\_VC80\_MFC\_x86\_x64.msm

Puede encontrar los módulos de fusión de Microsoft en el DVD de IBM Data Server Runtime Client en el directorio del módulo de fusión.

Los módulos de fusión siguientes contienen los mensajes del cliente de servidor de datos de IBM utilizados por la copia de DB2. Según los idiomas del producto, incluya e instale los componentes del módulo de fusión correspondiente.

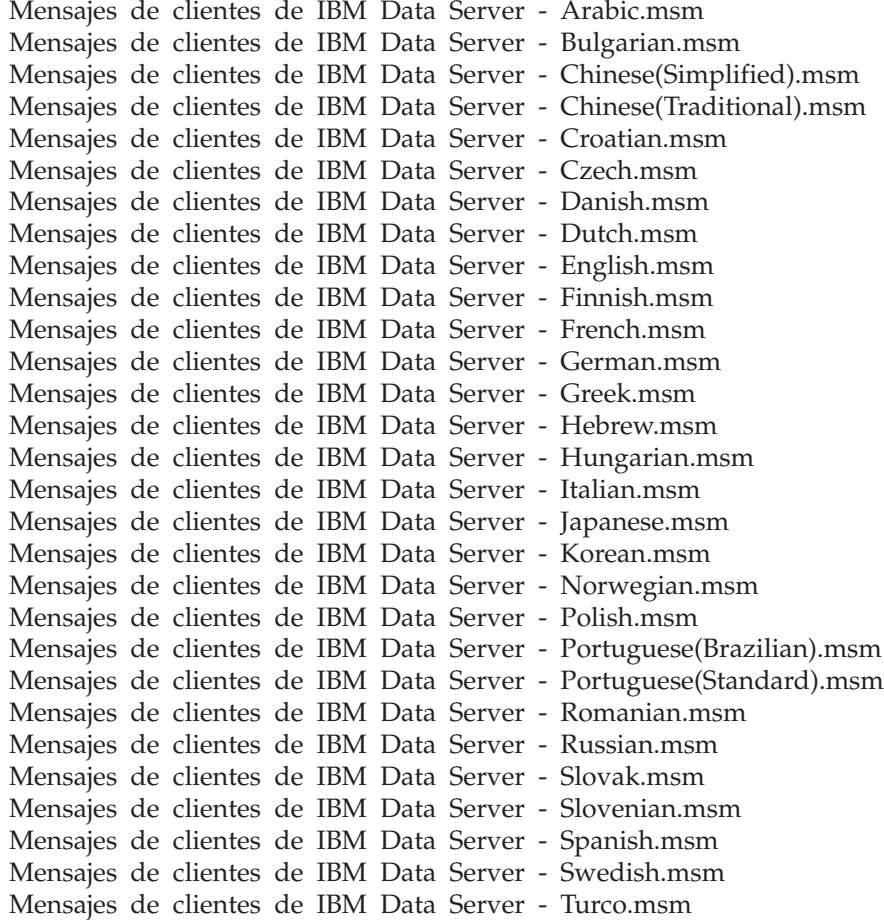

**Parte 6. Opciones de instalación adicionales**

# **Capítulo 8. Opciones de línea de mandatos de instalación**

## **Opciones de línea de mandatos para la instalación de IBM Data Server Runtime Client**

Puede instalar IBM Data Server Runtime Client utilizando el mandato db2setup.exe en los sistemas operativos Linux o UNIX, o el mandato setup.exe en los sistemas operativos Windows. Los parámetros de los dos mandatos son distintos.

La lista siguiente describe las opciones habituales estándar de línea de mandatos del programa de instalación de Windows que están disponibles al ejecutar setup.exe para instalar IBM Data Server Runtime Client en los sistemas operativos Windows. Para obtener más información sobre las opciones de Windows Installer disponibles, consulte [http://www.msdn.microsoft.com/.](http://www.msdn.microsoft.com/)

**/w** Esta opción impone que setup.exe debe esperar hasta que la instalación se complete antes de salir.

**/l\*v[***nombre de archivo de anotaciones cronológicas***]**

Esta opción le permite crear una anotación cronológica de la instalación. Puede utilizar la anotación cronológica para solucionar los errores encontrados durante la instalación.

- **/v** Esta opción permite pasar opciones adicionales de línea de mandatos y propiedades públicas a Windows Installer. Debe especificar esta opción para realizar una instalación mediante un archivo de respuestas.
- **/qn** Esta opción le permite realizar una instalación desatendida sin interfaz de usuario (UI), excepto una ventana que el instalador de Windows muestra mientras extrae archivos del paquete de instalación antes de empezar la instalación en sí.
- **/qb!** Esta opción visualiza una interfaz de usuario básica que muestra el progreso simple y el tratamiento de mensajes de error y oculta el botón **Cancelar**, excepto una ventana que el instalador de Windows muestra mientras extrae archivos del paquete de instalación antes de empezar la instalación en sí.
- **/L** Esta opción le permite cambiar el idioma de la instalación especificando el identificador del idioma. Por ejemplo, para especificar que el francés sea el idioma de la instalación, especifique el identificador del idioma francés con el mandato setup.exe /L 1036.

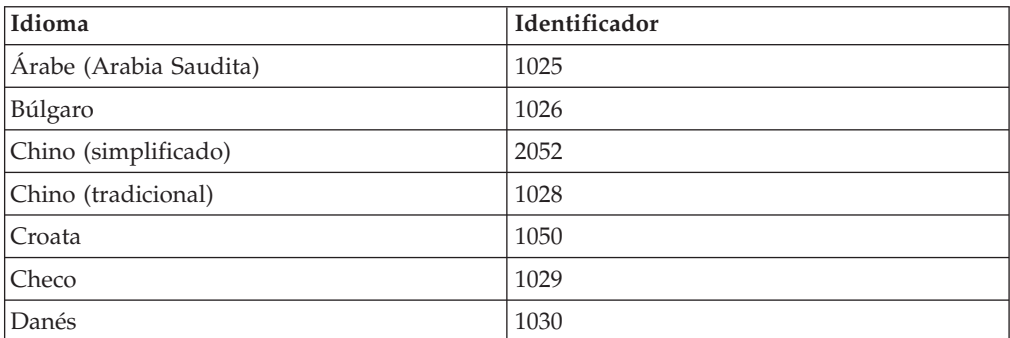

*Tabla 12. Identificadores de idioma*

| Idioma                     | Identificador |
|----------------------------|---------------|
| Holandés (estándar)        | 1043          |
| Inglés                     | 1033          |
| Finlandés                  | 1035          |
| Francés (estándar)         | 1036          |
| Alemán                     | 1031          |
| Griego                     | 1032          |
| Hebreo                     | 1037          |
| Húngaro                    | 1038          |
| Italiano (estándar)        | 1040          |
| Japonés                    | 1041          |
| Coreano                    | 1042          |
| Noruego (Bokmal)           | 1044          |
| Polaco                     | 1045          |
| Portugués (del Brasil)     | 1046          |
| Portugués (estándar)       | 2070          |
| Rumano                     | 1048          |
| Ruso                       | 1049          |
| Eslovaco                   | 1051          |
| Esloveno                   | 1060          |
| Español (tipo tradicional) | 1034          |
| Sueco                      | 1053          |
| Turco                      | 1055          |

*Tabla 12. Identificadores de idioma (continuación)*

Estas son las propiedades públicas que puede especificar para controlar la instalación de Data Server Runtime Client:

- v Estos parámetros deben ser los últimos de la línea de mandatos.
- v **RSP\_FILE\_PATH** Contiene la vía de acceso completa al archivo de respuestas que utiliza para instalar Data Server Runtime Client. Este valor sólo es válido si especifica **/qn**.

Para realizar una instalación de archivo de respuestas, se debe utilizar el siguiente parámetro de línea de mandatos:

setup /v"/qn RSP\_FILE\_PATH=*[Vía de acceso completa al archivo de respuestas]*"

El ejemplo supone que aún no se ha instalado ninguna copia del cliente. Si existe una o varias copias, el mandato es diferente. Para instalar una segunda copia mediante un archivo de respuestas, utilice el siguiente mandato:

```
setup /v" TRANSFORMS=:InstanceId1.mst MSINEWINSTANCE=1
     /qn RSP_FILE_PATH=[Vía de acceso completa al archivo de respuestas]"
```
# **Opciones de línea de mandatos para instalar IBM Data Server Driver Package (Windows)**

IBM Data Server Driver Package puede instalarse ejecutando el archivo de DB2 **setup.exe** desde la línea de mandatos. Para las imágenes del fixpack, puede descargar el paquete de controlador que contiene el mandato **setup.exe** desde [http://www-01.ibm.com/support/docview.wss?rs=71&uid=swg27007053.](http://www-01.ibm.com/support/docview.wss?rs=71&uid=swg27007053)

La lista siguiente describe las opciones de línea de mandatos disponibles al ejecutar el mandato setup. Para obtener más información sobre las opciones de Windows Installer disponibles, consulte http://www.msdn.microsoft.com/.

#### **/n [***nombre de copia***]**

Especifica el nombre de copia que desea que utilice la instalación. La especificación de esta opción prevalece sobre la vía de acceso de instalación especificada en el archivo de respuestas. Si la copia existe, se realiza una instalación de mantenimiento sobre dicha copia. En caso contrario, se realiza una nueva instalación empleando el nombre de copia especificado.

**/o** Especifica que debe realizarse una nueva instalación de copia con un nombre de copia generado por omisión:

### **/u [***archivo de respuestas***]**

Especifica la vía de acceso completa y el nombre del archivo de respuestas.

**/m** Muestra el diálogo de progreso durante la instalación. Sin embargo, no se solicitará ningún dato de entrada. Utilice esta opción junto con la opción **/u**.

#### **/l [***archivo de anotaciones cronológicas***]**

Especifica la vía de acceso completa y el nombre del archivo de anotaciones cronológicas.

**/p [***directorio de instalación***]**

Cambia la vía de acceso de la instalación del producto. La especificación de esta opción prevalece sobre la vía de acceso de instalación especificada en el archivo de respuestas.

**/i idioma**

Especifica el código de dos letras del idioma en el que se debe realizar la instalación.

**/?** Genera información de uso.

Después de instalar IBM Data Server Driver Package, puede crear y llenar el archivo de configuración, db2dsdriver.cfg, con la información del directorio de bases de datos.

A continuación se muestran algunos ejemplos de la utilización de los parámetros de línea de mandatos:

v Para instalar una nueva copia utilizando el nombre de copia por omisión generado, utilice el siguiente mandato:

setup /o

v Para instalar una segunda copia, utilice el siguiente mandato: setup /n "*NOMBRE\_COPIA*"

v Para realizar una instalación mediante un archivo de respuestas, utilice el siguiente mandato:

setup /u "[*Vía de acceso completa al archivo de respuestas*]"

En el subdirectorio \samples hay un archivo de respuestas de ejemplo.

**Parte 7. Desinstalación**
## <span id="page-108-0"></span>**Capítulo 9. Desinstalación de un cliente de servidor de datos de IBM**

Este tema describe cómo desinstalar un cliente del servidor de datos IBM

Realice uno de los pasos siguientes para desinstalar un cliente del servidor de datos IBM.

- 1. Para desinstalar un cliente del servidor de datos IBM en un sistema operativo Linux o UNIX, ejecute el mandato db2\_deinstall -a desde el directorio DB2DIR/install, donde DB2DIR es la ubicación que especificó al instalar el cliente del servidor de datos.
- 2. Para desinstalar un cliente del servidor de datos IBM en un sistema operativo Windows, utilice la ventana Agregar o quitar programas, a la que puede acceder desde el Panel de control de Windows. Consulte la ayuda del sistema operativo si desea obtener más información sobre cómo eliminar productos de software del sistema operativo Windows.

**Nota:** En Windows, puede utilizar la ventana Agregar o quitar programas para desinstalar cualquiera de los clientes del servidor de datos IBM. Si está desinstalando un cliente del servidor datos IBM, puede ejecutar el mandato db2unins. Pero este método no se puede utilizar para desinstalar el IBM Data Server Runtime Client ni el IBM Data Server Driver Package. Para obtener más información, consulte el tema sobre el mandato db2unins.

**Parte 8. Apéndices**

## <span id="page-112-0"></span>**Apéndice A. Visión general de la información técnica de DB2**

La información técnica de DB2 está disponible a través de las herramientas y los métodos siguientes:

- v Centro de información de DB2
	- Temas (Tareas, concepto y temas de consulta)
	- Ayuda para herramientas de DB2
	- Programas de ejemplo
	- Guías de aprendizaje
- Manuales de DB2
	- Archivos PDF (descargables)
	- Archivos PDF (desde el DVD con PDF de DB2)
	- Manuales en copia impresa
- v Ayuda de línea de mandatos
	- Ayuda de mandatos
	- Ayuda de mensajes

**Nota:** Los temas del Centro de información de DB2 se actualizan con más frecuencia que los manuales en PDF o impresos. Para obtener la información más actualizada, instale las actualizaciones de la documentación cuando estén disponibles, o consulte el Centro de información de DB2 en ibm.com.

Puede acceder a información técnica adicional de DB2 como, por ejemplo, notas técnicas, documentos técnicos y publicaciones IBM Redbooks en línea, en el sitio ibm.com. Acceda al sitio de la biblioteca de software de gestión de información de DB2 en [http://www.ibm.com/software/data/sw-library/.](http://www.ibm.com/software/data/sw-library/)

#### **Comentarios sobre la documentación**

Agradecemos los comentarios sobre la documentación de DB2. Si tiene sugerencias sobre cómo podemos mejorar la documentación de DB2, envíe un correo electrónico a db2docs@ca.ibm.com. El personal encargado de la documentación de DB2 lee todos los comentarios de los usuarios, pero no puede responderlos directamente. Proporcione ejemplos específicos siempre que sea posible de manera que podamos comprender mejor sus problemas. Si realiza comentarios sobre un tema o archivo de ayuda determinado, incluya el título del tema y el URL.

No utilice esta dirección de correo electrónico para contactar con el Soporte al cliente de DB2. Si tiene un problema técnico de DB2 que no está tratado por la documentación, consulte al centro local de servicio técnico de IBM para obtener ayuda.

### **Biblioteca técnica de DB2 en copia impresa o en formato PDF**

Las tablas siguientes describen la biblioteca de DB2 que está disponible en el Centro de publicaciones de IBM en [www.ibm.com/shop/publications/order.](http://www.ibm.com/shop/publications/order) Los manuales de DB2 Versión 9.7 en inglés y las versiones traducidas en formato PDF se pueden descargar del sitio web [www.ibm.com/support/docview.wss?rs=71](http://www.ibm.com/support/docview.wss?rs=71&uid=swg27009474) [&uid=swg2700947.](http://www.ibm.com/support/docview.wss?rs=71&uid=swg27009474)

Aunque las tablas identifican los manuales en copia impresa disponibles, puede que dichos manuales no estén disponibles en su país o región.

El número de documento se incrementa cada vez que se actualiza un manual. Asegúrese de que lee la versión más reciente de los manuales, tal como aparece a continuación:

**Nota:** El *Centro de información de DB2* se actualiza con más frecuencia que los manuales en PDF o impresos.

*Tabla 13. Información técnica de DB2*

| Nombre                                                                          | Número de<br>documento | Copia impresa<br>disponible | Última actualización |
|---------------------------------------------------------------------------------|------------------------|-----------------------------|----------------------|
| Consulta de las API<br>administrativas                                          | SC11-3912-00           | Sí                          | Agosto de 2009       |
| Rutinas y vistas<br>administrativas                                             | SC11-3909-00           | No                          | Agosto de 2009       |
| Call Level Interface<br>Guide and Reference,<br>Volume 1                        | SC27-2437-00           | Sí                          | Agosto de 2009       |
| Call Level Interface<br>Guide and Reference,<br>Volume 2                        | SC27-2438-00           | Sí                          | Agosto de 2009       |
| Consulta de mandatos                                                            | SC11-3914-00           | Sí                          | Agosto de 2009       |
| Data Movement Utilities<br>Guide and Reference                                  | SC27-2440-00           | Sí                          | Agosto de 2009       |
| Data Recovery and High<br>Availability Guide and<br>Reference                   | SC27-2441-00           | Sí                          | Agosto de 2009       |
| Database Administration<br>Concepts and<br>Configuration Reference              | SC27-2442-00           | Sí                          | Agosto de 2009       |
| Database Monitoring<br>Guide and Reference                                      | SC27-2458-00           | Sí                          | Agosto de 2009       |
| Database Security Guide                                                         | SC27-2443-00           | Sí                          | Agosto de 2009       |
| Guía de DB2 Text Search                                                         | SC11-3927-00           | Sí                          | Agosto de 2009       |
| Developing ADO.NET<br>and OLE DB<br>Applications                                | SC27-2444-00           | Sí                          | Agosto de 2009       |
| Developing Embedded<br><b>SQL</b> Applications                                  | SC27-2445-00           | Sí                          | Agosto de 2009       |
| Desarrollo de aplicaciones SC11-3907-00<br>Java                                 |                        | Sí                          | Agosto de 2009       |
| Desarrollo de aplicaciones SC11-3908-00<br>Perl, PHP, Python y<br>Ruby on Rails |                        | No                          | Agosto de 2009       |
| Developing User-defined<br>Routines (SQL and<br>External)                       | SC27-2448-00           | Sí                          | Agosto de 2009       |
| Getting Started with<br>Database Application<br>Development                     | GI11-9410-00           | Sí                          | Agosto de 2009       |

| Nombre                                                                                                  | Número de<br>documento | Copia impresa<br>disponible | Ultima actualización |
|----------------------------------------------------------------------------------------------------|------------------------|-----------------------------|----------------------|
| Iniciación a la instalación GI11-8640-00<br>y administración de DB2<br>en Linux y Windows               |                        | $\mathbb{S} {\rm i}$        | Agosto de 2009       |
| Globalization Guide                                                                                     | SC27-2449-00           | Sí                          | Agosto de 2009       |
| Instalación de servidores<br>DB <sub>2</sub>                                                            | SC11-3916-00           | Sí                          | Agosto de 2009       |
| Instalación de clientes de<br>servidor de datos de IBM                                                  | SC11-3917-00           | No                          | Agosto de 2009       |
| Consulta de mensajes<br>Volumen 1                                                                       | SC11-3922-00           | No                          | Agosto de 2009       |
| Consulta de mensajes<br>Volumen 2                                                                       | SC11-3923-00           | No                          | Agosto de 2009       |
| Net Search Extender<br>Guía de administración y<br>del usuario                                          | SC11-3926-00           | No                          | Agosto de 2009       |
| Partitioning and<br>Clustering Guide                                                                    | SC27-2453-00           | Sí                          | Agosto de 2009       |
| pureXML Guide                                                                                           | SC27-2465-00           | Sí                          | Agosto de 2009       |
| Query Patroller<br>Administration and<br>User's Guide                                                   | SC27-2467-00           | No                          | Agosto de 2009       |
| Spatial Extender and<br>Geodetic Data<br>Management Feature<br>Guía del usuario y<br>manual de consulta | SC11-3925-00           | No                          | Agosto de 2009       |
| SQL Procedural<br>Languages: Application<br><b>Enablement and Support</b>                               | SC27-2470-00           | Sí                          | Agosto de 2009       |
| Consulta de SQL,<br>Volumen 1                                                                           | SC11-3910-00           | Sí                          | Agosto de 2009       |
| Consulta de SQL,<br>Volumen 2                                                                           | SC11-3911-00           | Sí                          | Agosto de 2009       |
| Troubleshooting and<br>Tuning Database<br>Performance                                                   | SC27-2461-00           | Sí                          | Agosto de 2009       |
| Actualización a DB2<br>Versión 9.7                                                                      | SC11-3915-00           | Sí                          | Agosto de 2009       |
| Guía de aprendizaje de<br>Visual Explain                                                                | SC11-3924-00           | No                          | Agosto de 2009       |
| Novedades en DB2<br>Versión 9.7                                                                         | SC11-3921-00           | Sí                          | Agosto de 2009       |
| Workload Manager<br>Guide and Reference                                                                 | SC27-2464-00           | Sí                          | Agosto de 2009       |
| XQuery Reference                                                                                        | SC27-2466-00           | No                          | Agosto de 2009       |

*Tabla 13. Información técnica de DB2 (continuación)*

<span id="page-115-0"></span>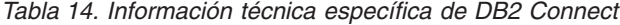

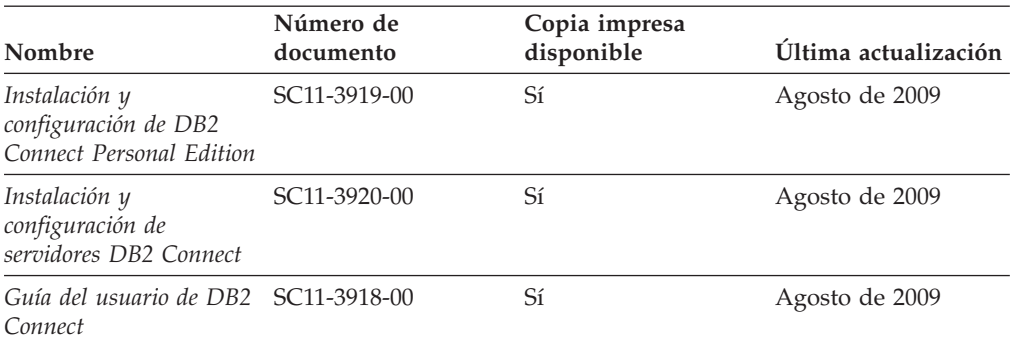

*Tabla 15. Información técnica de Information Integration*

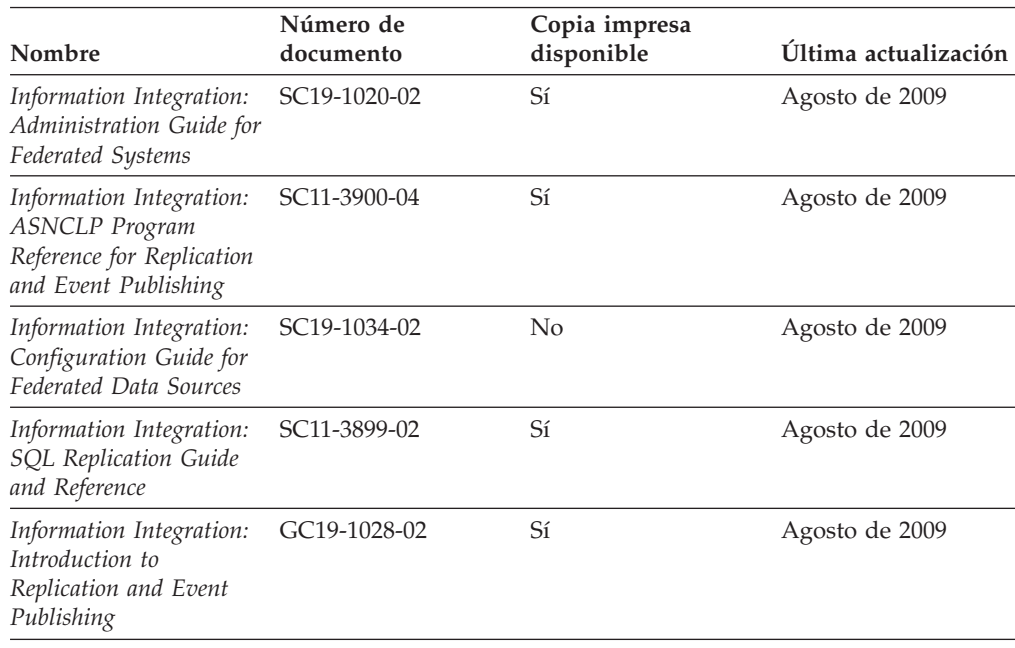

### **Pedido de manuales de DB2 en copia impresa**

Si necesita manuales de DB2 en copia impresa, puede comprarlos en línea en varios países o regiones, pero no en todos. Siempre puede hacer pedidos de manuales de DB2 en copia impresa a través del representante local de IBM. Recuerde que algunas publicaciones en copia software del DVD *Documentación en PDF de DB2* no están disponibles en copia impresa. Por ejemplo, no está disponible la publicación *Consulta de mensajes de DB2* en copia impresa.

Las versiones impresas de muchas de las publicaciones de DB2 disponibles en el DVD de Documentación en PDF de DB2 se pueden solicitar a IBM por una cantidad. Dependiendo desde dónde realice el pedido, podrá solicitar manuales en línea, desde el Centro de publicaciones de IBM. Si la realización de pedidos en línea no está disponible en su país o región, siempre puede hacer pedidos de manuales de DB2 en copia impresa al representante local de IBM. Tenga en cuenta que no todas las publicaciones del DVD de Documentación en PDF de DB2 están disponibles en copia impresa.

<span id="page-116-0"></span>**Nota:** La documentación más actualizada y completa de DB2 se conserva en el Centro de información de DB2 en [http://publib.boulder.ibm.com/infocenter/](http://publib.boulder.ibm.com/infocenter/db2luw/v9r7) [db2luw/v9r7.](http://publib.boulder.ibm.com/infocenter/db2luw/v9r7)

Para hacer pedidos de manuales de DB2 en copia impresa:

- v Para averiguar si puede hacer pedidos de manuales de DB2 en copia impresa en línea en su país o región, consulte el Centro de publicaciones de IBM en el sitio [http://www.ibm.com/shop/publications/order.](http://www.ibm.com/shop/publications/order) Debe seleccionar un país, región o idioma para poder acceder a la información sobre pedidos de publicaciones y, a continuación, seguir las instrucciones sobre pedidos para su localidad.
- v Para hacer pedidos de manuales de DB2 en copia impresa a través del representante local de IBM:
	- 1. Localice la información de contacto de su representante local desde uno de los siguientes sitios Web:
		- El directorio de IBM de contactos en todo el mundo en el sitio [www.ibm.com/planetwide](http://www.ibm.com/planetwide)
		- El sitio Web de publicaciones de IBM en el sitio [http://www.ibm.com/](http://www.ibm.com/shop/publications/order) [shop/publications/order.](http://www.ibm.com/shop/publications/order) Tendrá que seleccionar su país, región o idioma para acceder a la página de presentación de las publicaciones apropiadas para su localidad. Desde esta página, siga el enlace ″Acerca de este sitio″.
	- 2. Cuando llame, indique que desea hacer un pedido de una publicación de DB2.
	- 3. Proporcione al representante los títulos y números de documento de las publicaciones que desee solicitar. Si desea consultar los títulos y los números de documento, consulte el apartado ["Biblioteca técnica de DB2 en copia](#page-112-0) [impresa o en formato PDF" en la página 105.](#page-112-0)

## **Visualización de la ayuda para estados de SQL desde el procesador de línea de mandatos**

Los productos DB2 devuelven un valor de SQLSTATE para las condiciones que pueden ser el resultado de una sentencia de SQL. La ayuda de SQLSTATE explica los significados de los estados de SQL y los códigos de las clases de estados de SQL.

Para iniciar la ayuda para estados de SQL, abra el procesador de línea de mandatos y entre:

? *sqlstate* o ? *código de clase*

donde *sqlstate* representa un estado de SQL válido de cinco dígitos y *código de clase* representa los dos primeros dígitos del estado de SQL.

Por ejemplo, ? 08003 visualiza la ayuda para el estado de SQL 08003, y ? 08 visualiza la ayuda para el código de clase 08.

### **Acceso a diferentes versiones del Centro de información de DB2**

Para los temas de la versión 9.7 de DB2, el URL del Centro de información de DB2 es [http://publib.boulder.ibm.com/infocenter/db2luw/v9r7](http://publib.boulder.ibm.com/infocenter/db2luw/v9r7/)

Para los temas de DB2 Versión 9.5, el URL del Centro de información de DB2 es [http://publib.boulder.ibm.com/infocenter/db2luw/v9r5/](http://publib.boulder.ibm.com/infocenter/db2luw/v9r5)

Para los temas de DB2 Versión 9, el URL del Centro de información de DB2 es <http://publib.boulder.ibm.com/infocenter/db2luw/v9/>

Para los temas de DB2 Versión 8, vaya al URL del Centro de información de la Versión 8 en el sitio:<http://publib.boulder.ibm.com/infocenter/db2luw/v8/>

## <span id="page-117-0"></span>**Visualización de temas en su idioma preferido en el Centro de información de DB2**

El Centro de información de DB2 intenta visualizar los temas en el idioma especificado en las preferencias del navegador. Si un tema no se ha traducido al idioma preferido, el Centro de información de DB2 visualiza dicho tema en inglés.

- v Para visualizar temas en su idioma preferido en el navegador Internet Explorer:
	- 1. En Internet Explorer, pulse en el botón **Herramientas** —> **Opciones de Internet** —> **Idiomas...**. Se abrirá la ventana Preferencias de idioma.
	- 2. Asegúrese de que su idioma preferido esté especificado como la primera entrada de la lista de idiomas.
		- Para añadir un nuevo idioma a la lista, pulse el botón **Agregar...**.

**Nota:** La adición de un idioma no garantiza que el sistema tenga los fonts necesarios para visualizar los temas en el idioma preferido.

- Para mover un idioma hacia el principio de la lista, seleccione el idioma y pulse el botón **Subir** hasta que el idioma esté en primer lugar en la lista de idiomas.
- 3. Borre la antememoria del navegador y, a continuación, renueve la página para visualizar el Centro de información de DB2 en su idioma preferido.
- v Para visualizar temas en su idioma preferido en un navegador Firefox o Mozilla:
	- 1. Seleccione el botón en la sección **Idiomas** del diálogo **Herramientas** —> **Opciones** —> **Avanzado**. Se visualizará el panel Idiomas en la ventana Preferencias.
	- 2. Asegúrese de que su idioma preferido esté especificado como la primera entrada de la lista de idiomas.
		- Para añadir un nuevo idioma a la lista, pulse el botón **Añadir...** a fin de seleccionar un idioma en la ventana Añadir idiomas.
		- Para mover un idioma hacia el principio de la lista, seleccione el idioma y pulse el botón **Subir** hasta que el idioma esté en primer lugar en la lista de idiomas.
	- 3. Borre la antememoria del navegador y, a continuación, renueve la página para visualizar el Centro de información de DB2 en su idioma preferido.

En algunas combinaciones de navegador y sistema operativo, también debe cambiar los valores regionales del sistema operativo al entorno local y al idioma de su elección.

## **Actualización del Centro de información de DB2 instalado en el sistema o en el servidor de intranet**

El Centro de información de DB2 instalado en local se debe actualizar periódicamente.

**Antes de empezar**

Ya debe haber un Centro de información de DB2 Versión 9.7 instalado. Para obtener información adicional, consulte el tema "Instalación del Centro de información de DB2 utilizando el Asistente de instalación de DB2" en la publicación *Instalación de servidores DB2*. Todos los requisitos previos y las restricciones aplicables a la instalación del Centro de información se aplican también a la actualización del Centro de información.

#### **Acerca de esta tarea**

Un Centro de información de DB2 existente se puede actualizar automática o manualmente:

- v Actualizaciones automáticas: actualiza las funciones y los idiomas del Centro de información existentes. Una ventaja adicional de las actualizaciones automáticas es que el Centro de información deja de estar disponible durante un período de tiempo mínimo mientras se realiza la actualización. Además, la ejecución de las actualizaciones automáticas se puede configurar como parte de otros trabajos de proceso por lotes que se ejecutan periódicamente.
- v Actualizaciones manuales: se deben utilizar si se quieren añadir funciones o idiomas durante el proceso de actualización. Por ejemplo, un Centro de información en local se instaló inicialmente tanto en inglés como en francés, y ahora se desea instalar el idioma alemán. Con la actualización manual, se instalará el alemán y se actualizarán además las funciones y los idiomas existentes del Centro de información. No obstante, la actualización manual requiere que el usuario detenga, actualice y reinicie manualmente el Centro de información. El Centro de información no está disponible durante todo el proceso de actualización.

#### **Procedimiento**

Este tema detalla el proceso de las actualizaciones automáticas. Para conocer las instrucciones para la actualización manual, consulte el tema "Actualización manual del Centro de información de DB2 instalado en el sistema o en el servidor de intranet".

Para actualizar automáticamente el Centro de información de DB2 instalado en el sistema o en el servidor de Intranet:

- 1. En sistemas operativos Linux,
	- a. Navegue hasta la vía de acceso en la que está instalado el Centro de información. Por omisión, el Centro de información de DB2 se instala en el directorio /opt/ibm/db2ic/V9.7.
	- b. Navegue desde el directorio de instalación al directorio doc/bin.
	- c. Ejecute el script ic-update:
		- ic-update
- 2. En sistemas operativos Windows,
	- a. Abra una ventana de mandatos.
	- b. Navegue hasta la vía de acceso en la que está instalado el Centro de información. Por omisión, el Centro de información de DB2 se instala en el directorio <Archivos de programa>\IBM\Centro de información de DB2\Versión 9.7, siendo <Archivos de programa> la ubicación del directorio Archivos de programa.
	- c. Navegue desde el directorio de instalación al directorio doc\bin.
	- d. Ejecute el archivo ic-update.bat: ic-update.bat

#### <span id="page-119-0"></span>**Resultados**

El Centro de información de DB2 se reinicia automáticamente. Si hay actualizaciones disponibles, el Centro de información muestra los temas nuevos y actualizados. Si no había actualizaciones del Centro de información disponibles, se añade un mensaje al archivo de anotaciones cronológicas. El archivo de anotaciones cronológicas está ubicado en el directorio doc\eclipse\configuration. El nombre del archivo de anotaciones cronológicas es un número generado aleatoriamente. Por ejemplo, 1239053440785.log.

## **Actualización manual del Centro de información de DB2 instalado en el sistema o en el servidor de intranet**

Si ha instalado localmente el Centro de información de DB2, puede obtener las actualizaciones de la documentación de IBM e instalarlas.

Para actualizar manualmente el Centro de información de DB2 instalado localmente es preciso que:

- 1. Detenga el Centro de información de DB2 en el sistema, y reinicie el Centro de información en modalidad autónoma. La ejecución del Centro de información en modalidad autónoma impide que otros usuarios de la red accedan al Centro de información y permite al usuario aplicar las actualizaciones. La versión para estaciones de trabajo del Centro de información de DB2 siempre se ejecuta en modalidad autónoma.
- 2. Utilice la función Actualizar para ver qué actualizaciones están disponibles. Si hay actualizaciones que debe instalar, puede utilizar la función Actualizar para obtenerlas y actualizarlas.

**Nota:** Si su entorno requiere la instalación de actualizaciones del Centro de información de DB2 en una máquina no conectada a Internet, duplique el sitio de actualizaciones en un sistema de archivos local utilizando una máquina que esté conectada a Internet y tenga instalado el Centro de información de DB2. Si muchos usuarios en la red van a instalar las actualizaciones de la documentación, puede reducir el tiempo necesario para realizar las actualizaciones duplicando también el sitio de actualizaciones localmente y creando un proxy para el sitio de actualizaciones. Si hay paquetes de actualización disponibles, utilice la característica Actualizar para obtener los paquetes. Sin embargo, la característica Actualizar sólo está disponible en modalidad autónoma.

3. Detenga el Centro de información autónomo y reinicie el Centro de información de DB2 en su equipo.

**Nota:** En Windows 2008 y Windows Vista (y posterior), los mandatos listados más abajo deben ejecutarse como administrador. Para abrir un indicador de mandatos o una herramienta gráfica con privilegios de administrador completos, pulse con el botón derecho del ratón el atajo y, a continuación, seleccione **Ejecutar como administrador**.

Para actualizar el Centro de información de DB2 instalado en el sistema o en el servidor de Intranet:

- 1. Detenga el Centro de información de DB2.
	- v En Windows, pulse **Inicio** → **Panel de control** → **Herramientas administrativas** → **Servicios**. A continuación, pulse con el botón derecho del ratón en el servicio **Centro de información de DB2** y seleccione **Detener**.
- v En Linux, especifique el mandato siguiente:
	- /etc/init.d/db2icdv97 stop
- 2. Inicie el Centro de información en modalidad autónoma.
	- En Windows:
		- a. Abra una ventana de mandatos.
		- b. Navegue hasta la vía de acceso en la que está instalado el Centro de información. Por omisión, el Centro de información de DB2 se instala en el directorio <Archivos de programa>\IBM\Centro de información de DB2\Versión 9.7, siendo <Archivos de programa> la ubicación del directorio Archivos de programa.
		- c. Navegue desde el directorio de instalación al directorio doc\bin.
		- d. Ejecute el archivo help\_start.bat:

help\_start.bat

- En Linux:
	- a. Navegue hasta la vía de acceso en la que está instalado el Centro de información. Por omisión, el Centro de información de DB2 se instala en el directorio /opt/ibm/db2ic/V9.7.
	- b. Navegue desde el directorio de instalación al directorio doc/bin.
	- c. Ejecute el script help\_start:

help\_start

Se abre el navegador Web por omisión de los sistemas para visualizar el Centro de información autónomo.

- 3. Pulse en el botón **Actualizar** (**□**). (JavaScript<sup>™</sup> debe estar habilitado en el navegador.) En la derecha del panel del Centro de información, pulse en **Buscar actualizaciones**. Se visualiza una lista de actualizaciones para la documentación existente.
- 4. Para iniciar el proceso de instalación, compruebe las selecciones que desee instalar y, a continuación, pulse **Instalar actualizaciones**.
- 5. Cuando finalice el proceso de instalación, pulse **Finalizar**.
- 6. Detenga el Centro de información autónomo:
	- En Windows, navegue hasta el directorio doc\bin del directorio de instalación y ejecute el archivo help\_end.bat: help end.bat

Nota: El archivo help end de proceso por lotes contiene los mandatos necesarios para detener sin peligro los procesos que se iniciaron mediante el archivo help start de proceso por lotes. No utilice Control-C ni ningún otro método para detener help\_start.bat.

v En Linux, navegue hasta el directorio de instalación doc/bin y ejecute el script help end:

help\_end

**Nota:** El script help end contiene los mandatos necesarios para detener sin peligro los procesos que se iniciaron mediante el script help\_start. No utilice ningún otro método para detener el script help\_start.

- 7. Reinicie el Centro de información de DB2:
	- v En Windows, pulse **Inicio** → **Panel de control** → **Herramientas administrativas** → **Servicios**. A continuación, pulse con el botón derecho del ratón en el servicio **Centro de información de DB2** y seleccione **Iniciar**.
	- v En Linux, especifique el mandato siguiente:

/etc/init.d/db2icdv97 start

El Centro de información de DB2 actualizado visualiza los temas nuevos y actualizados.

### <span id="page-121-0"></span>**Guías de aprendizaje de DB2**

Las guías de aprendizaje de DB2 le ayudan a conocer diversos aspectos de productos DB2. Se proporcionan instrucciones paso a paso a través de lecciones.

#### **Antes de comenzar**

Puede ver la versión XHTML de la guía de aprendizaje desde el Centro de información en el sitio [http://publib.boulder.ibm.com/infocenter/db2help/.](http://publib.boulder.ibm.com/infocenter/db2luw/v9)

Algunas lecciones utilizan datos o código de ejemplo. Consulte la guía de aprendizaje para obtener una descripción de los prerrequisitos para las tareas específicas.

#### **Guías de aprendizaje de DB2**

Para ver la guía de aprendizaje, pulse el título.

**"pureXML" en** *pureXML Guide*

Configure una base de datos DB2 para almacenar datos XML y realizar operaciones básicas con el almacén de datos XML nativos.

**"Visual Explain" en la** *Guía de aprendizaje de Visual Explain* Analizar, optimizar y ajustar sentencias de SQL para obtener un mejor rendimiento al utilizar Visual Explain.

### **Información de resolución de problemas de DB2**

Existe una gran variedad de información para la resolución y determinación de problemas para ayudarle en la utilización de productos de base de datos DB2.

#### **Documentación de DB2**

Puede encontrar información sobre la resolución de problemas en la publicación *DB2 Troubleshooting Guide* o en la sección Conceptos fundamentales sobre bases de datos del Centro de información de *DB2*. En ellas encontrará información sobre cómo aislar e identificar problemas utilizando herramientas y programas de utilidad de diagnóstico de DB2, soluciones a algunos de los problemas más habituales y otros consejos sobre cómo solucionar problemas que podría encontrar en los productos DB2.

#### **Sitio web de soporte técnico de DB2**

Consulte el sitio Web de soporte técnico de DB2 si tiene problemas y desea obtener ayuda para encontrar las causas y soluciones posibles. El sitio de soporte técnico tiene enlaces a las publicaciones más recientes de DB2, notas técnicas, Informes autorizados de análisis del programa (APAR o arreglos de defectos), fixpacks y otros recursos. Puede buscar en esta base de conocimiento para encontrar posibles soluciones a los problemas.

Acceda al sitio Web de soporte técnico de DB2 en la dirección [http://www.ibm.com/software/data/db2/support/db2\\_9/](http://www.ibm.com/software/data/db2/support/db2_9/)

### <span id="page-122-0"></span>**Términos y condiciones**

Los permisos para utilizar estas publicaciones se otorgan sujetos a los siguientes términos y condiciones.

**Uso personal:** Puede reproducir estas publicaciones para su uso personal, no comercial, siempre y cuando se mantengan los avisos sobre la propiedad. No puede distribuir, visualizar o realizar trabajos derivados de estas publicaciones, o de partes de las mismas, sin el consentimiento expreso de IBM.

**Uso comercial:** Puede reproducir, distribuir y visualizar estas publicaciones únicamente dentro de su empresa, siempre y cuando se mantengan todos los avisos sobre la propiedad. No puede realizar trabajos derivativos de estas publicaciones, ni reproducirlas, distribuirlas o visualizarlas, ni de partes de las mismas fuera de su empresa, sin el consentimiento expreso de IBM.

Excepto lo expresamente concedido en este permiso, no se conceden otros permisos, licencias ni derechos, explícitos o implícitos, sobre las publicaciones ni sobre ninguna información, datos, software u otra propiedad intelectual contenida en el mismo.

IBM se reserva el derecho de retirar los permisos aquí concedidos cuando, a su discreción, el uso de las publicaciones sea en detrimento de su interés o cuando, según determine IBM, las instrucciones anteriores no se cumplan correctamente.

No puede descargar, exportar ni volver a exportar esta información excepto en el caso de cumplimiento total con todas las leyes y regulaciones vigentes, incluyendo todas las leyes y regulaciones sobre exportación de los Estados Unidos.

IBM NO GARANTIZA EL CONTENIDO DE ESTAS PUBLICACIONES. LAS PUBLICACIONES SE PROPORCIONAN ″TAL CUAL″ Y SIN GARANTÍA DE NINGUNA CLASE, NI EXPLÍCITA NI IMPLÍCITA, INCLUYENDO PERO SIN LIMITARSE A LAS GARANTÍAS IMPLÍCITAS DE COMERCIALIZACIÓN, NO VULNERACIÓN E IDONEIDAD PARA UN FIN DETERMINADO.

## <span id="page-124-0"></span>**Apéndice B. Avisos**

Esta información ha sido desarrollada para productos y servicios que se ofrecen en Estados Unidos de América. La información acerca de productos que no son IBM se basa en la información disponible cuando se publicó este documento por primera vez y está sujeta a cambio.

Es posible que IBM no comercialice en otros países algunos productos, servicios o características descritos en este manual. Consulte al representante local de IBM para obtener información sobre los productos y servicios que actualmente pueden adquirirse en su zona. Cualquier referencia a un producto, programa o servicio de IBM no pretende afirmar ni implicar que sólo se pueda utilizar dicho producto, programa o servicio de IBM. En su lugar se puede utilizar cualquier producto, programa o servicio funcionalmente equivalente que no vulnere ninguno de los derechos de propiedad intelectual de IBM. Sin embargo, es responsabilidad del usuario evaluar y verificar el funcionamiento de cualquier producto, programa o servicio que no sea de IBM.

IBM puede tener patentes o solicitudes de patentes en tramitación que afecten al tema tratado en este documento. La posesión de este documento no confiere ninguna licencia sobre dichas patentes. Puede realizar consultas sobre licencias escribiendo a:

IBM Director of Licensing IBM Corporation North Castle Drive Armonk, NY 10504-1785 EE.UU.

Para realizar consultas sobre licencias referentes a información de juegos de caracteres de doble byte (DBCS), puede ponerse en contacto con el Departamento de Propiedad Intelectual de IBM de su país o escribir a:

Intellectual Property Licensing Legal and Intellectual Property Law IBM Japan, Ltd. 3-2-12, Roppongi, Minato-ku, Tokyo 106-8711 Japón

**El párrafo siguiente no es aplicable al Reino Unido ni a ningún país/región en donde tales disposiciones sean incompatibles con la legislación local:** INTERNATIONAL BUSINESS MACHINES CORPORATION PROPORCIONA ESTA PUBLICACIÓN "TAL CUAL", SIN GARANTÍA DE NINGUNA CLASE, NI EXPLÍCITA NI IMPLÍCITA, INCLUIDAS, PERO SIN LIMITARSE A ELLAS, LAS GARANTÍAS IMPLÍCITAS DE NO VULNERACIÓN DE DERECHOS, COMERCIALIZACIÓN O IDONEIDAD PARA UN FIN DETERMINADO. Algunos estados no permiten la exclusión de garantías expresas o implícitas en determinadas transacciones, por lo que es posible que esta declaración no sea aplicable en su caso.

Esta publicación puede contener inexactitudes técnicas o errores tipográficos. Periódicamente se efectúan cambios en la información aquí contenida; dichos cambios se incorporarán a las nuevas ediciones de la publicación. IBM puede efectuar, en cualquier momento y sin previo aviso, mejoras y cambios en los productos y programas descritos en esta publicación.

Las referencias hechas en esta publicación a sitios web que no son de IBM se proporcionan sólo para la comodidad del usuario y no constituyen un aval de esos sitios web. La información de esos sitios web no forma parte de la información del presente producto de IBM y la utilización de esos sitios web se realiza bajo la responsabilidad del usuario.

IBM puede utilizar o distribuir cualquier información que se le facilite de la manera que considere adecuada, sin contraer por ello ninguna obligación con el remitente.

Los licenciatarios de este programa que deseen obtener información sobre él con el fin de habilitar: (i) el intercambio de información entre programas creados de forma independiente y otros programas (incluido éste) y (ii) el uso mutuo de la información intercambiada, deben ponerse en contacto con:

IBM Canada Limited Office of the Lab Director 8200 Warden Avenue Markham, Ontario L6G 1C7 CANADÁ

Dicha información puede estar disponible, sujeta a los términos y condiciones apropiados, incluido en algunos casos el pago de una tarifa.

El programa bajo licencia descrito en este documento y todo el material bajo licencia asociado a él, los proporciona IBM según los términos del Acuerdo de Cliente de IBM, el Acuerdo Internacional de Programas Bajo Licencia de IBM o cualquier acuerdo equivalente entre el usuario e IBM.

Los datos de rendimiento contenidos en este documento se obtuvieron en un entorno controlado. Por lo tanto, los resultados obtenidos en otros entornos operativos pueden variar significativamente. Algunas mediciones pueden haberse realizado en sistemas experimentales y no es seguro que estas mediciones sean las mismas en los sistemas disponibles comercialmente. Además, algunas mediciones pueden haberse calculado mediante extrapolación. Los resultados reales pueden variar. Los usuarios del presente manual deben verificar los datos aplicables para su entorno específico.

La información referente a productos que no son de IBM se ha obtenido de los proveedores de esos productos, de sus anuncios publicados o de otras fuentes disponibles públicamente. IBM no ha probado esos productos y no puede confirmar la exactitud del rendimiento, la compatibilidad ni ninguna otra afirmación referente a productos que no son de IBM. Las preguntas sobre las prestaciones de productos que no son de IBM deben dirigirse a los proveedores de esos productos.

Todas las declaraciones de intenciones de IBM están sujetas a cambio o cancelación sin previo aviso, y sólo representan objetivos.

Este manual puede contener ejemplos de datos e informes que se utilizan en operaciones comerciales diarias. Para ilustrarlos de la forma más completa posible, los ejemplos incluyen nombres de personas, empresas, marcas y productos. Todos

estos nombres son ficticios y cualquier similitud con nombres y direcciones utilizados por una empresa real es totalmente fortuita.

#### LICENCIA DE COPYRIGHT:

Este manual contiene programas de aplicaciones de ejemplo escritos en lenguaje fuente, que muestran técnicas de programación en diversas plataformas operativas. Puede copiar, modificar y distribuir estos programas de ejemplo como desee, sin pago alguno a IBM con la intención de desarrollar, utilizar, comercializar o distribuir programas de aplicaciones de acuerdo con la interfaz de programación de aplicaciones correspondiente a la plataforma operativa para la que están escritos los programas de ejemplo. Estos ejemplos no se han probado exhaustivamente bajo todas las condiciones. Por lo tanto, IBM no puede asegurar ni implicar la fiabilidad, utilidad o función de estos programas. Los programas de ejemplo se proporcionan ″TAL CUAL″, sin ningún tipo de garantía. IBM no se hará responsable de los daños derivados de la utilización que haga el usuario de los programas de ejemplo.

Cada copia o parte de estos programas de ejemplo o cualquier trabajo derivado debe incluir una nota de copyright como la siguiente:

© (*nombre de la empresa*) (*año*). Partes de este código proceden de programas de ejemplo de IBM Corp. © Copyright IBM Corp. \_*entre el o los años*\_. Reservados todos los derechos.

#### **Marcas registradas**

IBM, el logotipo de IBM e ibm.com son marcas registradas de International Business Machines Corp., que se han registrado en muchas otras jurisdicciones. Otros nombres de productos y servicios pueden ser marcas registradas de IBM o de otras empresas. Puede consultarse en línea una lista actualizada de las marcas registradas de IBM en la sección [Copyright and trademark information](http://www.ibm.com/legal/copytrade.html) de la web www.ibm.com/legal/copytrade.shtml.

Los siguientes términos son marcas registradas de otras empresas.

- v Linux es una marca registrada de Linus Torvalds en los Estados Unidos y/o en otros países.
- v Java y todas las marcas registradas basadas en Java son marcas registradas de Sun Microsystems, Inc. en los Estados Unidos y/o en otros países.
- UNIX es una marca registrada de The Open Group en los Estados Unidos  $y/o$ en otros países.
- Intel, el logotipo de Intel, Intel Inside®, el logotipo de Intel Inside, Intel<sup>®</sup> Centrino®, el logotipo de Intel Centrino, Celeron®, Intel® Xeon®, Intel SpeedStep®, Itanium y Pentium son marcas registradas de Intel Corporation o de sus empresas subsidiarias en Estados Unidos y en otros países.
- Microsoft, Windows, Windows  $NT^{\circledast}$  y el logotipo de Windows son marcas registradas de Microsoft Corporation en los Estados Unidos y/o en otros países.

Otros nombres de empresas, productos o servicios, pueden ser marcas registradas o marcas de servicio de otras empresas.

# **Índice**

## **A**

actualizaciones [Centro de información de DB2 110](#page-117-0)[, 112](#page-119-0) adición [manual de bases de datos 62](#page-69-0) AIX [requisitos de instalación 16](#page-23-0) añadir bases de datos manualmente [Asistente de configuración \(CA\) 62](#page-69-0) archivos de respuestas creación [cliente Thin 82](#page-89-0) Asistente de configuración (CA) [catalogación de una base de datos 57](#page-64-0) configuración [cliente para conexión con servidor 61](#page-68-0) [comunicaciones de cliente con servidor 57](#page-64-0) [conexión de base de datos 62](#page-69-0) [perfiles de cliente 65](#page-72-0) [Consideraciones sobre LDAP 66](#page-73-0) [creación de perfiles de cliente 64](#page-71-0) [Descubrimiento, función 63](#page-70-0) prueba [conexiones de base de datos 66](#page-73-0) [avisos 117](#page-124-0) ayuda [idioma de configuración 110](#page-117-0) [sentencias SQL 109](#page-116-0)

# **B**

bases de datos catalogación [procesador de línea de mandatos \(CLP\) 73](#page-80-0) conexiones [configuración 62](#page-69-0)[, 63](#page-70-0) [prueba 66](#page-73-0) bases de datos de sistema principal [conexiones de cliente 28](#page-35-0) biblioteca Linux [libaio.so.1 18](#page-25-0) [libstdc++so.5 18](#page-25-0)

# **C**

características basadas en usuario root [instalación de usuario no root 39](#page-46-0) catalogación [bases de datos 73](#page-80-0) bases de datos de sistema principal [DB2 Connect 73](#page-80-0) [conexiones con nombre 68](#page-75-0) [hoja de trabajo de valores de parámetros de base de](#page-81-0) [datos 74](#page-81-0) [nodo TCP/IP 71](#page-78-0) Centro de información de DB2 [actualización 110](#page-117-0)[, 112](#page-119-0) [idiomas 110](#page-117-0) [versiones 109](#page-116-0) [visualización en distintos idiomas 110](#page-117-0)

clientes [conexiones de servidor 61](#page-68-0)[, 67](#page-74-0) clientes de servidor de datos de IBM catalogación [nodo de conexiones con nombre 68](#page-75-0) [nodo TCP/IP 71](#page-78-0) [cliente de servidor de datos de IBM 3](#page-10-0)[, 4](#page-11-0) conexión a [bases de datos de sistema principal 28](#page-35-0) [cuentas de usuario 29](#page-36-0) [IBM Data Server Driver Package 3](#page-10-0) [IBM Data Server Runtime Client 3](#page-10-0)[, 4](#page-11-0) instalación [UNIX 32](#page-39-0) [visión general 7](#page-14-0)[, 8](#page-15-0) [Windows 29](#page-36-0)[, 44](#page-51-0) [tipos 4](#page-11-0) [visión general 3](#page-10-0) clientes remotos [configuración habitual 49](#page-56-0) [consideraciones 49](#page-56-0) [correlacionar unidad de red con un servidor de](#page-58-0) [códigos 51](#page-58-0) [habilitación 52](#page-59-0) clientes Thin [archivos de respuestas 82](#page-89-0) [configuración habitual 79](#page-86-0) [consideraciones 79](#page-86-0) [directorio de códigos 81](#page-88-0) [habilitación 83](#page-90-0) [instalación 80](#page-87-0) servidor de códigos [correlacionar unidades de red 83](#page-90-0) comunicación de cliente con servidor [configuración de conexiones 57](#page-64-0) [hoja de trabajo de valores de parámetros de TCP/IP 69](#page-76-0) [probar conexiones utilizando el CLP 75](#page-82-0) conexiones con nombre [hoja de trabajo de valores de parámetros 67](#page-74-0) [protocolo soportado 60](#page-67-0) configuración cliente para conexión con servidor [Asistente de configuración \(CA\) 61](#page-68-0) [Hoja de trabajo de TCP/IP 69](#page-76-0) [procesador de línea de mandatos \(CLP\) 67](#page-74-0) TCP/IP [cliente 70](#page-77-0) configuraciones de cliente [no soportadas 60](#page-67-0) [soportadas 60](#page-67-0) [configuraciones de cliente soportadas 60](#page-67-0) controladores de servidor de datos de IBM [tipos 4](#page-11-0) correlacionar unidades de red [clientes Thin 83](#page-90-0) [creación de archivo de configuración, mandato 46](#page-53-0) cuentas de usuario [clientes de servidor de datos de IBM 29](#page-36-0)

## **D**

DB2 Connect cliente Thin [archivos de respuestas 82](#page-89-0) [configuración 79](#page-86-0) [correlacionar unidad de red con un servidor de](#page-90-0) [códigos 83](#page-90-0) [directorio de códigos 81](#page-88-0) [instalación 80](#page-87-0) [visión general de la topología 79](#page-86-0) instalación [requisitos previos 28](#page-35-0) Personal Edition [instalación \(Windows\) 81](#page-88-0) [db2dsdcfgfill, mandato 47](#page-54-0) [descripción 46](#page-53-0) [db2dsdpreg, mandato 52](#page-59-0) db2rfe, mandato [habilitación de características de usuario root 35](#page-42-0)[, 39](#page-46-0) descarte [instancias de usuario no root 41](#page-48-0) Descubrimiento, función [configuración de una conexión de base de datos 63](#page-70-0) desinstalación [clientes de servidor de datos de IBM 101](#page-108-0) desinstalar [usuario no root 41](#page-48-0) determinación de problemas [guías de aprendizaje 114](#page-121-0) [información disponible 114](#page-121-0) directorio de códigos [clientes Thin 81](#page-88-0) documentación [copia impresa 105](#page-112-0) [PDF 105](#page-112-0) [términos y condiciones de uso 115](#page-122-0) [visión general 105](#page-112-0)

# **E**

ejemplos [conexión con una base de datos remota 75](#page-82-0) eliminación [instancias de usuario no root 41](#page-48-0) entorno operativo Solaris [requisitos de instalación 24](#page-31-0) estructuras de directorios [comparación de las instalaciones de usuario root y las de](#page-41-0) [usuario no root 34](#page-41-0)

## **F**

fixpacks [instalaciones no root 41](#page-48-0) función de importación [configuración de perfiles de cliente 65](#page-72-0)

# **G**

guías de aprendizaje [determinación de problemas 114](#page-121-0) [resolución de problemas 114](#page-121-0) [Visual Explain 114](#page-121-0)

# **H**

hardware requisitos [AIX 16](#page-23-0) [entorno operativo Solaris 24](#page-31-0) [HP-UX 17](#page-24-0) [Linux 18](#page-25-0) [Windows 26](#page-33-0) HP-UX instalar [clientes de IBM Data Server 17](#page-24-0) [servidores DB2 17](#page-24-0) parámetros de configuración del kernel [modificar 18](#page-25-0) [valores recomendados 18](#page-25-0)

## **I**

IBM Data Server Clients instalación [en el servidor de códigos 81](#page-88-0) IBM Data Server Driver Package [archivo de configuración 47](#page-54-0) cliente remoto [configuración 49](#page-56-0) [visión general de la topología 49](#page-56-0) [cómo hacer que el recurso compartido de red esté](#page-57-0) [disponible para clientes 50](#page-57-0) instalación [Linux y UNIX 53](#page-60-0) [opciones de línea de mandatos 97](#page-104-0) [Windows 48](#page-55-0) [instalación de red 50](#page-57-0) [restricciones 43](#page-50-0) IBM Data Server Runtime Client instalación [opciones de línea de mandatos 95](#page-102-0) instalación de Network File System (NFS) [en AIX 16](#page-23-0) [en el entorno operativo Solaris 24](#page-31-0) [en HP-UX 17](#page-24-0) [en Linux 18](#page-25-0) instalaciones de usuario root [diferencias 34](#page-41-0) [estructura de directorios 34](#page-41-0) instalaciones no root [desinstalar 41](#page-48-0) [diferencias 34](#page-41-0) [estructura de directorios 34](#page-41-0) [fixpacks 41](#page-48-0) [habilitación de características basadas en usuario root 39](#page-46-0) [instalar 38](#page-45-0) [limitaciones 35](#page-42-0) [visión general 33](#page-40-0) instalar [productos DB2 como usuario no root 38](#page-45-0) requisitos [AIX 16](#page-23-0) [entorno operativo Solaris 24](#page-31-0) [HP-UX 17](#page-24-0) [Linux 18](#page-25-0) [Windows 26](#page-33-0) instancias [eliminación de usuario no root 41](#page-48-0) instancias de usuario no root [descarte 41](#page-48-0)

instancias de usuario no root *(continuación)* [eliminación 41](#page-48-0)

## **L**

LDAP (Lightweight Directory Access Protocol) [consideraciones sobre el soporte de directorio 66](#page-73-0) Lightweight Directory Access Protocol (LDAP) [consideraciones sobre el soporte de directorio 66](#page-73-0) limitaciones [instalaciones no root 35](#page-42-0) Linux eliminación [instancias de usuario no root de DB2 41](#page-48-0) [modificación de los parámetros del kernel 22](#page-29-0) [requisitos de instalación 18](#page-25-0) [llenar el archivo de configuración 47](#page-54-0)

### **M**

mandato db2osconf [determinación de los valores de los parámetros de](#page-25-0) [configuración del kernel 18](#page-25-0) mandatos [catalog database 73](#page-80-0) [catalog npipe 68](#page-75-0) [catalog tcpip 71](#page-78-0) [db2dsdcfgfill 46](#page-53-0) [db2dsdpreg 52](#page-59-0) [db2osconf 18](#page-25-0) [db2rfe - habilitación de características de usuario root 35](#page-42-0)[,](#page-46-0) [39](#page-46-0) [db2setup 32](#page-39-0) [db2start 75](#page-82-0) [thnsetup 83](#page-90-0) manuales copia impresa [pedido 108](#page-115-0) modificación de los parámetros del kernel [HP-UX 18](#page-25-0) [Linux 22](#page-29-0) [sistema operativo Solaris 25](#page-32-0) modificar [parámetros de kernel \(HP-UX\) 18](#page-25-0) módulos de fusión [instancia de DB2 90](#page-97-0) [instancia no de DB2 89](#page-96-0)

## **O**

opciones de la línea de mandatos [IBM Data Server Runtime Client, instalación 95](#page-102-0) [instalación de IBM Data Server Driver Package 97](#page-104-0)

## **P**

parámetros hojas de trabajo de valores [catalogar bases de datos 74](#page-81-0) [conexiones con nombre 67](#page-74-0) [configuración de una conexión de cliente con](#page-76-0) [servidor 69](#page-76-0) parámetros de configuración del kernel [mandato db2osconf \(HP-UX\) 18](#page-25-0) [modificación en el sistema operativo Solaris 25](#page-32-0)

parámetros de configuración del kernel *(continuación)* [modificación en HP-UX 18](#page-25-0) [modificación en Linux 22](#page-29-0) [recomendado \(HP-UX\) 18](#page-25-0) [pedido de manuales de DB2 108](#page-115-0) perfiles de cliente [configuración utilizando la función de importación 65](#page-72-0) [creación utilizando la función de exportación 64](#page-71-0) procesador de línea de mandatos (CLP) [catalogación de un nodo 71](#page-78-0) [catalogación de una base de datos 73](#page-80-0) configuración de TCP/IP [cliente 70](#page-77-0) [configuración de un cliente para conexión con servidor 67](#page-74-0) protocolos de comunicaciones [conexiones con nombre 60](#page-67-0) [SSL 60](#page-67-0) [TCP/IP 60](#page-67-0) prueba [conexiones de base de datos 66](#page-73-0) [conexiones de cliente a servidor 75](#page-82-0)

## **R**

recurso compartido de red IBM Data Server Driver Package [poner a disposición de los clientes 50](#page-57-0) requisitos [disco 15](#page-22-0) [memoria 15](#page-22-0) [requisitos de espacio de disco 15](#page-22-0) [requisitos de memoria 15](#page-22-0) requisitos de software [AIX 16](#page-23-0) [entorno operativo Solaris 24](#page-31-0) [HP-UX 17](#page-24-0) [Linux 18](#page-25-0) [Windows 26](#page-33-0) requisitos del sistema operativo [AIX 16](#page-23-0) [entorno operativo Solaris 24](#page-31-0) [HP-UX 17](#page-24-0) [Linux 18](#page-25-0) [Windows 26](#page-33-0) resolución de problemas [guías de aprendizaje 114](#page-121-0) [información en línea 114](#page-121-0)

# **S**

sentencias SQL [visualización de la ayuda 109](#page-116-0) servidores [conexiones de cliente 61](#page-68-0)[, 67](#page-74-0) servidores de código cliente remoto [correlacionar unidades de red 51](#page-58-0) cliente Thin [correlacionar unidades de red 83](#page-90-0) [instalación de DB2 Connect Personal Edition 81](#page-88-0) [instalación de un IBM Data Server Client 81](#page-88-0) sistema operativo Solaris [modificación de los parámetros del kernel 25](#page-32-0) sistemas operativos Linux instalación [IBM Data Server Driver Package \(procedimiento\) 53](#page-60-0) sistemas operativos UNIX instalación [IBM Data Server Driver Package \(procedimiento\) 53](#page-60-0) sistemas operativos Windows instalación [clientes de servidor de datos de IBM](#page-36-0) [\(procedimiento\) 29](#page-36-0)[, 44](#page-51-0) [IBM Data Server Driver Package \(procedimiento\) 48](#page-55-0) instalar [clientes de IBM Data Server \(requisitos\) 26](#page-33-0) [servidores DB2\(requisitos\) 26](#page-33-0) SSL [protocolo soportado 60](#page-67-0)

# **T**

TCP/IP configuración [cliente 70](#page-77-0) [plataformas soportadas 60](#page-67-0) [soporte TCP/IPv6 60](#page-67-0) términos y condiciones [uso de publicaciones 115](#page-122-0) [thnsetup, mandato 83](#page-90-0)

# **U**

unidades de red [correlación 83](#page-90-0) [correlación con servidores de códigos 51](#page-58-0) UNIX eliminación [instancias de usuario no root de DB2 41](#page-48-0) instalación [clientes de servidor de datos de IBM 32](#page-39-0)

# **V**

Visual Explain [guía de aprendizaje 114](#page-121-0)

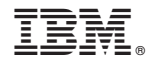

SC11-3917-00

Spine information: Spine information:

1 IBM DB2 9.7 para Linux, UNIX y Windows **Instalación de clientes de servidor de datos de IBM**  $\frac{1}{2}$ Instalación de clientes de servidor de datos de IBM

IBM DB2 9.7 para Linux, UNIX y Windows